Valid as of version 01.02.zz (Device firmware)

# Operating Instructions **Proline Promass S 100**

Coriolis flowmeter EtherNet/IP

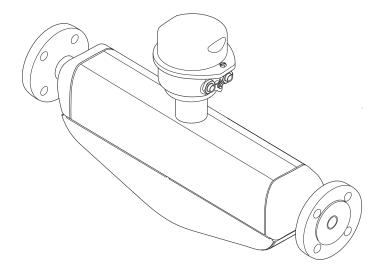

Solutions

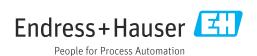

- Make sure the document is stored in a safe place such that it is always available when working on or with the device.
- To avoid danger to individuals or the facility, read the "Basic safety instructions" section carefully, as well as all other safety instructions in the document that are specific to working procedures.
- The manufacturer reserves the right to modify technical data without prior notice. Your Endress+Hauser Sales Center will supply you with current information and updates to these instructions.

### Table of contents

| 1   | About this document                     | 6        | 6.2 | Mounting the measuring device             | 23  |
|-----|-----------------------------------------|----------|-----|-------------------------------------------|-----|
| 1   | About this document                     |          | 0.2 | 6.2.1 Required tools                      |     |
| 1.1 | Document function                       | 6        |     | 6.2.2 Preparing the measuring device      |     |
| 1.2 | Symbols used                            | 6        |     | 6.2.3 Mounting the measuring device       |     |
|     | 1.2.1 Safety symbols                    | 6        |     | 6.2.4 Turning the display module          |     |
|     | 1.2.2 Electrical symbols                | 6        | 6.3 | Post-installation check                   |     |
|     | 1.2.3 Tool symbols                      |          | 0.5 | rost histaliation theta                   | ۷)  |
|     | 1.2.4 Symbols for                       |          | 7   | T 1                                       | 26  |
|     | certain types of information            |          | 7   | Electrical connection                     |     |
|     | 1.2.5 Symbols in graphics               |          | 7.1 | Connection conditions                     |     |
| 1.3 |                                         | 7        |     | 7.1.1 Required tools                      |     |
|     | 1.3.1 Standard documentation            | 8        |     | 7.1.2 Requirements for connecting cable   |     |
|     | 1.3.2 Supplementary device-dependent    | _        |     | 7.1.3 Terminal assignment                 |     |
|     |                                         | 8        |     | 7.1.4 Pin assignment, device plug         |     |
| 1.4 | Registered trademarks                   | 8        |     | 7.1.5 Preparing the measuring device      |     |
|     |                                         |          | 7.2 | Connecting the measuring device           |     |
| 2   | Basic safety instructions               | 9        |     | 7.2.1 Connecting the transmitter          |     |
| 2.1 | Requirements for the personnel          | 9        |     | 7.2.2 Ensure potential equalization       |     |
| 2.2 | Designated use                          | 9        | 7.3 | Special connection instructions           |     |
| 2.3 | Workplace safety                        | -        |     | 7.3.1 Connection examples                 |     |
| 2.4 |                                         | 10       | 7.4 | Hardware settings                         |     |
| 2.5 |                                         | 10       |     | 7.4.1 Setting the device address          |     |
| 2.6 |                                         | 11       | 7.5 | Ensuring the degree of protection         |     |
| 2.0 | ii becamy                               | -        | 7.6 | Post-connection check                     | 33  |
| 3   | Product description 1                   | 2        | 8   | Operation options                         | 34  |
| 3.1 | Product design                          | 12       |     | _                                         |     |
|     | 3.1.1 Device version with EtherNet/IP   | _        | 8.1 | Overview of operating options             | 34  |
|     | communication type                      | L2       | 8.2 | Structure and function of the operating   | 2.5 |
|     | JF                                      |          |     | menu                                      | 35  |
| 4   | Incoming acceptance and product         |          |     | 8.2.1 Structure of the operating menu     | 35  |
| 7   |                                         |          | 0.2 | 8.2.2 Operating philosophy                | 36  |
|     | identification                          | .3       | 8.3 | Access to the operating menu via the web  | 26  |
| 4.1 | Incoming acceptance                     | L3       |     | browser                                   |     |
| 4.2 | Product identification                  |          |     | 3                                         |     |
|     | 4.2.1 Transmitter nameplate             | L4       |     | <ul><li>8.3.2 Prerequisites</li></ul>     |     |
|     |                                         | L5       |     | 8.3.4 Logging on                          |     |
|     |                                         | l6       |     | 8.3.5 User interface                      |     |
|     | , ,                                     |          |     | 8.3.6 Disabling the Web server            |     |
| 5   | Storage and transport                   | .7       |     | 8.3.7 Logging out                         |     |
|     |                                         |          | 8.4 | Access to the operating menu via the      | 11  |
| 5.1 | Storage conditions                      |          | 0.1 | operating tool                            | 42  |
| 5.2 | Transporting the product                | L/       |     | 8.4.1 Connecting the operating tool       | 42  |
|     | 5.2.1 Measuring devices without lifting | . 7      |     | 8.4.2 FieldCare                           | 43  |
|     |                                         | L7       |     | 8.4.3 DeviceCare                          | 45  |
|     | 3 3 3                                   | 18<br>10 |     |                                           |     |
| 5.3 | 5.2.3 Transporting with a fork lift     |          | 9   | System integration                        | 46  |
| J.J | Tuckaging disposar                      | LO       | 9.1 | Overview of device description files      |     |
| 6   | Installation                            | 9        | 7.1 | 9.1.1 Current version data for the device |     |
|     |                                         |          |     | 9.1.2 Operating tools                     |     |
| 6.1 |                                         | L9       | 9.2 | Overview of system files                  |     |
|     | 6.1.1 Mounting position                 | LY       | 9.3 | Integrating the measuring device in the   | 10  |
|     | 6.1.2 Requirements from environment and | ) 1      |     | system                                    | 47  |
|     | 1                                       | 21       | 9.4 | Cyclic data transmission                  |     |
|     | 6.1.3 Special mounting instructions 2   | 23       |     | 9.4.1 Block model                         |     |
|     |                                         |          |     |                                           |     |

|      | 9.4.2 Input and output groups                 | 47           | 12.4  | Diagnostic information in DeviceCare or      |      |
|------|-----------------------------------------------|--------------|-------|----------------------------------------------|------|
|      |                                               |              |       | FieldCare                                    |      |
| 10   | Commissioning                                 | 51           |       | 12.4.1 Diagnostic options                    | . 80 |
|      | _                                             |              |       | 12.4.2 Calling up remedy information         |      |
| 10.1 | Function check                                | 51           | 12.5  | Diagnostic information via communication     |      |
| 10.2 | Configuring the device address via software   | 51           |       | interface                                    | 81   |
|      | 10.2.1 Ethernet network and Web server        |              |       | 12.5.1 Reading out diagnostic information    |      |
| 10.3 | Setting the operating language                | 51           | 12.6  | Adapting the diagnostic information          | 81   |
| 10.4 | Configuring the measuring device              | 51           | 12.0  | 12.6.1 Adapting the diagnostic behavior      |      |
|      | 10.4.1 Defining the tag name                  | 52           | 12.7  | Overview of diagnostic information           |      |
|      | 10.4.2 Setting the system units               | 52           | 14.7  | 12.7.1 Diagnostic of sensor                  |      |
|      | 10.4.3 Selecting and setting the medium       | 55           |       | 12.7.2 Diagnostic of electronic              |      |
|      | 10.4.4 Configuring the communication          |              |       | 12.7.2 Diagnostic of electronic              |      |
|      | interface                                     | 56           |       |                                              |      |
|      | 10.4.5 Configuring the low flow cut off       |              | 12.0  | 12.7.4 Diagnostic of process                 |      |
|      | 10.4.6 Configuring the partial filled pipe    |              |       | Pending diagnostic events                    |      |
|      | detection                                     | 59           |       | Diagnostic list                              |      |
| 10.5 | Advanced settings                             | 60           | 12.10 | Event logbook                                |      |
| 10.5 | 10.5.1 Using the parameter to enter the       | 00           |       | 12.10.1 Reading out the event logbook        |      |
|      | access code                                   | 60           |       | 12.10.2 Filtering the event logbook          |      |
|      | 10.5.2 Calculated values                      |              |       | 12.10.3 Overview of information events       |      |
|      |                                               |              | 12.11 | Resetting the measuring device               | 95   |
|      | 10.5.3 Carrying out a sensor adjustment       |              |       | 12.11.1 Function scope of the "Device reset" |      |
|      | 10.5.4 Configuring the totalizer              | 02           |       | parameter                                    |      |
|      | 10.5.5 Carrying out additional display        | <i>c 1</i> . | 12.12 | Device information                           |      |
|      | configurations                                | 64           | 12.13 | Firmware history                             | . 98 |
|      | 10.5.6 Using parameters for device            |              |       |                                              |      |
|      | administration                                |              | 13    | Maintenance                                  | 90   |
| 10.6 | Simulation                                    |              |       |                                              |      |
| 10.7 | Protecting settings from unauthorized access. | 68           | 13.1  | Maintenance tasks                            |      |
|      | 10.7.1 Write protection via access code       | 68           |       | 13.1.1 Exterior cleaning                     |      |
|      | 10.7.2 Write protection via write protection  |              |       | 13.1.2 Interior cleaning                     |      |
|      | switch                                        | 69           | 13.2  | Measuring and test equipment                 |      |
|      |                                               |              | 13.3  | Endress+Hauser services                      | 99   |
| 11   | Operation                                     | 70           |       |                                              |      |
| 11.1 | Read out and modify current Ethernet          |              | 14    | Repairs                                      | 100  |
| 11.1 | settings                                      | 70           | 14.1  | General notes                                | 100  |
| 11.2 | Reading the device locking status             |              | 14.1  | 14.1.1 Repair and conversion concept         |      |
|      |                                               |              |       |                                              |      |
| 11.3 | Adjusting the operating language              |              | 1 / 2 | •                                            | 100  |
| 11.4 | Configuring the display                       | 71           | 14.2  | Spare parts                                  | 100  |
| 11.5 | Reading measured values                       | 71           | 14.3  | Endress+Hauser services                      | 100  |
|      | 11.5.1 "Measured variables" submenu           | 71           | 14.4  | Return                                       |      |
|      | 11.5.2 "Totalizer" submenu                    | 73           | 14.5  | Disposal                                     | 101  |
| 11.6 | Adapting the measuring device to the process  | - ·          |       | 14.5.1 Removing the measuring device         | 101  |
|      | conditions                                    | 74           |       | 14.5.2 Disposing of the measuring device     | 101  |
| 11.7 | Performing a totalizer reset                  | 74           |       |                                              |      |
|      | 11.7.1 Function scope of the "Control         |              | 15    | Accessories                                  | 102  |
|      | Totalizer" parameter                          | 75           | 1 - 1 |                                              |      |
|      | 11.7.2 Function scope of the "Reset all       |              | 15.1  | *                                            | 102  |
|      | totalizers" parameter                         | 75           | 150   |                                              | 102  |
|      |                                               |              | 15.2  |                                              | 102  |
| 12   | Diagnostics and troubleshooting               | 76           | 15.3  | Service-specific accessories                 |      |
|      |                                               |              | 15.4  | System components                            | 103  |
| 12.1 | General troubleshooting                       | 76           |       |                                              |      |
| 12.2 | Diagnostic information via light emitting     | _            | 16    | Technical data                               | 104  |
|      | diodes                                        |              |       |                                              |      |
|      | 12.2.1 Transmitter                            |              | 16.1  | * *                                          | 104  |
| 12.3 | Diagnostic information in the Web browser     | 78           | 16.2  | , ,                                          | 104  |
|      | 12.3.1 Diagnostic options                     |              | 16.3  | _                                            | 104  |
|      | 12.3.2 Calling up remedy information          | 80           | 16.4  | Output                                       | 105  |

| 16.5  | Power supply                | 108 |
|-------|-----------------------------|-----|
| 16.6  | Performance characteristics | 109 |
| 16.7  | Installation                | 113 |
| 16.8  | Environment                 | 113 |
| 16.9  | Process                     | 114 |
| 16.10 | Mechanical construction     | 116 |
| 16.11 | Operability                 | 118 |
| 16.12 | Certificates and approvals  | 121 |
| 16.13 | Application packages        | 122 |
| 16.14 | Accessories                 | 123 |
| 16.15 | Documentation               | 123 |
|       |                             |     |
| Index | ζ                           | 125 |

### 1 About this document

#### 1.1 Document function

These Operating Instructions contain all the information that is required in various phases of the life cycle of the device: from product identification, incoming acceptance and storage, to mounting, connection, operation and commissioning through to troubleshooting, maintenance and disposal.

### 1.2 Symbols used

### 1.2.1 Safety symbols

| Symbol           | Meaning                                                                                                    |
|------------------|----------------------------------------------------------------------------------------------------|
| <b>▲</b> DANGER  | DANGER! This symbol alerts you to a dangerous situation. Failure to avoid this situation will result in serious or fatal injury. |
| <b>A</b> WARNING | WARNING! This symbol alerts you to a dangerous situation. Failure to avoid this situation can result in serious or fatal injury. |
| <b>A</b> CAUTION | CAUTION!  This symbol alerts you to a dangerous situation. Failure to avoid this situation can result in minor or medium injury. |
| NOTICE           | <b>NOTE!</b> This symbol contains information on procedures and other facts which do not result in personal injury.              |

### 1.2.2 Electrical symbols

| Symbol            | Meaning                                                                                                    |  |  |
|-------------------|----------------------------------------------------------------------------------------------------|--|--|
|                   | Direct current                                                                                                    |  |  |
| ~                 | Alternating current                                                                                                    |  |  |
| $\overline{\sim}$ | Direct current and alternating current                                                                                                    |  |  |
| <u></u>           | Ground connection A grounded terminal which, as far as the operator is concerned, is grounded via a grounding system.                                                                                                 |  |  |
|                   | Protective Earth (PE) A terminal which must be connected to ground prior to establishing any other connections.                                                                                                    |  |  |
|                   | The ground terminals are situated inside and outside the device:  Inner ground terminal: Connects the protectiv earth to the mains supply.  Outer ground terminal: Connects the device to the plant grounding system. |  |  |

### 1.2.3 Tool symbols

| Symbol | Meaning           |
|--------|-------------------|
| 06     | Allen key         |
| Ø.     | Open-ended wrench |

#### 1.2.4 Symbols for certain types of information

| Symbol      | Meaning                                                        |
|-------------|----------------------------------------------------------------|
| <b>✓</b>    | Permitted Procedures, processes or actions that are permitted. |
|             | Preferred Procedures, processes or actions that are preferred. |
| X           | Forbidden Procedures, processes or actions that are forbidden. |
| i           | Tip Indicates additional information.                          |
| Ţ <u>i</u>  | Reference to documentation.                                    |
| A           | Reference to page.                                             |
|             | Reference to graphic.                                          |
| <b>&gt;</b> | Notice or individual step to be observed.                      |
| 1., 2., 3   | Series of steps.                                               |
| L           | Result of a step.                                              |
| ?           | Help in the event of a problem.                                |
|             | Visual inspection.                                             |

### 1.2.5 Symbols in graphics

| Symbol         | Meaning                        |
|----------------|--------------------------------|
| 1, 2, 3,       | Item numbers                   |
| 1., 2., 3.,    | Series of steps                |
| A, B, C,       | Views                          |
| A-A, B-B, C-C, | Sections                       |
| EX             | Hazardous area                 |
| ×              | Safe area (non-hazardous area) |
| ≋➡             | Flow direction                 |

### 1.3 Documentation

- For an overview of the scope of the associated Technical Documentation, refer to the following:
  - The *W@M Device Viewer*: Enter the serial number from the nameplate (www.endress.com/deviceviewer)
  - The *Endress+Hauser Operations App*: Enter the serial number from the nameplate or scan the 2-D matrix code (QR code) on the nameplate.
- For a detailed list of the individual documents along with the documentation code

#### 1.3.1 Standard documentation

| Document type                               | Purpose and content of the document                                                                                                    |  |
|---------------------------------------------|----------------------------------------------------------------------------------------------------|--|
| Technical Information                       | Planning aid for your device The document contains all the technical data on the device and provides an overview of the accessories and other products that can be ordered for the device.                                                                       |  |
| Sensor Brief Operating Instructions         | Guides you quickly to the 1st measured value - Part 1 The Sensor Brief Operating Instructions are aimed at specialists with responsibility for installing the measuring device.                                                                                  |  |
|                                             | <ul> <li>Incoming acceptance and product identification</li> <li>Storage and transport</li> <li>Installation</li> </ul>                                                                                                    |  |
| Transmitter Brief Operating<br>Instructions | Guides you quickly to the 1st measured value - Part 2 The Transmitter Brief Operating Instructions are aimed at specialists with responsibility for commissioning, configuring and parameterizing the measuring device (until the first measured value).         |  |
|                                             | <ul> <li>Product description</li> <li>Installation</li> <li>Electrical connection</li> <li>Operation options</li> <li>System integration</li> <li>Commissioning</li> <li>Diagnostic information</li> </ul>                                                       |  |
| Description of Device Parameters            | Reference for your parameters The document provides a detailed explanation of each individual parameter in the Expert operating menu. The description is aimed at those who work with the device over the entire life cycle and perform specific configurations. |  |

### 1.3.2 Supplementary device-dependent documentation

Additional documents are supplied depending on the device version ordered: Always comply strictly with the instructions in the supplementary documentation. The supplementary documentation is an integral part of the device documentation.

### 1.4 Registered trademarks

#### EtherNet/IP™

Trademark of ODVA, Inc.

#### Microsoft®

Registered trademark of the Microsoft Corporation, Redmond, Washington, USA

#### TRI-CLAMP®

Registered trademark of Ladish & Co., Inc., Kenosha, USA

### 2 Basic safety instructions

### 2.1 Requirements for the personnel

The personnel for installation, commissioning, diagnostics and maintenance must fulfill the following requirements:

- ► Trained, qualified specialists must have a relevant qualification for this specific function and task.
- ► Are authorized by the plant owner/operator.
- ► Are familiar with federal/national regulations.
- ▶ Before starting work, read and understand the instructions in the manual and supplementary documentation as well as the certificates (depending on the application).
- ▶ Follow instructions and comply with basic conditions.

The operating personnel must fulfill the following requirements:

- ► Are instructed and authorized according to the requirements of the task by the facility's owner-operator.
- ▶ Follow the instructions in this manual.

### 2.2 Designated use

#### Application and media

The measuring device described in these Brief Operating Instructions is intended only for flow measurement of liquids.

Depending on the version ordered, the measuring device can also measure potentially explosive, flammable, poisonous and oxidizing media.

Measuring devices for use in hazardous areas, in hygienic applications or where there is an increased risk due to process pressure, are labeled accordingly on the nameplate.

To ensure that the measuring device remains in proper condition for the operation time:

- ► Keep within the specified pressure and temperature range.
- ▶ Only use the measuring device in full compliance with the data on the nameplate and the general conditions listed in the Operating Instructions and supplementary documentation.
- ► Based on the nameplate, check whether the ordered device is permitted for the intended use in the hazardous area (e.g. explosion protection, pressure vessel safety).
- ▶ Use the measuring device only for media to which the process-wetted materials are sufficiently resistant.
- ▶ If the measuring device is not operated at atmospheric temperature, compliance with the relevant basic conditions specified in the associated device documentation is absolutely essential: "Documentation" section → 🖺 7.
- ► Protect the measuring device permanently against corrosion from environmental influences.

#### Incorrect use

Non-designated use can compromise safety. The manufacturer is not liable for damage caused by improper or non-designated use.

#### **A** WARNING

#### Danger of breakage due to corrosive or abrasive fluids!

- ▶ Verify the compatibility of the process fluid with the sensor material.
- ► Ensure the resistance of all fluid-wetted materials in the process.
- ▶ Keep within the specified pressure and temperature range.

#### **NOTICE**

#### Verification for borderline cases:

► For special fluids and fluids for cleaning, Endress+Hauser is glad to provide assistance in verifying the corrosion resistance of fluid-wetted materials, but does not accept any warranty or liability as minute changes in the temperature, concentration or level of contamination in the process can alter the corrosion resistance properties.

#### Residual risks

#### **A** WARNING

The electronics and the medium may cause the surfaces to heat up. This presents a burn hazard!

► For elevated fluid temperatures, ensure protection against contact to prevent burns.

### 2.3 Workplace safety

For work on and with the device:

► Wear the required personal protective equipment according to federal/national regulations.

For welding work on the piping:

▶ Do not ground the welding unit via the measuring device.

If working on and with the device with wet hands:

▶ Due to the increased risk of electric shock, gloves must be worn.

### 2.4 Operational safety

Risk of injury.

- ▶ Operate the device in proper technical condition and fail-safe condition only.
- ▶ The operator is responsible for interference-free operation of the device.

#### Conversions to the device

Unauthorized modifications to the device are not permitted and can lead to unforeseeable dangers.

▶ If, despite this, modifications are required, consult with Endress+Hauser.

#### Repair

To ensure continued operational safety and reliability,

- ► Carry out repairs on the device only if they are expressly permitted.
- ▶ Observe federal/national regulations pertaining to repair of an electrical device.
- ▶ Use original spare parts and accessories from Endress+Hauser only.

### 2.5 Product safety

This measuring device is designed in accordance with good engineering practice to meet state-of-the-art safety requirements, has been tested, and left the factory in a condition in which it is safe to operate.

It meets general safety standards and legal requirements. It also complies with the EU directives listed in the device-specific EU Declaration of Conformity. Endress+Hauser confirms this by affixing the CE mark to the device.

### 2.6 IT security

We only provide a warranty if the device is installed and used as described in the Operating Instructions. The device is equipped with security mechanisms to protect it against any inadvertent changes to the device settings.

IT security measures in line with operators' security standards and designed to provide additional protection for the device and device data transfer must be implemented by the operators themselves.

### 3 Product description

The device consists of a transmitter and a sensor.

The device is available as a compact version:

The transmitter and sensor form a mechanical unit.

### 3.1 Product design

### 3.1.1 Device version with EtherNet/IP communication type

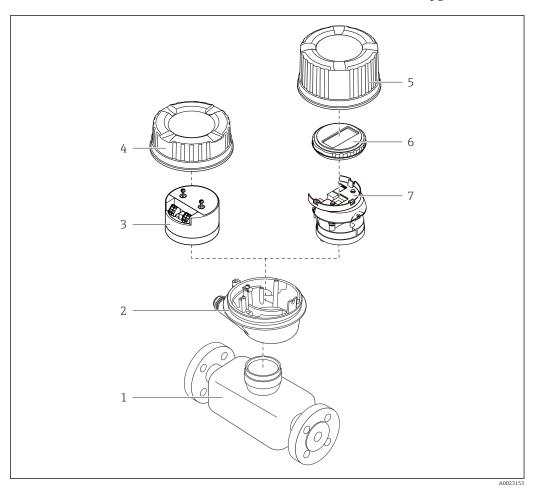

■ 1 Important components of a measuring device

- 1 Sensor
- 2 Transmitter housing
- 3 Main electronics module
- 4 Transmitter housing cover
- 5 Transmitter housing cover (version for optional onsite display)
- 6 Onsite display (optional)
- 7 Main electronics module (with bracket for optional onsite display)

## 4 Incoming acceptance and product identification

### 4.1 Incoming acceptance

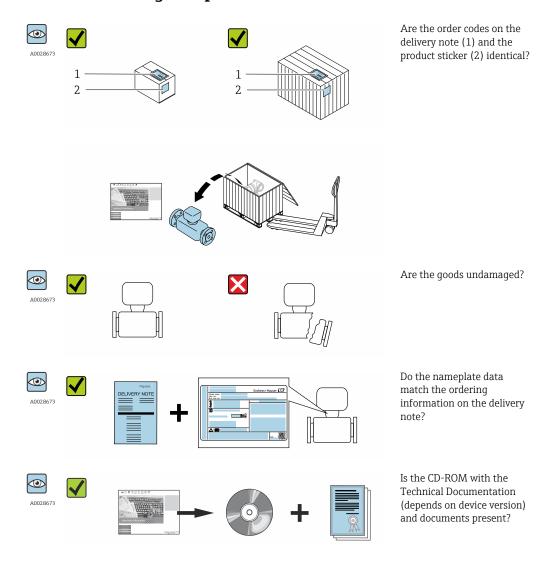

- If one of the conditions is not satisfied, contact your Endress+Hauser Sales Center.
  - Depending on the device version, the CD-ROM might not be part of the delivery! The Technical Documentation is available via the Internet or via the Endress+Hauser Operations App, see the "Product identification" section → 14.

#### 4.2 Product identification

The following options are available for identification of the measuring device:

- Nameplate specifications
- Order code with breakdown of the device features on the delivery note
- Enter serial numbers from nameplates in *W@M Device Viewer* (www.endress.com/deviceviewer): All information about the measuring device is displayed.
- Enter the serial number from the nameplates into the *Endress+Hauser Operations App* or scan the 2-D matrix code (QR code) on the nameplate with the *Endress+Hauser Operations App*: all the information for the measuring device is displayed.

For an overview of the scope of the associated Technical Documentation, refer to the following:

- The chapters "Additional standard documentation on the device"  $\rightarrow$   $\blacksquare$  8 and "Supplementary device-dependent documentation"  $\rightarrow$   $\blacksquare$  8
- The *W@M Device Viewer*: Enter the serial number from the nameplate (www.endress.com/deviceviewer)
- The *Endress+Hauser Operations App*: Enter the serial number from the nameplate or scan the 2-D matrix code (QR code) on the nameplate.

#### 4.2.1 Transmitter nameplate

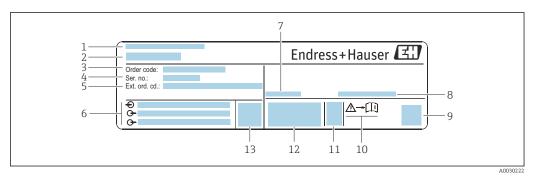

■ 2 Example of a transmitter nameplate

- 1 Manufacturing location
- 2 Name of the transmitter
- 3 Order code
- 4 Serial number (ser. no.)
- 5 Extended order code (Ext. ord. cd.)
- 6 Electrical connection data, e.g. available inputs and outputs, supply voltage
- 7 Permitted ambient temperature  $(T_a)$
- 8 Degree of protection
- 9 2-D matrix code
- 10 Document number of safety-related supplementary documentation  $\rightarrow \implies 123$
- 11 Manufacturing date: year-month
- 12 CE mark, C-Tick
- 13 Firmware version (FW)

#### 4.2.2 Sensor nameplate

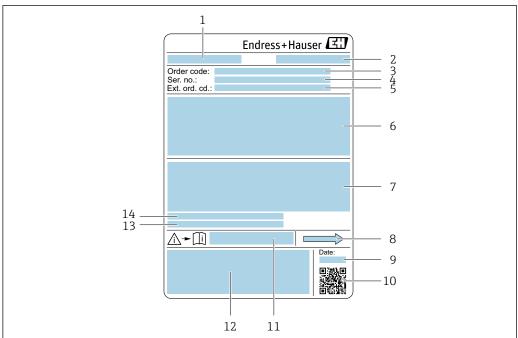

.....

#### ■ 3 Example of a sensor nameplate

- 1 Name of the sensor
- 2 Manufacturing location
- 3 Order code
- 4 Serial number (ser. no.)
- 5 Extended order code (Ext. ord. cd.)
- 6 Nominal diameter of the sensor; flange nominal diameter/nominal pressure; sensor test pressure; medium temperature range; material of measuring tube and manifold; sensor-specific information: e.g. pressure range of secondary containment, wide-range density specification (special density calibration)
- 7 Approval information for explosion protection, Pressure Equipment Directive and degree of protection
- 8 Flow direction
- 9 Manufacturing date: year-month
- 10 2-D matrix code
- 11 Document number of safety-related supplementary documentation
- 12 CE mark, C-Tick
- 13 Surface roughness
- 14 Permitted ambient temperature  $(T_a)$

### Order code

The measuring device is reordered using the order code.

#### Extended order code

- The device type (product root) and basic specifications (mandatory features) are always listed.
- Of the optional specifications (optional features), only the safety and approvalrelated specifications are listed (e.g. LA). If other optional specifications are also ordered, these are indicated collectively using the # placeholder symbol (e.g. #LA#).
- If the ordered optional specifications do not include any safety and approval-related specifications, they are indicated by the + placeholder symbol (e.g. XXXXXX-ABCDE +).

### 4.2.3 Symbols on measuring device

| Symbol   | Meaning                                                                                                    |
|----------|----------------------------------------------------------------------------------------------------|
| Δ        | <b>WARNING!</b> This symbol alerts you to a dangerous situation. Failure to avoid this situation can result in serious or fatal injury. |
| <u> </u> | Reference to documentation Refers to the corresponding device documentation.                                                            |
|          | Protective ground connection A terminal which must be connected to ground prior to establishing any other connections.                  |

### 5 Storage and transport

### 5.1 Storage conditions

Observe the following notes for storage:

- ► Store in the original packaging to ensure protection from shock.
- ▶ Do not remove protective covers or protective caps installed on process connections. They prevent mechanical damage to the sealing surfaces and contamination in the measuring tube.
- ▶ Protect from direct sunlight to avoid unacceptably high surface temperatures.
- ► Store in a dry and dust-free place.
- ▶ Do not store outdoors.

Storage temperature → 🗎 113

### 5.2 Transporting the product

Transport the measuring device to the measuring point in the original packaging.

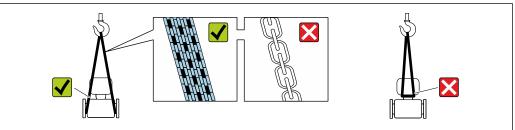

A0029252

Do not remove protective covers or caps installed on process connections. They prevent mechanical damage to the sealing surfaces and contamination in the measuring tube.

#### 5.2.1 Measuring devices without lifting lugs

#### **A** WARNING

Center of gravity of the measuring device is higher than the suspension points of the webbing slings.

Risk of injury if the measuring device slips.

- ► Secure the measuring device against slipping or turning.
- ▶ Observe the weight specified on the packaging (stick-on label).

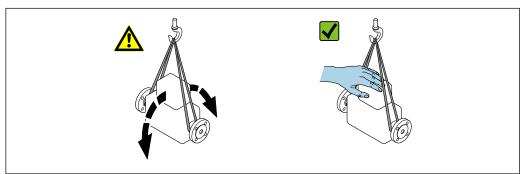

A0029214

#### 5.2.2 Measuring devices with lifting lugs

#### **A** CAUTION

#### Special transportation instructions for devices with lifting lugs

- ▶ Only use the lifting lugs fitted on the device or flanges to transport the device.
- ► The device must always be secured at two lifting lugs at least.

#### 5.2.3 Transporting with a fork lift

If transporting in wood crates, the floor structure enables the crates to be lifted lengthwise or at both sides using a forklift.

### 5.3 Packaging disposal

All packaging materials are environmentally friendly and 100% recyclable:

- Measuring device secondary packaging: polymer stretch film that conforms to EC Directive 2002/95/EC (RoHS).
- Packaging:
  - Wood crate, treated in accordance with ISPM 15 standard, which is confirmed by the affixed IPPC logo.
  - Carton in accordance with European Packaging Directive 94/62EC; recyclability is confirmed by the affixed RESY symbol.
- Seaworthy packaging (optional): Wood crate, treated in accordance with ISPM 15 standard, which is confirmed by the affixed IPPC logo.
- Carrying and mounting hardware:
  - Disposable plastic pallet
  - Plastic straps
  - Plastic adhesive strips
- Dunnage: Paper cushion

### 6 Installation

#### 6.1 Installation conditions

No special measures such as supports are necessary. External forces are absorbed by the construction of the device.

#### 6.1.1 Mounting position

#### Mounting location

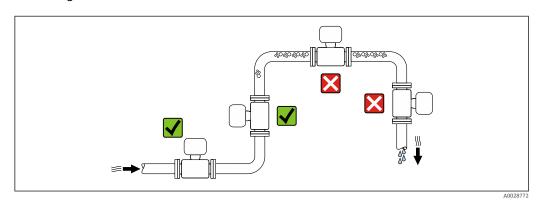

To prevent measuring errors arising from accumulation of gas bubbles in the measuring tube, avoid the following mounting locations in the pipe:

- Highest point of a pipeline.
- Directly upstream of a free pipe outlet in a down pipe.

#### Installation in down pipes

However, the following installation suggestion allows for installation in an open vertical pipeline. Pipe restrictions or the use of an orifice with a smaller cross-section than the nominal diameter prevent the sensor running empty while measurement is in progress.

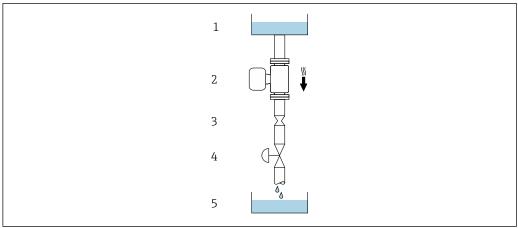

A00287

- 4 Installation in a down pipe (e.g. for batching applications)
- 1 Supply tank
- 2 Sensor
- 3 Orifice plate, pipe restriction
- 4 Valve
- 5 Batching tank

| DN   |      | Ø orifice plate, pipe restriction |      |
|------|------|-----------------------------------|------|
| [mm] | [in] | [mm]                              | [in] |
| 8    | 3/8  | 6                                 | 0.24 |
| 15   | 1/2  | 10                                | 0.40 |
| 25   | 1    | 14                                | 0.55 |
| 40   | 1½   | 22                                | 0.87 |
| 50   | 2    | 28                                | 1.10 |

#### Orientation

The direction of the arrow on the sensor nameplate helps you to install the sensor according to the flow direction (direction of medium flow through the piping).

|   | Recommendation                                |          |                                            |
|---|-----------------------------------------------|----------|--------------------------------------------|
| A | Vertical orientation                          | A0015591 | <b></b> ✓✓                                 |
| В | Horizontal orientation, transmitter at top    | A0015589 | ✓ ✓ <sup>1)</sup> Exceptions:  → 🖪 5, 🖺 20 |
| С | Horizontal orientation, transmitter at bottom | A0015590 |                                            |
| D | Horizontal orientation, transmitter at side   | A0015592 | $\checkmark$                               |

- Applications with low process temperatures may decrease the ambient temperature. To maintain the minimum ambient temperature for the transmitter, this orientation is recommended.
- 2) Applications with high process temperatures may increase the ambient temperature. To maintain the maximum ambient temperature for the transmitter, this orientation is recommended.

If a sensor is installed horizontally with a curved measuring tube, match the position of the sensor to the fluid properties.

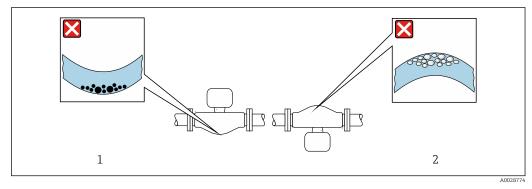

- 5 Orientation of sensor with curved measuring tube
- $1 \qquad \textit{Avoid this orientation for fluids with entrained solids: Risk of solids accumulating.}$
- 2 Avoid this orientation for outgassing fluids: Risk of gas accumulating.

#### Inlet and outlet runs

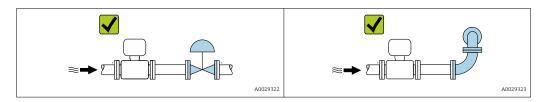

Installation dimensions

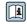

For the dimensions and installation lengths of the device, see the "Technical Information" document, "Mechanical construction" section.

#### 6.1.2 Requirements from environment and process

#### Ambient temperature range

| , , | ■ -40 to +60 °C (-40 to +140 °F) ■ Order code for "Test, certificate", option <b>JM</b> : |
|-----|-------------------------------------------------------------------------------------------|
|     | −50 to +60 °C (−58 to +140 °F)                                                            |

► If operating outdoors:

Avoid direct sunlight, particularly in warm climatic regions.

#### System pressure

It is important that cavitation does not occur, or that gases entrained in the liquids do not outgas.

Cavitation is caused if the pressure drops below the vapor pressure:

- In liquids that have a low boiling point (e.g. hydrocarbons, solvents, liquefied gases)
- In suction lines
- ► Ensure the system pressure is sufficiently high to prevent cavitation and outgassing.

For this reason, the following mounting locations are recommended:

- At the lowest point in a vertical pipe
- Downstream from pumps (no danger of vacuum)

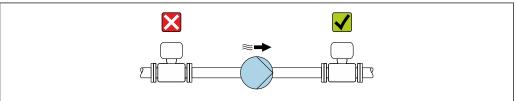

A002877

#### Thermal insulation

In the case of some fluids, it is important to keep the heat radiated from the sensor to the transmitter to a low level. A wide range of materials can be used for the required insulation.

The following device versions are recommended for versions with thermal insulation: Version with extended neck for insulation:

Order code for "Sensor option", option **CG** with an extended neck length of 105 mm (4.13 in).

#### **NOTICE**

#### Electronics overheating on account of thermal insulation!

- Recommended orientation: horizontal orientation, transmitter housing pointing downwards.
- ▶ Do not insulate the transmitter housing .
- $\blacktriangleright$  Maximum permissible temperature at the lower end of the transmitter housing: 80 °C (176 °F)
- ► Thermal insulation with extended neck free: the insulation is omitted around the extended neck. We recommend that you do not insulate the extended neck in order to ensure optimum dissipation of heat.

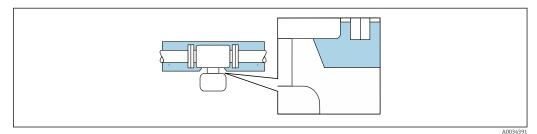

■ 6 Thermal insulation with extended neck free

### Heating

#### NOTICE

#### Electronics can overheat due to elevated ambient temperature!

- ▶ Observe maximum permitted ambient temperature for the transmitter .
- ▶ Depending on the fluid temperature, take the device orientation requirements into account .

#### NOTICE

#### Danger of overheating when heating

- ▶ Ensure that the temperature at the lower end of the transmitter housing does not exceed 80  $^{\circ}$ C (176  $^{\circ}$ F).
- ► Ensure that convection takes place on a sufficiently large scale at the transmitter neck.
- ▶ Ensure that a sufficiently large area of the housing support remains exposed. The uncovered part serves as a radiator and protects the electronics from overheating and excessive cooling.

#### Heating options

If a fluid requires that no heat loss should occur at the sensor, users can avail of the following heating options:

- Electrical heating, e.g. with electric band heaters
- Via pipes carrying hot water or steam
- Via heating jackets

Using an electrical trace heating system

If heating is regulated via phase angle control or pulse packages, magnetic fields can affect the measured values (= for values that are greater than the values permitted by the EN standard (sine 30 A/m)).

Endress+Hauser

For this reason, the sensor must be magnetically shielded: the housing can be shielded with tin plates or electric sheets without a privileged direction (e.g. V330-35A).

The sheet must have the following properties:

- Relative magnetic permeability  $\mu r \ge 300$
- Plate thickness  $d \ge 0.35$  mm ( $d \ge 0.014$  in)

22

#### **Vibrations**

The high oscillation frequency of the measuring tubes ensures that the correct operation of the measuring system is not influenced by plant vibrations.

#### **6.1.3** Special mounting instructions

#### Securing with mounting clamp in the case of hygiene connections

It is not necessary to provide additional support for the sensor for operational performance purposes. If, however, additional support is required for installation purposes, the following dimensions must be observed.

Use mounting clamp with lining between clamp and measuring instrument.

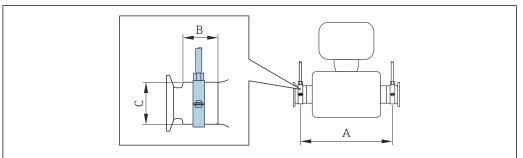

A0030298

| DN   |      | I    | A     |      | В    |      | С    |  |
|------|------|------|-------|------|------|------|------|--|
| [mm] | [in] | [mm] | [in]  | [mm] | [in] | [mm] | [in] |  |
| 8    | 3/8  | 298  | 11.73 | 33   | 1.3  | 28   | 1.1  |  |
| 15   | 1/2  | 402  | 15.83 | 33   | 1.3  | 28   | 1.1  |  |
| 25   | 1    | 542  | 21.34 | 33   | 1.3  | 38   | 1.5  |  |
| 40   | 1 ½  | 658  | 25.91 | 36.5 | 1.44 | 56   | 2.2  |  |
| 50   | 2    | 772  | 30.39 | 44.1 | 1.74 | 75   | 2.95 |  |

#### Zero point adjustment

All measuring devices are calibrated in accordance with state-of-the-art technology. Calibration takes place under reference conditions  $\Rightarrow \triangleq 109$ . Therefore, a zero point adjustment in the field is generally not required.

Experience shows that zero point adjustment is advisable only in special cases:

- To achieve maximum measuring accuracy even with low flow rates.
- Under extreme process or operating conditions (e.g. very high process temperatures or very high-viscosity fluids).

### 6.2 Mounting the measuring device

#### 6.2.1 Required tools

#### For sensor

For flanges and other process connections: Corresponding mounting tools

#### 6.2.2 Preparing the measuring device

- 1. Remove all remaining transport packaging.
- 2. Remove any protective covers or protective caps present from the sensor.
- 3. Remove stick-on label on the electronics compartment cover.

#### 6.2.3 Mounting the measuring device

#### **A** WARNING

#### Danger due to improper process sealing!

- ► Ensure that the inside diameters of the gaskets are greater than or equal to that of the process connections and piping.
- ► Ensure that the gaskets are clean and undamaged.
- ► Install the gaskets correctly.
- 1. Ensure that the direction of the arrow on the nameplate of the sensor matches the flow direction of the fluid.
- 2. Install the measuring device or turn the transmitter housing so that the cable entries do not point upwards.

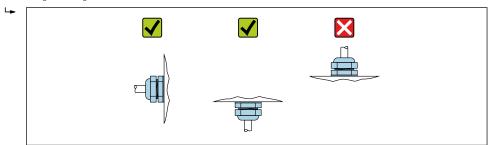

#### 6.2.4 Turning the display module

The local display is only available with the following device version: Order code for "Display; Operation", option **B**: 4-line; lit, via communication

The display module can be turned to optimize display readability.

#### Aluminum housing version, AlSi10Mg, coated

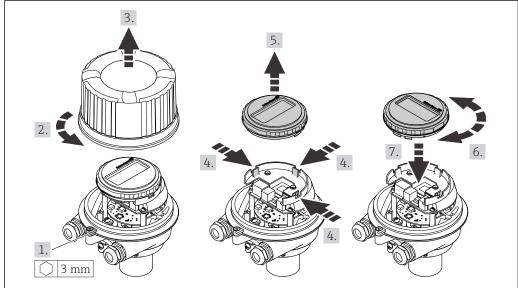

A0023192

### Compact and ultra-compact housing version, hygienic, stainless

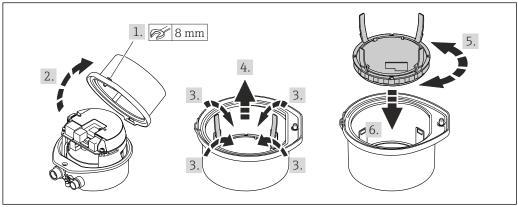

#### A002319

### 6.3 Post-installation check

| Is the device undamaged (visual inspection)?                                                                                                    |  |  |
|----------------------------------------------------------------------------------------------------|--|--|
| Does the measuring device conform to the measuring point specifications?  For example:  Process temperature → 🖺 114  Process pressure (refer to the section on "Pressure-temperature ratings" in the "Technical Information" document)  Ambient temperature  Measuring range → 🖺 104 |  |  |
| Has the correct orientation for the sensor been selected?  According to sensor type According to medium temperature According to medium properties (outgassing, with entrained solids)                                                                                               |  |  |
| Does the arrow on the sensor nameplate match the direction of flow of the fluid through the piping $\rightarrow \ \ \ \ \ \ \ \ \ \ \ \ \ \ \ \ \ \ $                                                                                                    |  |  |
| Are the measuring point identification and labeling correct (visual inspection)?                                                                                                    |  |  |
| Is the device adequately protected from precipitation and direct sunlight?                                                                                                    |  |  |
| Are the securing screw and securing clamp tightened securely?                                                                                                    |  |  |

### 7 Electrical connection

#### NOTICE

The measuring device does not have an internal circuit breaker.

- ► For this reason, assign the measuring device a switch or power-circuit breaker so that the power supply line can be easily disconnected from the mains.
- ▶ Although the measuring device is equipped with a fuse, additional overcurrent protection (maximum 16 A) should be integrated into the system installation.

#### 7.1 Connection conditions

#### 7.1.1 Required tools

- For cable entries: Use corresponding tools
- For securing clamp (on aluminum housing): Allen screw3 mm
- For securing screw (for stainless steel housing): open-ended wrench 8 mm
- Wire stripper
- When using stranded cables: crimper for wire end ferrule

### 7.1.2 Requirements for connecting cable

The connecting cables provided by the customer must fulfill the following requirements.

#### **Electrical** safety

In accordance with applicable federal/national regulations.

#### Permitted temperature range

- The installation guidelines that apply in the country of installation must be observed.
- The cables must be suitable for the minimum and maximum temperatures to be expected.

#### Power supply cable

Standard installation cable is sufficient.

#### Signal cable

EtherNet/IP

The standard ANSI/TIA/EIA-568-B.2 Annex specifies CAT 5 as the minimum category for a cable used for EtherNet/IP. CAT 5e and CAT 6 are recommended.

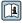

For more information on planning and installing EtherNet/IP networks, please refer to the "Media Planning and Installation Manual. EtherNet/IP" of ODVA Organization

#### Cable diameter

Cable glands supplied:
 M20 × 1.5 with cable Ø 6 to 12 mm (0.24 to 0.47 in)

Spring terminals:

Wire cross-sections 0.5 to 2.5 mm<sup>2</sup> (20 to 14 AWG)

#### 7.1.3 Terminal assignment

#### Transmitter

EtherNet/IP connection version

Order code for "Output", option  ${\bf N}$ 

Depending on the housing version, the transmitters can be ordered with terminals or device plugs.

| Order code      | Connection me          | thods available        | Descible entions for order sade                                                                                                    |  |
|-----------------|------------------------|------------------------|----------------------------------------------------------------------------------------------------|--|
| "Housing"       | Output Power supply    |                        | Possible options for order code "Electrical connection"                                                                                               |  |
| Options A, B    | Device plugs<br>→ 🗎 28 | Terminals              | ■ Option L: plug M12x1 + thread NPT ½" ■ Option N: plug M12x1 + coupling M20 ■ Option P: plug M12x1 + thread G ½" ■ Option U: plug M12x1 + thread M20 |  |
| Options A, B, C | Device plugs<br>→ 🖺 28 | Device plugs<br>→ 🖺 28 | Option <b>Q</b> : 2 x plug M12x1                                                                                                    |  |

Order code for "Housing":

- Option A: compact, coated aluminum
- Option **B**: compact, hygienic, stainless
- Option **C** ultra-compact, hygienic, stainless

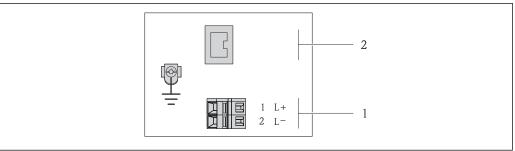

- **№** 7 EtherNet/IP terminal assignment
- Power supply: DC 24 V
- EtherNet/IP

|                                                        |        | Terminal number |                   |  |  |
|--------------------------------------------------------|--------|-----------------|-------------------|--|--|
| Order code<br>"Output"                                 | Power  | supply          | Output            |  |  |
| •                                                      | 2 (L-) | 1 (L+)          | Device plug M12x1 |  |  |
| Option <b>N</b>                                        | DC 2   | 24 V            | EtherNet/IP       |  |  |
| Order code for "Output": Option <b>N</b> : EtherNet/IP |        |                 |                   |  |  |

### 7.1.4 Pin assignment, device plug

#### Supply voltage

| 2             | Pin |      | Assignment          |
|---------------|-----|------|---------------------|
|               | 1   | L+   | DC 24 V             |
| 3 10 0 0 1    | 2   |      | Not assigned        |
|               | 3   |      | Not assigned        |
| 5             | 4   | L-   | DC 24 V             |
| 4<br>A0016809 | 5   |      | Grounding/shielding |
|               | Cod | ling | Plug/socket         |
|               | A   | A    | Plug                |

#### Device plug for signal transmission (device side)

| 2             | Pin |      | Assignment  |
|---------------|-----|------|-------------|
|               | 1   | +    | Tx          |
| 1 3           | 2   | +    | Rx          |
|               | 3   | -    | Tx          |
|               | 4   | -    | Rx          |
| 4<br>A0016812 | Cod | ling | Plug/socket |
|               | I   | )    | Socket      |

#### 7.1.5 Preparing the measuring device

#### **NOTICE**

#### Insufficient sealing of the housing!

Operational reliability of the measuring device could be compromised.

- ▶ Use suitable cable glands corresponding to the degree of protection.
- 1. Remove dummy plug if present.
- 2. If the measuring device is supplied without cable glands:
  Provide suitable cable gland for corresponding connecting cable.
- 3. If the measuring device is supplied with cable glands:

  Observe requirements for connecting cables → 

  26.

### 7.2 Connecting the measuring device

#### NOTICE

#### Limitation of electrical safety due to incorrect connection!

- ► Have electrical connection work carried out by appropriately trained specialists only.
- ▶ Observe applicable federal/national installation codes and regulations.
- ► Comply with local workplace safety regulations.
- ► Always connect the protective ground cable ⊕ before connecting additional cables.
- ► For use in potentially explosive atmospheres, observe the information in the device-specific Ex documentation.
- ► The power unit must be tested to ensure it meets safety requirements (e.g. PELV, SELV).

#### 7.2.1 Connecting the transmitter

The connection of the transmitter depends on the following order codes:

- Housing version: compact or ultra-compact
- Connection version: device plug or terminals

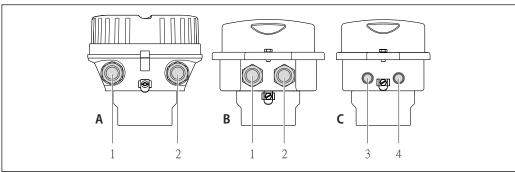

A0016924

■ 8 Housing versions and connection versions

- A Compact, coated aluminum
- B Compact hygienic, stainless or compact, stainless
- Cable entry or device plug for signal transmission
- 2 Cable entry or device plug for supply voltage
- C Ultra-compact hygienic, stainless or ultra-compact, stainless
- 3 Device plug for signal transmission
- 4 Device plug for supply voltage

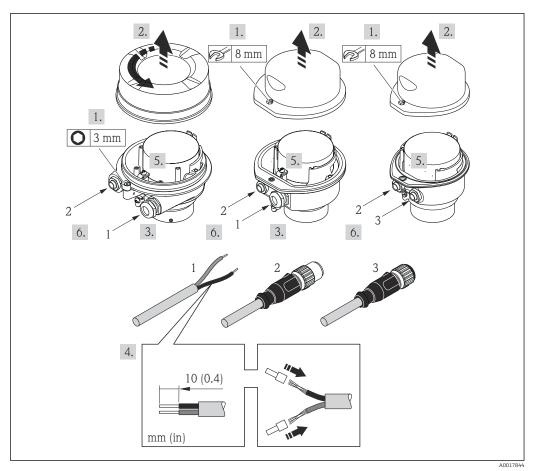

■ 9 Device versions with connection examples

- 1 Cable
- 2 Device plug for signal transmission
- 3 Device plug for supply voltage
- Depending on the housing version disconnect the local display from the main electronics module: Operating Instructions for the device .
- ► Connect the cable in accordance with the terminal assignment or the device plug pin assignment .

### 7.2.2 Ensure potential equalization

#### Requirements

No special measures for potential equalization are required.

For devices intended for use in hazardous locations, please observe the guidelines in the  $\operatorname{Ex}$  documentation (XA).

### 7.3 Special connection instructions

### 7.3.1 Connection examples

#### EtherNet/IP

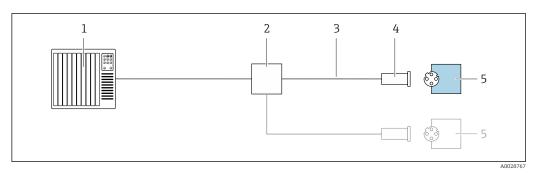

■ 10 Connection example for EtherNet/IP

- 1 Control system (e.g. PLC)
- 2 Ethernet switch
- 3 Observe cable specifications
- 4 Device plug
- 5 Transmitter

### 7.4 Hardware settings

### 7.4.1 Setting the device address

#### EtherNet/IP

The IP address of the measuring device can be configured for the network via DIP switches.

#### Addressing data

| IP address and configuration options |                                                                            |           |              |  |  |  |
|--------------------------------------|----------------------------------------------------------------------------|-----------|--------------|--|--|--|
| 1st octet                            | 2nd octet                                                                  | 3rd octet | 4th octet    |  |  |  |
| 192.                                 | 168.                                                                       | 1.        | XXX          |  |  |  |
|                                      | $\downarrow$                                                               |           | $\downarrow$ |  |  |  |
| Can only be                          | Can be configured via<br>software addressing<br>and hardware<br>addressing |           |              |  |  |  |

| IP address range         | 1 to 254 (4th octet)                                                          |
|--------------------------|-------------------------------------------------------------------------------|
| IP address broadcast     | 255                                                                           |
| Addressing mode ex works | Software addressing; all DIP switches for hardware addressing are set to OFF. |
| IP address ex works      | DHCP server active                                                            |

For device addressing via software

#### Setting the address

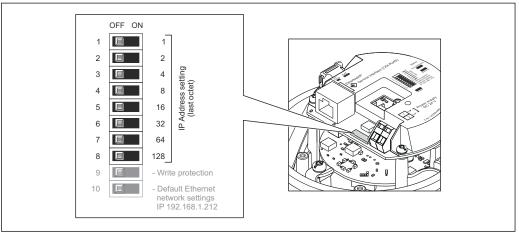

A0017913

- 1. Depending on the housing version, loosen the securing clamp or fixing screw of the housing cover.
- 2. Depending on the housing version, unscrew or open the housing cover and disconnect the local display from the main electronics module where necessary → 119.
- 3. Set the desired IP address using the corresponding DIP switches on the I/O electronics module.
  - └ Hardware addressing with the configured IP address is enabled after 10 s.
- 4. Reverse the removal procedure to reassemble the transmitter.

### 7.5 Ensuring the degree of protection

The measuring device fulfills all the requirements for the IP66/67 degree of protection, Type 4X enclosure.

To guarantee IP66/67 degree of protection, Type 4X enclosure, carry out the following steps after the electrical connection:

- 1. Check that the housing seals are clean and fitted correctly.
- 2. Dry, clean or replace the seals if necessary.
- 3. Tighten all housing screws and screw covers.
- 4. Firmly tighten the cable glands.
- 5. To ensure that moisture does not enter the cable entry:

  Route the cable so that it loops down before the cable entry ("water trap").

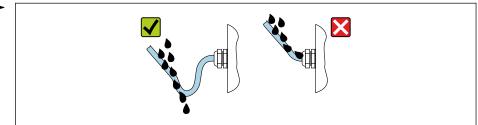

A0029278

6. Insert dummy plugs into unused cable entries.

### 7.6 Post-connection check

| Are cables or the device undamaged (visual inspection)?                                                                                                    |  |  |  |
|----------------------------------------------------------------------------------------------------|--|--|--|
| Do the cables used meet the requirements → 🖺 26?                                                                                                    |  |  |  |
| Do the cables have adequate strain relief?                                                                                                    |  |  |  |
| Are all the cable glands installed, firmly tightened and leak-tight? Cable run with "water trap" $\rightarrow$ $\stackrel{\text{\tiny $\square$}}{=}$ 32 ? |  |  |  |
| Depending on the device version: are all the device plugs firmly tightened ?                                                                               |  |  |  |
| Does the supply voltage match the specifications on the transmitter nameplate $\rightarrow \ \ \ \ \ \ \ \ \ \ \ \ \ \ \ \ \ \ $                           |  |  |  |
| Is the terminal assignment $\rightarrow$ $\  \   \  \   $ $\  \   $ $\  \   \  $                                                                           |  |  |  |
| If supply voltage is present, is the power LED on the electronics module of the transmitter lit green $\rightarrow \ \ \ \ \ \ \ \ \ \ \ \ \ \ \ \ \ \ $   |  |  |  |
| Depending on the device version, is the securing clamp or fixing screw firmly tightened?                                                                   |  |  |  |

### **8** Operation options

### 8.1 Overview of operating options

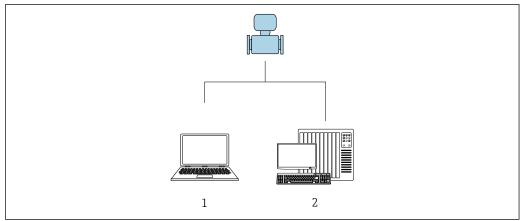

- A001776
- 1 Computer with Web browser (e.g. Internet Explorer) or with "FieldCare" operating tool
- 2 Automation system, e.g. "RSLogix" (Rockwell Automation) and work station for measuring device operation with Add-on Profile Level 3 for "RSLogix 5000" software (Rockwell Automation)

### 8.2 Structure and function of the operating menu

### 8.2.1 Structure of the operating menu

For an overview of the operating menu for experts: "Description of Device Parameters" document supplied with the device

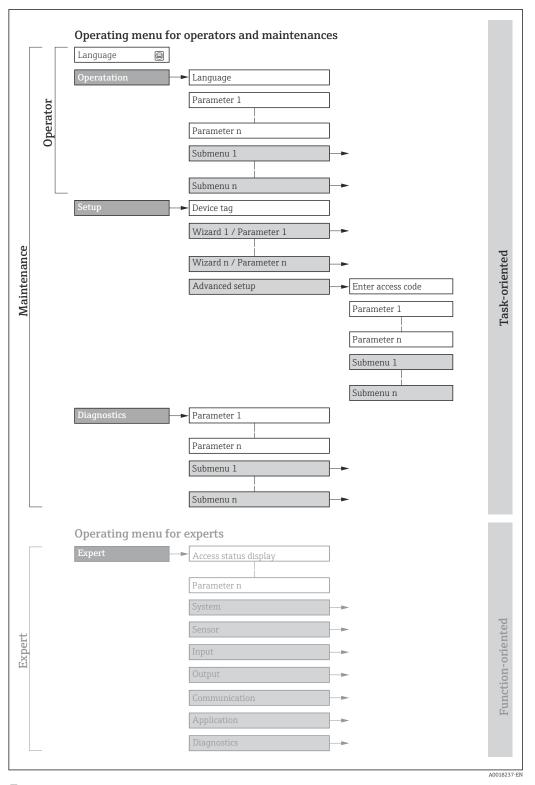

 $\blacksquare 11$  Schematic structure of the operating menu

### 8.2.2 Operating philosophy

The individual parts of the operating menu are assigned to certain user roles (operator, maintenance etc.). Each user role contains typical tasks within the device lifecycle.

| Men         | ı/parameter       | User role and tasks                                                                                                    | Content/meaning                                                                                                    |
|-------------|-------------------|----------------------------------------------------------------------------------------------------|----------------------------------------------------------------------------------------------------|
| Language    | task-oriented     | Role "Operator", "Maintenance" Tasks during operation: Configuring the operational display                                                                                                    | <ul> <li>Defining the operating language</li> <li>Defining the Web server operating language</li> <li>Resetting and controlling totalizers</li> </ul>                                                                                                    |
| Operation   |                   | Reading measured values                                                                                                    | <ul> <li>Configuring the operational display (e.g. display format, display contrast)</li> <li>Resetting and controlling totalizers</li> </ul>                                                                                                    |
| Setup       |                   | "Maintenance" role Commissioning:  Configuration of the measurement Configuration of the communication interface                                                                                                    | Submenus for fast commissioning:  Set the system units  Define the medium  Configuration of the digital communication interface  Configuring the operational display  Set the low flow cut off  Configure partial and empty pipe detection                                                                                                    |
|             |                   |                                                                                                    | Advanced setup  For more customized configuration of the measurement (adaptation to special measuring conditions)  Configuration of totalizers  Configure the WLAN settings  Administration (define access code, reset measuring device)                                                                                                    |
| Diagnostics |                   | "Maintenance" role Fault elimination:  Diagnostics and elimination of process and device errors  Measured value simulation                                                                                                    | Contains all parameters for error detection and analyzing process and device errors:  Diagnostic list Contains up to 5 currently pending diagnostic messages.  Event logbook Contains event messages that have occurred.  Device information Contains information for identifying the device.  Measured values Contains all current measured values.  Heartbeat The functionality of the device is checked on demand and the verification results are documented.  Simulation Is used to simulate measured values or output values.                                                                                                    |
| Expert      | function-oriented | Tasks that require detailed knowledge of the function of the device:  Commissioning measurements under difficult conditions  Optimal adaptation of the measurement to difficult conditions  Detailed configuration of the communication interface  Error diagnostics in difficult cases | Contains all the parameters of the device and makes it possible to access these parameters directly using an access code. The structure of this menu is based on the function blocks of the device:  System Contains all higher-order device parameters which do not concern the measurement or the communication interface.  Sensor Configuration of the measurement.  Communication Configuration of the digital communication interface and the Web server.  Application Configure the functions that go beyond the actual measurement (e.g. totalizer).  Diagnostics Error detection and analysis of process and device errors and for device simulation and Heartbeat Technology. |

### 8.3 Access to the operating menu via the web browser

#### **8.3.1** Function range

Thanks to the integrated Web server, the device can be operated and configured via a Web browser and via a service interface (CDI-RJ45) . In addition to the measured values, status

information on the device is also displayed and allows the user to monitor the status of the device. Furthermore the device data can be managed and the network parameters can be configured.

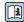

For additional information on the Web server, refer to the Special Documentation for the device  $\rightarrow \; \cong \; 124$ 

#### **Prerequisites** 8.3.2

### Computer hardware

| Interface  | The computer must have an RJ45 interface.                 |  |
|------------|-----------------------------------------------------------|--|
| Connection | Standard Ethernet cable with RJ45 connector.              |  |
| Screen     | Recommended size: ≥12" (depends on the screen resolution) |  |

### Computer software

| Recommended operating systems | Microsoft Windows 7 or higher.  Microsoft Windows XP is supported.                                                                                  |  |
|-------------------------------|----------------------------------------------------------------------------------------------------|--|
| Web browsers supported        | <ul> <li>Microsoft Internet Explorer 8 or higher</li> <li>Microsoft Edge</li> <li>Mozilla Firefox</li> <li>Google Chrome</li> <li>Safari</li> </ul> |  |

### Computer settings

| User rights                                 | Appropriate user rights (e.g. administrator rights) for TCP/IP and proxy server settings are necessary (for adjusting the IP address, subnet mask etc.).                                                                                                |  |
|---------------------------------------------|----------------------------------------------------------------------------------------------------|--|
| Proxy server settings of the<br>Web browser | The Web browser setting <i>Use a Proxy Server for Your LAN</i> must be <b>deselected</b> .                                                                                                    |  |
| JavaScript                                  | JavaScript must be enabled.                                                                                                    |  |
|                                             | If JavaScript cannot be enabled: enter http://XXX.XXX.XXX/basic.html in the address line of the Web browser, e.g. http://192.168.1.212/basic.html. A fully functional but simplified version of the operating menu structure starts in the Web browser. |  |
| Network connections                         | Only the active network connections to the measuring device should be used.                                                                                                    |  |
|                                             | Switch off all other network connections such as WLAN.                                                                                                    |  |

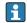

 $\blacksquare$  In the event of connection problems: →  $\blacksquare$  76

Measuring device: Via CDI-RJ45 service interface

| Device           | CDI-RJ45 service interface                                                                                                    |  |
|------------------|----------------------------------------------------------------------------------------------------|--|
| Measuring device | The measuring device has an RJ45 interface.                                                                                                    |  |
| Web server       | Web server must be enabled; factory setting: ON                                                                                                    |  |
|                  | For information on enabling the Web server $\rightarrow \ \ \ \ \ \ \ \ \ \ \ \ \ \ \ \ \ \ $                                                                                                    |  |
| IP address       | If the IP address of the device is not known, communication with the Web server can be established via the default IP address 192.168.1.212. The DHCP function is enabled in the device at the factory, i.e. the device expects an IP address to be assigned by the network. This function can be disabled and the device can be set to the default IP address 192.168.1.212: set DIP switch No. 10 from $\mbox{OFF} \rightarrow \mbox{ON}.$ |  |

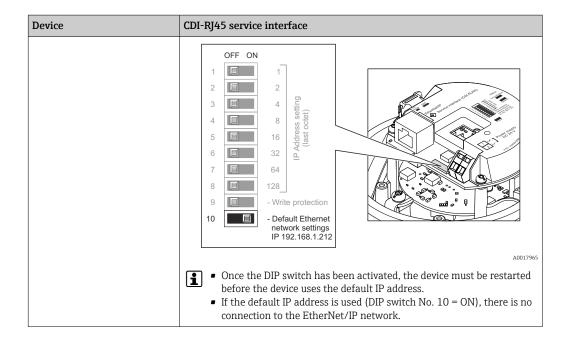

## 8.3.3 Establishing a connection

### Via service interface (CDI-RJ45)

Preparing the measuring device

Configuring the Internet protocol of the computer

The IP address can be assigned to the measuring device in a variety of ways:

- Dynamic Host Configuration Protocol (DHCP), factory setting:
   The IP address is automatically assigned to the measuring device by the automation system (DHCP server).
- Hardware addressing:
   The IP address is set via DIP switches .
- Software addressing: The IP address is entered via the **IP address** parameter ( $\Rightarrow \triangleq 57$ ).
- DIP switch for "Default IP address":
   To establish the network connection via the service interface (CDI-RJ45): the fixed IP address 192.168.1.212 is used .

The measuring device works with the Dynamic Host Configuration Protocol (DHCP), on leaving the factory, i.e. the IP address of the measuring device is automatically assigned by the automation system (DHCP server).

To establish a network connection via the service interface (CDI-RJ45): the "Default IP address" DIP switch must be set to **ON**. The measuring device then has the fixed IP address: 192.168.1.212. This address can now be used to establish the network connection.

- 1. Via DIP switch 2, activate the default IP address 192.168.1.212: .
- 2. Switch on the measuring device.
- 3. Connect to the computer using a cable  $\rightarrow \triangleq 120$ .
- 4. If a 2nd network card is not used, close all the applications on the notebook.
  - Applications requiring Internet or a network, such as e-mail, SAP applications, Internet or Windows Explorer.
- 5. Close any open Internet browsers.
- 6. Configure the properties of the Internet protocol (TCP/IP) as defined in the table:

| IP address      | 192.168.1.XXX; for XXX all numerical sequences except: 0, 212 and 255 $\rightarrow$ e.g. 192.168.1.213 |
|-----------------|----------------------------------------------------------------------------------------------------|
| Subnet mask     | 255.255.255.0                                                                                          |
| Default gateway | 192.168.1.212 or leave cells empty                                                                     |

### Starting the Web browser

- 1. Start the Web browser on the computer.
- 2. Enter the IP address of the Web server in the address line of the Web browser: 192.168.1.212
  - ► The login page appears.

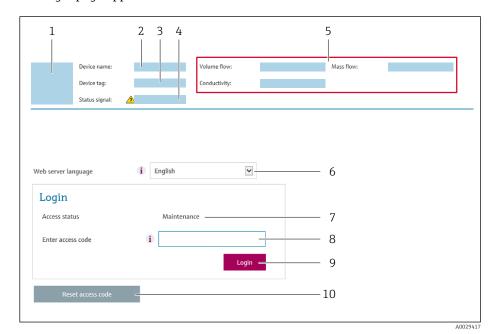

- 1 Picture of device
- 2 Device name
- 3 Device tag
- 4 Status signal
- 5 Current measured values
- 6 Operating language
- 7 User role
- 8 Access code
- 9 Login
- 10 Reset access code
- If a login page does not appear, or if the page is incomplete  $\rightarrow \triangleq 76$

## 8.3.4 Logging on

- 1. Select the preferred operating language for the Web browser.
- 2. Enter the user-specific access code.
- 3. Press **OK** to confirm your entry.

| Access code | 0000 (factory setting); can be changed by customer |
|-------------|----------------------------------------------------|
|-------------|----------------------------------------------------|

If no action is performed for 10 minutes, the Web browser automatically returns to the login page.

## 8.3.5 User interface

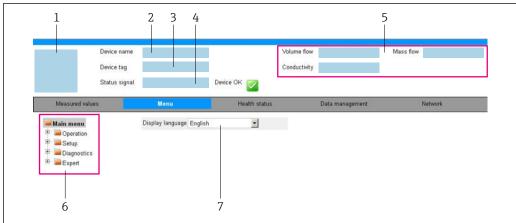

A003287

- 1 Picture of device
- 2 Device name
- 3 Device tag
- 4 Status signal
- 5 Current measured values
- 6 Navigation area
- 7 Local display language

### Header

The following information appears in the header:

- Device tag
- Device status with status signal → 🖺 79
- Current measured values

## **Function row**

| Functions                | Meaning                                                                                                    |  |  |
|--------------------------|----------------------------------------------------------------------------------------------------|--|--|
| Measured values          | Displays the measured values of the measuring device                                                                                                    |  |  |
| Menu                     | <ul> <li>Access to the operating menu from the measuring device</li> <li>The structure of the operating menu is the same as for the operating tools</li> <li>For detailed information on the structure of the operating menu, see the Operating Instructions for the measuring device</li> </ul>                                                                                                    |  |  |
| Device status            | Displays the diagnostic messages currently pending, listed in order of priority                                                                                                    |  |  |
| Data<br>management       | Data exchange between PC and measuring device:  Device configuration:  Load settings from the device (XML format, save configuration)  Save settings to the device (XML format, restore configuration)  Logbook - Export Event logbook (.csv file)  Documents - Export documents:  Export backup data record (.csv file, create documentation of the measuring point configuration)  Verification report (PDF file, only available with the "Heartbeat Verification" application package)  File for system integration - If using fieldbuses, upload device drivers for system integration from the measuring device: EtherNet/IP: EDS file |  |  |
| Network<br>configuration | Configuration and checking of all the parameters required for establishing the connection to the measuring device:  Network settings (e.g. IP address, MAC address)  Device information (e.g. serial number, firmware version)                                                                                                    |  |  |
| Logout                   | End the operation and call up the login page                                                                                                    |  |  |

### Navigation area

If a function is selected in the function bar, the submenus of the function open in the navigation area. The user can now navigate through the menu structure.

### Working area

Depending on the selected function and the related submenus, various actions can be performed in this area:

- Configuring parameters
- Reading measured values
- Calling up help text
- Starting an upload/download

### 8.3.6 Disabling the Web server

The Web server of the measuring device can be switched on and off as required using the **Web server functionality** parameter.

### **Navigation**

"Expert" menu  $\rightarrow$  Communication  $\rightarrow$  Web server

### Parameter overview with brief description

| Parameter                | Description                       | Selection |
|--------------------------|-----------------------------------|-----------|
| Web server functionality | Switch the Web server on and off. | ■ Off     |
|                          |                                   | ■ On      |

### Function scope of the "Web server functionality" parameter

| Option | Description                                                                                                    |
|--------|----------------------------------------------------------------------------------------------------|
| Off    | <ul><li>The web server is completely disabled.</li><li>Port 80 is locked.</li></ul>                                                                                                    |
| On     | <ul> <li>The complete functionality of the web server is available.</li> <li>JavaScript is used.</li> <li>The password is transferred in an encrypted state.</li> <li>Any change to the password is also transferred in an encrypted state.</li> </ul> |

### Enabling the Web server

If the Web server is disabled it can only be re-enabled with the **Web server functionality** parameter via the following operating options:

- Via Bedientool "FieldCare"
- Via "DeviceCare" operating tool

### 8.3.7 Logging out

- Before logging out, perform a data backup via the **Data management** function (upload configuration from device) if necessary.
- 1. Select the **Logout** entry in the function row.
  - ► The home page with the Login box appears.
- 2. Close the Web browser.

- 3. If no longer needed:
  Reset modified properties of the Internet protocol (TCP/IP) → 38.
- If communication with the Web server was established via the default IP address 192.168.1.212, DIP switch No. 10 must be reset (from  $ON \rightarrow OFF$ ). Afterwards, the IP address of the device is active again for network communication.

# 8.4 Access to the operating menu via the operating tool

## 8.4.1 Connecting the operating tool

### Via EtherNet/IP network

This communication interface is available in device versions with EtherNet/IP.

Star topology

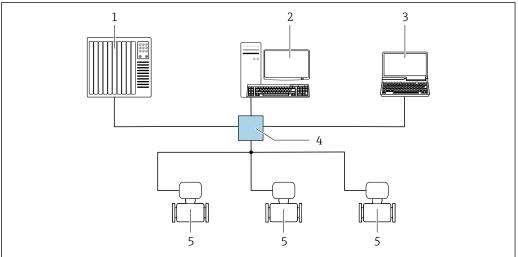

A003207

■ 12 Options for remote operation via EtherNet/IP network: star topology

- 1 Automation system, e.g. "RSLogix" (Rockwell Automation)
- 2 Workstation for measuring device operation: with Custom Add-On Profile for "RSLogix 5000" (Rockwell Automation) or with Electronic Data Sheet (EDS)
- 3 Computer with Web browser (e.g. Internet Explorer) for accessing the integrated device Web server or computer with operating tool (e.g. FieldCare, DeviceCare) with COM DTM "CDI Communication TCP/IP"
- 4 Ethernet switch
- 5 Measuring device

### Via service interface (CDI)

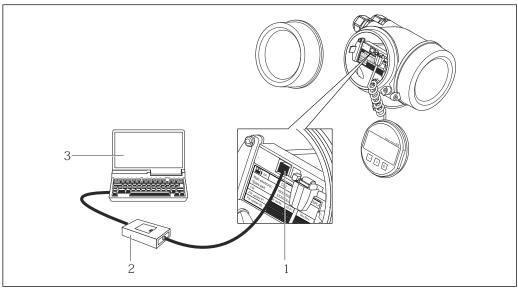

- A001401
- 1 Service interface (CDI = Endress+Hauser Common Data Interface) of the measuring device
- 2 Commubox FXA291
- 3 Computer with FieldCare operating tool with COM DTM CDI Communication FXA291

### Via service interface (CDI-RJ45)

### EtherNet/IP

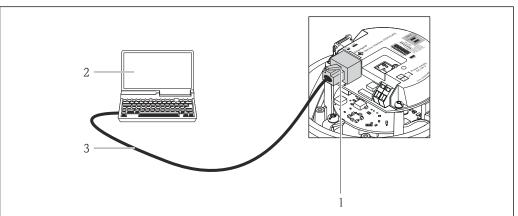

A0016940

43

- 13 Connection for order code for "Output", option N: EtherNet/IP
- 1 Service interface (CDI -RJ45) and EtherNet/IP interface of the measuring device with access to the integrated Web server
- 2 Computer with Web browser (e.g. Internet Explorer) for accessing the integrated device Web server or with "FieldCare" operating tool with COM DTM "CDI Communication TCP/IP"
- 3 Standard Ethernet connecting cable with RJ45 plug

## 8.4.2 FieldCare

#### **Function scope**

FDT-based plant asset management tool from Endress+Hauser. It can configure all smart field devices in a system and helps you manage them. By using the status information, it is also a simple but effective way of checking their status and condition.

Access is via:

CDI-RJ45 service interface

### Typical functions:

- Configuring parameters of transmitters
- Loading and saving device data (upload/download)
- Documentation of the measuring point
- Visualization of the measured value memory (line recorder) and event logbook
- For additional information about FieldCare, see Operating Instructions BA00027S and BA00059S

### Source for device description files

See information  $\rightarrow \blacksquare 46$ 

### Establishing a connection

- 1. Start FieldCare and launch the project.
- 2. In the network: Add a device.
  - ► The **Add device** window opens.
- 3. Select the **CDI Communication TCP/IP** option from the list and press **OK** to confirm.
- 4. Right-click **CDI Communication TCP/IP** and select the **Add device** option in the context menu that opens.
- 5. Select the desired device from the list and press **OK** to confirm.
  - → The **CDI Communication TCP/IP (Configuration)** window opens.
- 6. Enter the device address in the **IP address** field and press **Enter** to confirm: 192.168.1.212 (factory setting); if the IP address is not known  $\rightarrow \blacksquare 70$ .
- 7. Establish the online connection to the device.
- For additional information, see Operating Instructions BA00027S and BA00059S

#### User interface

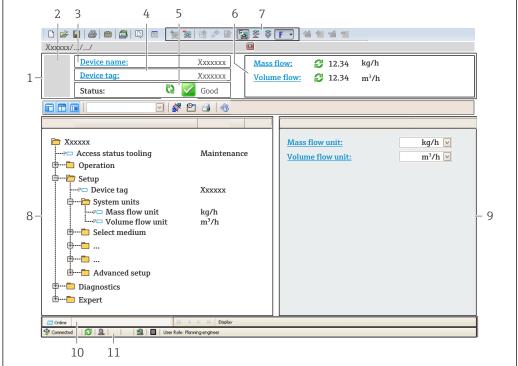

A00210E1 EX

- 1 Header
- 2 Picture of device
- 3 Device name
- 4 Tag name
- 5 Status area with status signal→ 🖺 79
- 6 Display area for current measured values
- 7 Edit toolbar with additional functions such as save/restore, event list and create documentation
- 8 Navigation area with operating menu structure
- 9 Working area
- 10 Range of action
- 11 Status area

### 8.4.3 DeviceCare

### Function scope

Tool to connect and configure Endress+Hauser field devices.

The fastest way to configure Endress+Hauser field devices is with the dedicated "DeviceCare" tool. Together with the device type managers (DTMs) it presents a convenient, comprehensive solution.

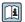

For details, see Innovation Brochure IN01047S

### Source for device description files

See information  $\rightarrow \triangle 46$ 

# 9 System integration

## 9.1 Overview of device description files

## 9.1.1 Current version data for the device

| Firmware version                 | 01.02.zz                                                                    | <ul> <li>On the title page of the Operating Instructions</li> <li>On the transmitter nameplate</li> <li>Firmware version         Diagnostics → Device information → Firmware version     </li> </ul> |
|----------------------------------|-----------------------------------------------------------------------------|----------------------------------------------------------------------------------------------------|
| Release date of firmware version | 10.2014                                                                     |                                                                                                    |
| Manufacturer ID                  | 0x49E                                                                       | Manufacturer ID Diagnostics → Device information → Manufacturer ID                                                                                                    |
| Device type ID                   | 0x104A                                                                      | Device type Diagnostics → Device information → Device type                                                                                                    |
| Device revision                  | <ul><li>Major revision</li><li>2</li><li>Minor</li><li>revision 1</li></ul> | <ul> <li>On the transmitter nameplate</li> <li>Device revision         Diagnostics → Device information → Device revision     </li> </ul>                                                            |
| Device profile                   | Generic device (product type: 0x2B)                                         |                                                                                                    |

For an overview of the different firmware versions for the device

## 9.1.2 Operating tools

The suitable device description file for the individual operating tools is listed in the table below, along with information on where the file can be acquired.

| Operating tool via<br>Service interface (CDI) | Sources for obtaining device descriptions                                                                                          |  |
|-----------------------------------------------|----------------------------------------------------------------------------------------------------|--|
| FieldCare                                     | <ul> <li>www.endress.com → Download Area</li> <li>CD-ROM (contact Endress+Hauser)</li> <li>DVD (contact Endress+Hauser)</li> </ul> |  |
| DeviceCare                                    | <ul> <li>www.endress.com → Download Area</li> <li>CD-ROM (contact Endress+Hauser)</li> <li>DVD (contact Endress+Hauser)</li> </ul> |  |

# 9.2 Overview of system files

| System files                                  | Version                                                             | Description                                                                                                    | How to acquire                                                                                                    |
|-----------------------------------------------|---------------------------------------------------------------------|----------------------------------------------------------------------------------------------------|----------------------------------------------------------------------------------------------------|
| Electronic Data<br>Sheet (EDS<br>system file) | 2.1                                                                 | Certified in accordance with the following ODVA guidelines:  Conformance test Performance test PlugFest Embedded EDS Support (File Object 0x37) | <ul> <li>www.endress.com → Download-Area</li> <li>EDS system file integrated in the device: can be downloaded via the Web browser</li> </ul> |
| Add-on Profile<br>Level 3                     | <ul><li>Major<br/>revision 2</li><li>Minor<br/>revision 1</li></ul> | System file for "Studio 5000"<br>software (Rockwell Automation)                                                                                 | www.endress.com → Download-<br>Area                                                                                                    |

#### Integrating the measuring device in the system 9.3

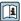

A detailed description of how to integrate the device into an automation system (e.g. from Rockwell Automation) is available as a separate document: www.endress.com → Select country  $\rightarrow$  Automation  $\rightarrow$  Digital communication  $\rightarrow$  Fieldbus device integration → EtherNet/IP

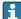

Protocol-specific data.

#### Cyclic data transmission 9.4

Cyclic data transmission when using the device master file (GSD).

#### 9.4.1 Block model

The block model shows which input and output data the measuring device makes available for implicit messaging. Cyclical data exchange is performed using an EtherNet/IP scanner, e.g. a distributed control system etc.

|                     | Measuring device                                     |        |                                   | Control system |             |
|---------------------|------------------------------------------------------|--------|-----------------------------------|----------------|-------------|
|                     | Input Assembly Fix (Assem100) 44 Byte                | → 🖺 48 | Permanently assigned input group  | <b>→</b>       |             |
| Transducer<br>Block | Output Assembly Fix (Assem102) 64 Byte               | → 🖺 49 | Permanently assigned output group | +              | EtherNet/IP |
|                     | Input Assembly<br>Configurable<br>(Assem101) 88 Byte | → 🖺 49 | Configurable<br>input group       | <b>→</b>       |             |

#### 9.4.2 Input and output groups

### Possible configurations

Configuration 1: Exclusive Owner Multicast

| Input Assembly Fix          |                                 | Instance | Size [byte] | Min. RPI (ms) |
|-----------------------------|---------------------------------|----------|-------------|---------------|
| Input Assembly Configurable | Configuration                   | 0 x 64   | 398         | -             |
| Output Assembly Fix         | O → T Configuration             | 0 x 66   | 64          | 5             |
| Input Assembly Fix          | $T \rightarrow O$ Configuration | 0 x 64   | 44          | 5             |

### Configuration 2: Input Only Multicast

| Input Assembly Fix          |                                 | Instance | Size [byte] | Min. RPI (ms) |
|-----------------------------|---------------------------------|----------|-------------|---------------|
| Input Assembly Configurable | Configuration                   | 0 x 68   | 398         | -             |
| Output Assembly Fix         | O → T Configuration             | 0 x C7   | -           | -             |
| Input Assembly Fix          | $T \rightarrow O$ Configuration | 0 x 64   | 44          | 5             |

### Configuration 3: Exclusive Owner Multicast

| Input Assembly Configurable |                                 | Instance | Size [byte] | Min. RPI (ms) |
|-----------------------------|---------------------------------|----------|-------------|---------------|
| Input Assembly Configurable | Configuration                   | 0 x 68   | 398         | _             |
| Output Assembly Fix         | O → T Configuration             | 0 x 66   | 64          | 5             |
| Input Assembly Fix          | $T \rightarrow O$ Configuration | 0 x 65   | 88          | 5             |

## Configuration 4: Input Only Multicast

| Input Assembly Configurable |                                 | Instance | Size [byte] | Min. RPI (ms) |
|-----------------------------|---------------------------------|----------|-------------|---------------|
| Input Assembly Configurable | Configuration                   | 0 x 68   | 398         | -             |
| Output Assembly Fix         | O → T Configuration             | 0 x C7   | -           | -             |
| Input Assembly Fix          | $T \rightarrow O$ Configuration | 0 x 64   | 88          | 5             |

## Configuration 5: Exclusive Owner Multicast

| Input Assembly Fix          |                                 | Instance | Size [byte] | Min. RPI (ms) |
|-----------------------------|---------------------------------|----------|-------------|---------------|
| Input Assembly Configurable | Configuration                   | 0 x 69   | -           | -             |
| Output Assembly Fix         | O → T Configuration             | 0 x 66   | 64          | 5             |
| Input Assembly Fix          | $T \rightarrow O$ Configuration | 0 x 64   | 44          | 5             |

## Configuration 6: Input Only Multicast

| Input Assembly Fix          |                                 | Instance | Size [byte] | Min. RPI (ms) |
|-----------------------------|---------------------------------|----------|-------------|---------------|
| Input Assembly Configurable | Configuration                   | 0 x 69   | -           | -             |
| Output Assembly Fix         | O → T Configuration             | 0 x C7   | -           | _             |
| Input Assembly Fix          | $T \rightarrow O$ Configuration | 0 x 65   | 44          | 5             |

## Configuration 7: Exclusive Owner Multicast

| Input Assembly Configurable |                                 | Instance | Size [byte] | Min. RPI (ms) |
|-----------------------------|---------------------------------|----------|-------------|---------------|
| Input Assembly Configurable | Configuration                   | 0 x 69   | -           | _             |
| Output Assembly Fix         | O → T Configuration             | 0 x 66   | 64          | 5             |
| Input Assembly Fix          | $T \rightarrow O$ Configuration | 0 x 64   | 88          | 5             |

## Configuration 8: Input Only Multicast

| Input Assembly Configurable |                                 | Instance | Size [byte] | Min. RPI (ms) |
|-----------------------------|---------------------------------|----------|-------------|---------------|
| Input Assembly Configurable | Configuration                   | 0 x 69   | -           | _             |
| Output Assembly Fix         | O → T Configuration             | 0 x C7   | -           | _             |
| Input Assembly Fix          | $T \rightarrow O$ Configuration | 0 x 65   | 88          | 5             |

## Permanently assigned input group

Input Assembly Fix (Assem100) 44 Byte

| Designation        | Description                        | Byte  |
|--------------------|------------------------------------|-------|
| Input Assembly Fix | 1. File header (not visible)       | 1-4   |
|                    | 2. Current diagnosis <sup>1)</sup> | 5-8   |
|                    | 3. Mass flow                       | 9-12  |
|                    | 4. Volume flow                     | 13-16 |
|                    | 5. Corrected volume flow           | 17-20 |
|                    | 6. Temperature                     | 21-24 |
|                    | 7. Density                         | 25-28 |
|                    | 8. Reference density               | 29-32 |
|                    | 9. Totalizer 1                     | 33-36 |

| Designation | Description     | Byte  |
|-------------|-----------------|-------|
|             | 10. Totalizer 2 | 37-40 |
|             | 11. Totalizer 3 | 41-44 |

1) Structure: Code, number, description (e.g.: 16777265 F882 input signal)

Detailed description:

- Diagnostic information  $\rightarrow$  🗎 82
- Information events  $\rightarrow$   $\blacksquare$  94

## Configurable input group

Input Assembly Configurable (Assem101) 88 byte

| Designation                 | Description                  | Format         |
|-----------------------------|------------------------------|----------------|
| Input Assembly Configurable | 1 10. Input values 1 to 10   | Real           |
|                             | 11 20. Input values 11 to 20 | Double integer |

### Possible input values

| Possible input values 1 to 10:                                                                                                    |                                                                                                    |                                                                                                    |
|----------------------------------------------------------------------------------------------------|----------------------------------------------------------------------------------------------------|----------------------------------------------------------------------------------------------------|
| <ul> <li>Off</li> <li>Mass flow</li> <li>Volume flow</li> <li>Corrected volume flow</li> <li>Target mass flow 1)</li> <li>Carrier mass flow 1)</li> <li>Density</li> <li>Reference density</li> <li>Concentration 1)</li> </ul> | <ul> <li>Temperature</li> <li>Carrier tube temperature <sup>2)</sup></li> <li>Electronic temperature</li> <li>Oscillation frequency 0</li> <li>Oscillation amplitude 0</li> <li>Oscillation frequency 0</li> <li>Oscillation damping 0</li> <li>Signal shift</li> </ul> | <ul> <li>Tube damping fluctuation 0</li> <li>Exciter current 0</li> <li>Monitoring of exciter current 0</li> <li>Totalizer 1</li> <li>Totalizer 2</li> <li>Totalizer 3</li> </ul> |

- 1) Only available with the Concentration application package
- 2) Only available with the Heartbeat Verification application package

| Possible input values 11 to 20:                                                                                                    |                                                                                                    |                                                                                                    |
|----------------------------------------------------------------------------------------------------|----------------------------------------------------------------------------------------------------|----------------------------------------------------------------------------------------------------|
| <ul> <li>Off</li> <li>Current diagnosis</li> <li>Previous diagnosis</li> <li>Mass flow unit</li> <li>Volume flow unit</li> <li>Corrected volume flow unit</li> </ul> | <ul> <li>Temperature unit</li> <li>Density unit</li> <li>Reference density unit</li> <li>Concentration unit</li> <li>Current unit</li> <li>Verification status</li> </ul> | <ul><li>Totalizer 1 unit</li><li>Totalizer 2 unit</li><li>Totalizer 3 unit</li><li>Verification result</li></ul> |

## Permanently assigned output group

Output Assembly Fix (Assem102) 64 byte

| Designation  | Description (format)              | Byte | Bit | Value                    |
|--------------|-----------------------------------|------|-----|--------------------------|
| Output       | 1. Totalizer 1                    | 1    | 1   |                          |
| Assembly Fix | 2. Totalizer 2                    |      | 2   |                          |
|              | 3. Totalizer 3                    |      | 3   |                          |
|              | 4. Pressure compensation          |      | 4   | 0: Enable     1: Disable |
|              | 5. Reference density compensation |      | 5   |                          |
|              | 6. Temperature compensation       |      | 6   |                          |
|              | 7. Verification                   |      | 7   |                          |

| Designation | Description (format)                          | Byte  | Bit | Value                                                                                                    |
|-------------|-----------------------------------------------|-------|-----|----------------------------------------------------------------------------------------------------|
|             | 8. Not used                                   |       | 8   | -                                                                                                    |
|             | 9. Not used                                   | 2-4   | 0-8 | -                                                                                                    |
|             | 10. Control totalizer 1 (integer)             | 5-6   | 0-8 | <ul> <li>32226: Add</li> <li>32490: Reset and stop</li> <li>32228: Default value and stop</li> <li>198: Reset and add</li> <li>199: Default value and add</li> </ul>                                                                                        |
|             | 11. Not used                                  | 7-8   | 0-8 | -                                                                                                    |
|             | 12. Control totalizer 2 (integer)             | 9-10  | 0-8 | See totalizer 1                                                                                                    |
|             | 13. Not used                                  | 11-12 | 0-8 | -                                                                                                    |
|             | 14. Control totalizer 3 (integer)             | 13-14 | 0-8 | See totalizer 1                                                                                                    |
|             | 15. Not used                                  | 15-16 | 0-8 | -                                                                                                    |
|             | 16. External pressure (real)                  | 17-20 | 0-8 | Data format: Byte 1 to 4: External pressure Floating-point number (IEEE754)                                                                                                    |
|             | 17. External pressure unit (integer)          | 21-22 | 0-8 | <ul> <li>2165: Pa a</li> <li>2116: kPa a</li> <li>2137: MPa a</li> <li>4871: bar a</li> <li>2166: Pa g</li> <li>2117: kPa a</li> <li>2138: MPa a</li> <li>2053: bar g</li> <li>2182: Psi a</li> <li>2183: Psi g</li> <li>2244: Customer-specific</li> </ul> |
|             | 18. Not used                                  | 23-24 | 0-8 | -                                                                                                    |
|             | 19. External reference density (real)         | 25-28 | 0-8 | Data format: Byte 1 to 4: External ref. density Floating-point number (IEEE754)                                                                                                    |
|             | 20. External reference density unit (integer) | 29-30 | 0-8 | <ul> <li>2112: kg/Nm³</li> <li>2113: kg/Nl</li> <li>2092: g/Scm³</li> <li>2114: kg/Scm³</li> <li>2181: lb/Sft³</li> </ul>                                                                                                    |
|             | 21. Not used                                  | 31-32 | 0-8 | -                                                                                                    |
|             | 22. External temperature (real)               | 33-36 | 0-8 | Data format: Byte 1 to 4: External temperature Floating-point number (IEEE754)                                                                                                    |
|             | 23. External temperature unit (integer)       | 37-38 | 0-8 | ■ 4608: °C<br>■ 4609: °F<br>■ 4610: K<br>■ 4611: °R                                                                                                    |
|             | 24. Not used                                  | 39-40 | 0-8 | -                                                                                                    |
|             | 25. Start verification (integer)              | 41-42 | 0-8 | • 32378: Start<br>• 32713: Cancel                                                                                                    |
|             | 26. Not used                                  | 43-64 | 8-0 | _                                                                                                    |

# 10 Commissioning

### 10.1 Function check

Before commissioning the measuring device:

- ▶ Make sure that the post-installation and post-connection checks have been performed.
- "Post-installation check" checklist → 🖺 25
- "Post-connection check" checklist → 🖺 33

## 10.2 Configuring the device address via software

In the "Communication" submenu the device address can be set.

### **Navigation**

"Setup" menu → Communication → Device address

### 10.2.1 Ethernet network and Web server

When delivered, the measuring device has the following factory settings:

| IP address      | 192.168.1.212 |
|-----------------|---------------|
| Subnet mask     | 255.255.255.0 |
| Default gateway | 192.168.1.212 |

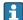

- If hardware addressing is active, software addressing is disabled.
- If a switch is made to hardware addressing, the address configured via software addressing is retained for the first 9 places (the first three octets).
- If the IP address of the device is not known, the device address currently configured can be read out  $\rightarrow \blacksquare 70$ .

# 10.3 Setting the operating language

Factory setting: English or ordered local language

The operating language can be set in FieldCare, DeviceCare or via the Web server: Operation  $\rightarrow$  Display language

# 10.4 Configuring the measuring device

The **Setup** menu with its submenus contains all the parameters needed for standard operation.

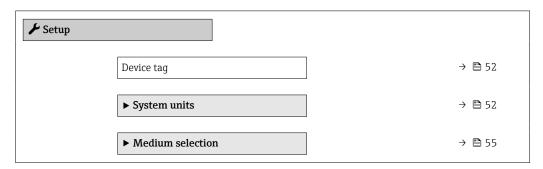

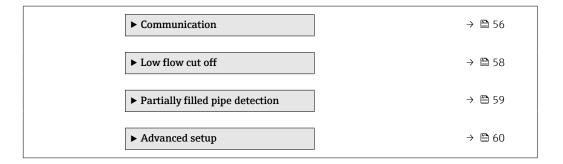

## 10.4.1 Defining the tag name

To enable fast identification of the measuring point within the system, you can enter a unique designation using the **Device tag** parameter and thus change the factory setting.

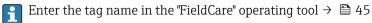

#### **Navigation**

"Setup" menu → Device tag

### Parameter overview with brief description

| Parameter  | Description | User entry                                                                         | Factory setting |
|------------|-------------|------------------------------------------------------------------------------------|-----------------|
| Device tag |             | Max. 32 characters, such as letters, numbers or special characters (e.g. @, %, /). | Promass 100     |

### 10.4.2 Setting the system units

In the **System units** submenu the units of all the measured values can be set.

Depending on the device version, not all submenus and parameters are available in every device. The selection can vary depending on the order code.

### **Navigation**

"Setup" menu  $\rightarrow$  Advanced setup  $\rightarrow$  System units

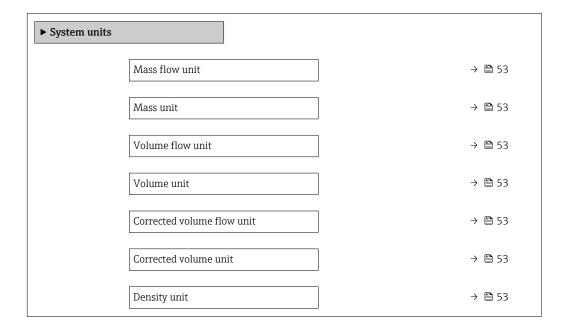

| Reference density unit | → 🖺 53 |
|------------------------|--------|
| Temperature unit       | → 🖺 54 |
| Pressure unit          | → 🖺 54 |

## Parameter overview with brief description

| Parameter                  | Description                                                                                                    | Selection        | Factory setting                                          |
|----------------------------|----------------------------------------------------------------------------------------------------|------------------|----------------------------------------------------------|
| Mass flow unit             | Select mass flow unit.  Result  The selected unit applies for:  Output  Low flow cut off Simulation process variable              | Unit choose list | Country-specific:     kg/h     lb/min                    |
| Mass unit                  | Select mass unit.                                                                                                    | Unit choose list | Country-specific:     kg     lb                          |
| Volume flow unit           | Select volume flow unit.  Result  The selected unit applies for:  Output  Low flow cut off Simulation process variable            | Unit choose list | Country-specific:  l/h gal/min (us)                      |
| Volume unit                | Select volume unit.                                                                                                    | Unit choose list | Country-specific:  l (DN > 150 (6"): m³ option) gal (us) |
| Corrected volume flow unit | Select corrected volume flow unit.  *Result*  The selected unit applies for:  *Corrected volume flow parameter* (→   72)          | Unit choose list | Country-specific: NI/h Sft³/min                          |
| Corrected volume unit      | Select corrected volume unit.                                                                                                    | Unit choose list | Country-specific:  NI Sft³                               |
| Density unit               | Select density unit.  Result  The selected unit applies for:  Output Simulation process variable Density adjustment (Expert menu) | Unit choose list | Country-specific:  kg/l lb/ft <sup>3</sup>               |
| Reference density unit     | Select reference density unit.                                                                                                    | Unit choose list | Country-dependent • kg/Nl • lb/Sft³                      |

| Parameter        | Description                                                                                                    | Selection        | Factory setting                 |
|------------------|----------------------------------------------------------------------------------------------------|------------------|---------------------------------|
| Temperature unit | Select temperature unit.  Result  The selected unit applies for:  Electronic temperature parameter (6053)  Maximum value parameter (6051)  Minimum value parameter (6052)  External temperature parameter (6080)  Maximum value parameter (6108)  Minimum value parameter (6109)  Carrier pipe temperature parameter (6027)  Maximum value parameter (6030)  Maximum value parameter (6030)  Reference temperature parameter (1816)  Temperature parameter | Unit choose list | Country-specific: ■ °C ■ °F     |
| Pressure unit    | Select process pressure unit.  *Result*  The unit is taken from:  • Pressure value parameter (→ 🖺 56)  • External pressure parameter (→ 🖺 56)  • Pressure value                                                                                                    | Unit choose list | Country-specific:  bar a  psi a |

## 10.4.3 Selecting and setting the medium

The **Select medium** wizard submenu contains parameters that must be configured in order to select and set the medium.

### Navigation

"Setup" menu  $\rightarrow$  Medium selection

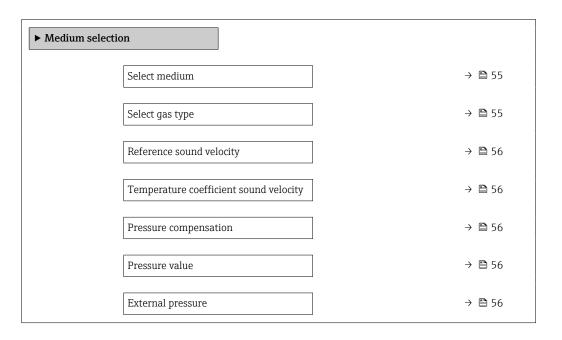

### Parameter overview with brief description

| Parameter       | Prerequisite                                                             | Description               | Selection / User<br>entry                                                                                                    | Factory setting |
|-----------------|--------------------------------------------------------------------------|---------------------------|----------------------------------------------------------------------------------------------------|-----------------|
| Select medium   | -                                                                        | Select medium type.       | Liquid                                                                                                    | -               |
| Select gas type | The <b>Gas</b> option is selected in the <b>Select medium</b> parameter. | Select measured gas type. | <ul> <li>Air</li> <li>Ammonia NH3</li> <li>Argon Ar</li> <li>Sulfur hexafluoride SF6</li> <li>Oxygen O2</li> <li>Ozone O3</li> <li>Nitrogen oxide N2O</li> <li>Nitrogen N2</li> <li>Nitrogen N2</li> <li>Nitrogen N2</li> <li>Helium He</li> <li>Hydrogen H2</li> <li>Helium He</li> <li>Hydrogen chloride HCl</li> <li>Hydrogen sulfide H2S</li> <li>Ethylene C2H4</li> <li>Carbon dioxide CO2</li> <li>Carbon monoxide CO</li> <li>Chlorine Cl2</li> <li>Butane C4H1O</li> <li>Propane C3H8</li> <li>Propylene C3H6</li> <li>Ethane C2H6</li> <li>Others</li> </ul> |                 |

| Parameter                              | Prerequisite                                                                             | Description                                                | Selection / User<br>entry                                        | Factory setting |
|----------------------------------------|------------------------------------------------------------------------------------------|------------------------------------------------------------|------------------------------------------------------------------|-----------------|
| Reference sound velocity               | In the <b>Select gas type</b> parameter, the <b>Others</b> option is selected.           | Enter sound velocity of gas at 0 °C (32 °F).               | 1 to 99999.9999 m/s                                              | -               |
| Temperature coefficient sound velocity | The <b>Others</b> option is selected in the <b>Select gas type</b> parameter.            | Enter temperature coefficient for the gas sound velocity.  | Positive floating-<br>point number                               | 0 (m/s)/K       |
| Pressure compensation                  | -                                                                                        | Select pressure compensation type.                         | <ul><li>Off</li><li>Fixed value</li><li>External value</li></ul> | _               |
| Pressure value                         | The <b>Fixed value</b> option is selected in the <b>Pressure compensation</b> parameter. | Enter process pressure to be used for pressure correction. | Positive floating-<br>point number                               | -               |
| External pressure                      | The External value option is selected in the Pressure compensation parameter.            |                                                            | Positive floating-<br>point number                               | _               |

## 10.4.4 Configuring the communication interface

The **Communication** submenu guides you systematically through all the parameters that have to be configured for selecting and setting the communication interface.

### Navigation

"Setup" menu  $\rightarrow$  Communication

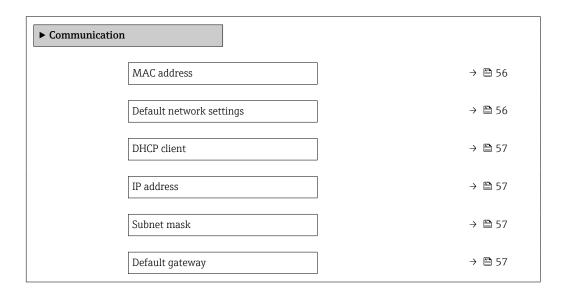

## Parameter overview with brief description

| Parameter                | Description                                                                   | User interface / Selection /<br>User entry                                                        | Factory setting                                       |
|--------------------------|-------------------------------------------------------------------------------|---------------------------------------------------------------------------------------------------|-------------------------------------------------------|
| MAC address              | Displays the MAC address of the measuring device.  MAC = Media Access Control | Unique 12-digit character<br>string comprising letters and<br>numbers, e.g.:<br>00:07:05:10:01:5F | Each measuring device is given an individual address. |
| Default network settings | Select whether to restore network settings.                                   | Off On                                                                                            | -                                                     |

| Parameter       | Description                                                                                                    | User interface / Selection /<br>User entry  | Factory setting |
|-----------------|----------------------------------------------------------------------------------------------------|---------------------------------------------|-----------------|
| DHCP client     | Select to activate/deactivate DHCP client functionality.                                                                                                    | Off On                                      | -               |
|                 | Result If the DHCP client functionality of the Web server is activated, the IP address, Subnet mask and Default gateway are set automatically.  Identification is via the MAC address of the measuring device. |                                             |                 |
| IP address      | Displays the IP address of the Web server of the measuring device.                                                                                                    | 4 octet: 0 to 255 (in the particular octet) | -               |
| Subnet mask     | Displays the subnet mask.                                                                                                    | 4 octet: 0 to 255 (in the particular octet) | -               |
| Default gateway | Displays the default gateway.                                                                                                    | 4 octet: 0 to 255 (in the particular octet) | -               |

## 10.4.5 Configuring the low flow cut off

The **Low flow cut off** submenu contains the parameters that must be set in order to configure the low flow cut off.

## Navigation

"Setup" menu  $\rightarrow$  Low flow cut off

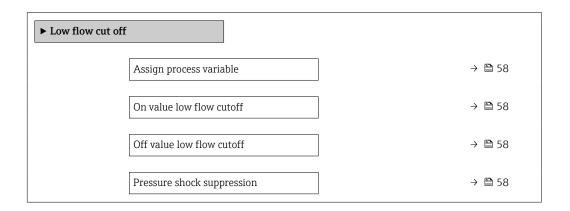

## Parameter overview with brief description

| Parameter                  | Prerequisite                                                                                                    | Description                                                                    | Selection / User<br>entry                                                                 | Factory setting                               |
|----------------------------|----------------------------------------------------------------------------------------------------|--------------------------------------------------------------------------------|-------------------------------------------------------------------------------------------|-----------------------------------------------|
| Assign process variable    | -                                                                                                    | Select process variable for low flow cut off.                                  | <ul><li>Off</li><li>Mass flow</li><li>Volume flow</li><li>Corrected volume flow</li></ul> | -                                             |
| On value low flow cutoff   | One of the following options is selected in the Assign process variable parameter (→ 🖺 58):  Mass flow Volume flow Corrected volume flow   | Enter on value for low flow cut off.                                           | Positive floating-<br>point number                                                        | Depends on country<br>and nominal<br>diameter |
| Off value low flow cutoff  | One of the following options is selected in the Assign process variable parameter (→ 🖺 58):  Mass flow  Volume flow  Corrected volume flow | Enter off value for low flow cut off.                                          | 0 to 100.0 %                                                                              | -                                             |
| Pressure shock suppression | One of the following options is selected in the Assign process variable parameter (→ 🖺 58):  Mass flow Volume flow Corrected volume flow   | Enter time frame for signal suppression (= active pressure shock suppression). | 0 to 100 s                                                                                | -                                             |

## 10.4.6 Configuring the partial filled pipe detection

The **Partially filled pipe detection** submenu contains parameters that have to be set for configuring empty pipe detection.

### Navigation

"Setup" menu  $\rightarrow$  Partially filled pipe detection

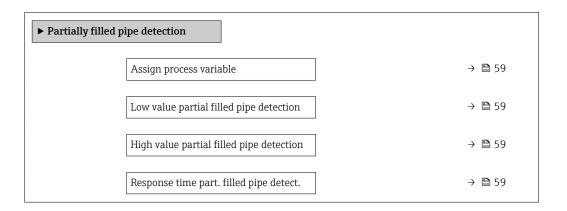

## Parameter overview with brief description

| Parameter                                | Prerequisite                                                                                                    | Description                                                                            | Selection / User entry                                          |
|------------------------------------------|----------------------------------------------------------------------------------------------------|----------------------------------------------------------------------------------------|-----------------------------------------------------------------|
| Assign process variable                  | -                                                                                                    | Select process variable for partially filled pipe detection.                           | <ul><li>Off</li><li>Density</li><li>Reference density</li></ul> |
| Low value partial filled pipe detection  | One of the following options is selected in the <b>Assign process variable</b> parameter (→   59):  Density  Reference density       | Enter lower limit value for deactivating partialy filled pipe detection.               | Signed floating-point<br>number                                 |
| High value partial filled pipe detection | One of the following options is selected in the <b>Assign process variable</b> parameter (→   ■ 59):  ■ Density  ■ Reference density | Enter upper limit value for deactivating partialy filled pipe detection.               | Signed floating-point<br>number                                 |
| Response time part. filled pipe detect.  | One of the following options is selected in the <b>Assign process variable</b> parameter (→   ■ 59):  ■ Density  ■ Reference density | Enter time before diagnostic message is displayed for partially filled pipe detection. | 0 to 100 s                                                      |

# 10.5 Advanced settings

The **Advanced setup** submenu together with its submenus contains parameters for specific settings.

The number of submenus can vary depending on the device version, e.g. viscosity is available only with the Promass I.

### Navigation

"Setup" menu → Advanced setup

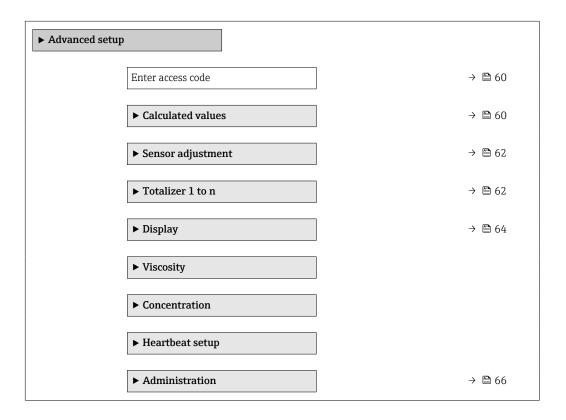

## 10.5.1 Using the parameter to enter the access code

### Navigation

"Setup" menu → Advanced setup

## Parameter overview with brief description

| Parameter         | Description                                                  | User entry |
|-------------------|--------------------------------------------------------------|------------|
| Enter access code | Enter access code to disable write protection of parameters. | 0 to 9 999 |

## 10.5.2 Calculated values

The **Calculated values** submenu contains parameters for calculating the corrected volume flow.

## Navigation

"Setup" menu  $\rightarrow$  Advanced setup  $\rightarrow$  Calculated values

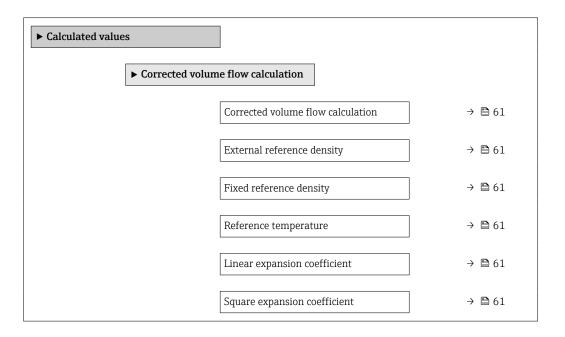

## Parameter overview with brief description

| Parameter                         | Prerequisite                                                                                                    | Description                                                                                                    | Selection / User<br>interface / User<br>entry                                                                                                    | Factory setting                  |
|-----------------------------------|----------------------------------------------------------------------------------------------------|----------------------------------------------------------------------------------------------------|----------------------------------------------------------------------------------------------------|----------------------------------|
| Corrected volume flow calculation | -                                                                                                    | Select reference density for calculating the corrected volume flow.                                                                              | <ul> <li>Fixed reference density</li> <li>Calculated reference density</li> <li>Reference density by API table 53</li> <li>External reference density</li> </ul> | -                                |
| External reference density        | In the Corrected volume flow calculation parameter, the External reference density option is selected.            | Shows external reference density.                                                                                                    | Floating point<br>number with sign                                                                                                    | -                                |
| Fixed reference density           | The Fixed reference density option is selected in the Corrected volume flow calculation parameter parameter.      | Enter fixed value for reference density.                                                                                                    | Positive floating-<br>point number                                                                                                    | -                                |
| Reference temperature             | The Calculated reference density option is selected in the Corrected volume flow calculation parameter.           | Enter reference temperature for calculating the reference density.                                                                               | -273.15 to 99999 °C                                                                                                    | Country-specific:  +20 °C +68 °F |
| Linear expansion coefficient      | The Calculated reference density option is selected in the Corrected volume flow calculation parameter parameter. | Enter linear, medium-specific expansion coefficient for calculating the reference density.                                                       | Signed floating-point<br>number                                                                                                    | -                                |
| Square expansion coefficient      | The Calculated reference density option is selected in the Corrected volume flow calculation parameter parameter. | For media with a non-linear expansion pattern: enter the quadratic, medium-specific expansion coefficient for calculating the reference density. | Signed floating-point<br>number                                                                                                    | -                                |

## 10.5.3 Carrying out a sensor adjustment

The **Sensor adjustment** submenu contains parameters that pertain to the functionality of the sensor.

### **Navigation**

"Setup" menu → Advanced setup → Sensor adjustment

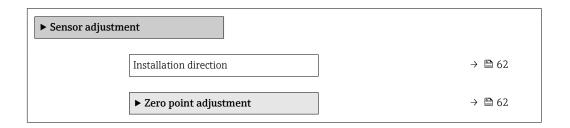

### Parameter overview with brief description

| Parameter              | Description                                                                   | Selection                                                                      |
|------------------------|-------------------------------------------------------------------------------|--------------------------------------------------------------------------------|
| Installation direction | Set sign of flow direction to match the direction of the arrow on the sensor. | <ul><li>Flow in arrow direction</li><li>Flow against arrow direction</li></ul> |

### Zero point adjustment

Experience shows that zero point adjustment is advisable only in special cases:

- To achieve maximum measuring accuracy even with low flow rates.
- Under extreme process or operating conditions (e.g. very high process temperatures or very high-viscosity fluids).

### Navigation

"Setup" menu  $\rightarrow$  Advanced setup  $\rightarrow$  Sensor adjustment  $\rightarrow$  Zero point adjustment

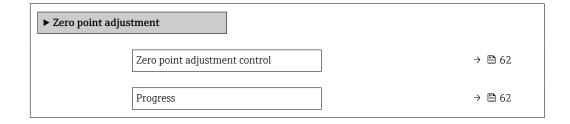

### Parameter overview with brief description

| Parameter                     | Description                        | Selection / User interface                                                            | Factory setting |
|-------------------------------|------------------------------------|---------------------------------------------------------------------------------------|-----------------|
| Zero point adjustment control | Start zero point adjustment.       | <ul><li>Cancel</li><li>Busy</li><li>Zero point adjust failure</li><li>Start</li></ul> | -               |
| Progress                      | Shows the progress of the process. | 0 to 100 %                                                                            | _               |

### 10.5.4 Configuring the totalizer

In the "Totalizer 1 to n" submenu the individual totalizer can be configured.

## Navigation

"Setup" menu  $\rightarrow$  Advanced setup  $\rightarrow$  Totalizer 1 to n

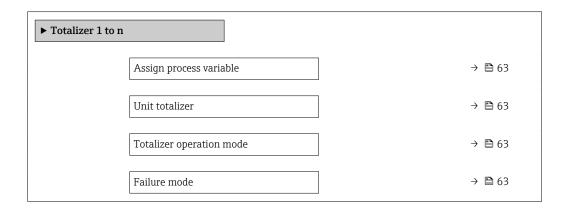

## Parameter overview with brief description

| Parameter                | Prerequisite                                                                                                    | Description                                   | Selection                                                                                                    | Factory setting              |
|--------------------------|----------------------------------------------------------------------------------------------------|-----------------------------------------------|----------------------------------------------------------------------------------------------------|------------------------------|
| Assign process variable  | _                                                                                                    | Select process variable for totalizer.        | <ul> <li>Off</li> <li>Volume flow</li> <li>Mass flow</li> <li>Corrected volume flow</li> <li>Target mass flow *</li> <li>Carrier mass flow *</li> </ul> | -                            |
| Unit totalizer           | One of the following options is selected in the Assign process variable parameter (→ 🖺 63) of the Totalizer 1 to n submenu:  • Volume flow  • Mass flow  • Corrected volume flow  • Target mass flow  • Carrier mass flow                      | Select process variable totalizer unit.       | Unit choose list                                                                                                    | Country-specific:  • kg • lb |
| Totalizer operation mode | One of the following options is selected in the Assign process variable parameter (→ 🖺 63) of the Totalizer 1 to n submenu:  • Volume flow  • Mass flow  • Corrected volume flow  • Target mass flow  • Carrier mass flow  • Carrier mass flow | Select totalizer calculation mode.            | <ul> <li>Net flow total</li> <li>Forward flow total</li> <li>Reverse flow total</li> </ul>                                                              | -                            |
| Failure mode             | One of the following options is selected in the Assign process variable parameter (→ 🖺 63) of the Totalizer 1 to n submenu:  • Volume flow  • Mass flow  • Corrected volume flow  • Target mass flow  • Carrier mass flow                      | Define totalizer behavior in alarm condition. | <ul><li>Stop</li><li>Actual value</li><li>Last valid value</li></ul>                                                                                    |                              |

<sup>\*</sup> Visibility depends on order options or device settings

## 10.5.5 Carrying out additional display configurations

In the  ${f Display}$  submenu you can set all the parameters associated with the configuration of the local display.

## Navigation

"Setup" menu  $\rightarrow$  Advanced setup  $\rightarrow$  Display

| ► Display |                       |        |
|-----------|-----------------------|--------|
|           | Format display        | → 🗎 65 |
|           | Value 1 display       | → 🖺 65 |
|           | 0% bargraph value 1   | → 🖺 65 |
|           | 100% bargraph value 1 | → 🗎 65 |
|           | Decimal places 1      | → 🖺 65 |
|           | Value 2 display       | → 🖺 65 |
|           | Decimal places 2      | → 🖺 65 |
|           | Value 3 display       | → 🖺 65 |
|           | 0% bargraph value 3   | → 🖺 66 |
|           | 100% bargraph value 3 | → 🖺 66 |
|           | Decimal places 3      | → 🖺 66 |
|           | Value 4 display       | → 🖺 66 |
|           | Decimal places 4      | → 🖺 66 |
|           | Display language      | → 🖺 66 |
|           | Display interval      | → 🖺 66 |
|           | Display damping       | → 🖺 66 |
|           | Header                | → 🖺 66 |
|           | Header text           | → 🖺 66 |
|           | Separator             | → 🖺 66 |
|           | Backlight             |        |

## Parameter overview with brief description

| Parameter             | Prerequisite                                                           | Description                                                   | Selection / User<br>entry                                                                                                    | Factory setting                               |
|-----------------------|------------------------------------------------------------------------|---------------------------------------------------------------|----------------------------------------------------------------------------------------------------|-----------------------------------------------|
| Format display        | A local display is provided.                                           | Select how measured values are shown on the display.          | <ul> <li>1 value, max. size</li> <li>1 bargraph + 1 value</li> <li>2 values</li> <li>1 value large + 2 values</li> <li>4 values</li> </ul>                                                                                                    | -                                             |
| Value 1 display       | A local display is provided.                                           | Select the measured value that is shown on the local display. | Mass flow Volume flow Corrected volume flow Target mass flow Density Reference density Concentration Temperature Carrier pipe temperature Electronic temperature Oscillation frequency 0 Oscillation amplitude 0 Frequency fluctuation 0 Scillation damping 0 Tube damping fluctuation 1 Signal asymmetry Exciter current 0 None Totalizer 1 Totalizer 2 Totalizer 3 |                                               |
| 0% bargraph value 1   | A local display is provided.                                           | Enter 0% value for bar graph display.                         | Signed floating-point<br>number                                                                                                    | Country-specific:  0 kg/h 0 lb/min            |
| 100% bargraph value 1 | A local display is provided.                                           | Enter 100% value for bar graph display.                       | Signed floating-point<br>number                                                                                                    | Depends on country<br>and nominal<br>diameter |
| Decimal places 1      | A measured value is specified in the <b>Value 1 display</b> parameter. | Select the number of decimal places for the display value.    | • X<br>• X.X<br>• X.XX<br>• X.XXX<br>• X.XXXX                                                                                                    | -                                             |
| Value 2 display       | A local display is provided.                                           | Select the measured value that is shown on the local display. | For the picklist, see<br>the <b>Value 1 display</b><br>parameter                                                                                                    | -                                             |
| Decimal places 2      | A measured value is specified in the <b>Value 2 display</b> parameter. | Select the number of decimal places for the display value.    | <ul><li> x</li><li> x.x</li><li> x.xx</li><li> x.xxx</li><li> x.xxx</li></ul>                                                                                                    | -                                             |
| Value 3 display       | A local display is provided.                                           | Select the measured value that is shown on the local display. | For the picklist, see<br>the <b>Value 1 display</b><br>parameter (→ 🖺 65)                                                                                                    | _                                             |

| Parameter             | Prerequisite                                                             | Description                                                                         | Selection / User<br>entry                                                                                                    | Factory setting                                                                |
|-----------------------|--------------------------------------------------------------------------|-------------------------------------------------------------------------------------|----------------------------------------------------------------------------------------------------|--------------------------------------------------------------------------------|
| 0% bargraph value 3   | A selection was made in the <b>Value 3 display</b> parameter.            | Enter 0% value for bar graph display.                                               | Signed floating-point<br>number                                                                                                    | Country-specific:  Okg/h Olb/min                                               |
| 100% bargraph value 3 | A selection was made in the <b>Value 3 display</b> parameter.            | Enter 100% value for bar graph display.                                             | Signed floating-point number                                                                                                    | -                                                                              |
| Decimal places 3      | A measured value is specified in the <b>Value 3 display</b> parameter.   | Select the number of decimal places for the display value.                          | <ul><li>X</li><li>X.X</li><li>X.XX</li><li>X.XXX</li><li>X.XXX</li></ul>                                                                                                    | -                                                                              |
| Value 4 display       | A local display is provided.                                             | Select the measured value that is shown on the local display.                       | For the picklist, see<br>the <b>Value 1 display</b><br>parameter (→ 🖺 65)                                                                                                    | -                                                                              |
| Decimal places 4      | A measured value is specified in the <b>Value 4 display</b> parameter.   | Select the number of decimal places for the display value.                          | <ul><li>X</li><li>X.X</li><li>X.XX</li><li>X.XXX</li><li>X.XXX</li></ul>                                                                                                    | -                                                                              |
| Display language      | A local display is provided.                                             | Set display language.                                                               | ■ English Deutsch* Français* Español* Italiano* Nederlands* Portuguesa* Polski* pycский язык (Russian)* Svenska* Türkçe* 中文 (Chinese)* 日本語 (Japanese)* め 국 어 (Korean)* Bahasa Indonesia* tiếng Việt (Vietnamese)* čeština (Czech)* | English<br>(alternatively, the<br>ordered language is<br>preset in the device) |
| Display interval      | A local display is provided.                                             | Set time measured values are shown on display if display alternates between values. | 1 to 10 s                                                                                                    | -                                                                              |
| Display damping       | A local display is provided.                                             | Set display reaction time to fluctuations in the measured value.                    | 0.0 to 999.9 s                                                                                                    | -                                                                              |
| Header                | A local display is provided.                                             | Select header contents on local display.                                            | <ul><li>Device tag</li><li>Free text</li></ul>                                                                                                    | -                                                                              |
| Header text           | In the <b>Header</b> parameter, the <b>Free text</b> option is selected. | Enter display header text.                                                          | Max. 12 characters such as letters, numbers or special characters (e.g. @, %, /)                                                                                                    | -                                                                              |
| Separator             | A local display is provided.                                             | Select decimal separator for displaying numerical values.                           | <ul><li>. (point)</li><li>, (comma)</li></ul>                                                                                                    | . (point)                                                                      |

<sup>\*</sup> Visibility depends on order options or device settings

## 10.5.6 Using parameters for device administration

The **Administration** submenu systematically guides the user through all the parameters that can be used for device administration purposes.

### Navigation

"Setup" menu  $\rightarrow$  Advanced setup  $\rightarrow$  Administration

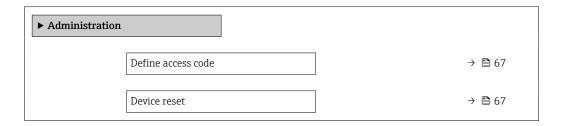

### Parameter overview with brief description

| Parameter          | Description                                                                       | User entry / Selection                                                       |
|--------------------|-----------------------------------------------------------------------------------|------------------------------------------------------------------------------|
| Define access code | Define release code for write access to parameters.                               | 0 to 9999                                                                    |
| Device reset       | Reset the device configuration - either entirely or in part - to a defined state. | <ul><li>Cancel</li><li>To delivery settings</li><li>Restart device</li></ul> |

## 10.6 Simulation

The **Simulation** submenu enables you to simulate, without a real flow situation, various process variables in the process and the device alarm mode and to verify downstream signal chains (switching valves or closed-control loops).

### Navigation

"Diagnostics" menu  $\rightarrow$  Simulation

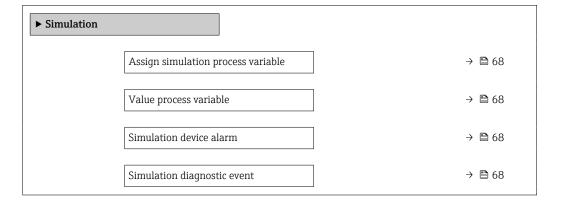

### Parameter overview with brief description

| Parameter                          | Prerequisite                                                                                                    | Description                                                             | Selection / User entry                                                                                                    |
|------------------------------------|----------------------------------------------------------------------------------------------------|-------------------------------------------------------------------------|----------------------------------------------------------------------------------------------------|
| Assign simulation process variable |                                                                                                    | Select a process variable for the simulation process that is activated. | Off     Mass flow     Volume flow     Corrected volume flow     Density     Reference density     Temperature     Concentration     Target mass flow     Carrier mass flow* |
| Value process variable             | One of the following options is selected in the Assign simulation process variable parameter (→ 🖺 68):  Mass flow Volume flow Corrected volume flow Density Reference density Temperature Concentration Target mass flow Carrier mass flow Carrier mass flow | Enter the simulation value for the selected process variable.           | Depends on the process variable selected                                                                                                    |
| Simulation device alarm            | -                                                                                                    | Switch the device alarm on and off.                                     | • Off<br>• On                                                                                                    |
| Diagnostic event category          | -                                                                                                    | Select a diagnostic event category.                                     | <ul><li>Sensor</li><li>Electronics</li><li>Configuration</li><li>Process</li></ul>                                                                                          |
| Simulation diagnostic event        | -                                                                                                    | Select a diagnostic event for the simulation process that is activated. | Off     Diagnostic event picklist (depends on the category selected)                                                                                                    |

Visibility depends on order options or device settings

## 10.7 Protecting settings from unauthorized access

The following options exist for protecting the configuration of the measuring device from unintentional modification after commissioning:

- Write protection via access code for Web browser  $\rightarrow \triangleq 68$
- Write protection via write protection switch  $\rightarrow$   $\stackrel{ riangle}{=}$  69

## 10.7.1 Write protection via access code

With the customer-specific access code, access to the measuring device via the Web browser is protected, as are the parameters for the measuring device configuration.

### Navigation

"Setup" menu → Advanced setup → Administration → Define access code

| ► Administration   |        |  |
|--------------------|--------|--|
| Define access code | → 🗎 67 |  |
| Device reset       | → 🖺 67 |  |

### Defining the access code via the Web browser

- 1. Navigate to the **Define access code** parameter.
- 2. Define a max. 16-digit numeric code as an access code.
- 3. Enter the access code again in the to confirm the code.
  - ► The Web browser switches to the login page.
- If no action is performed for 10 minutes, the Web browser automatically returns to the login page.
- If parameter write protection is activated via an access code, it can also only be deactivated via this access code .
  - The user role with which the user is currently logged on via Web browser is indicated by the Access status tooling parameter. Navigation path: Operation → Access status tooling

### 10.7.2 Write protection via write protection switch

The write protection switch makes it possible to block write access to the entire operating menu with the exception of the following parameters:

- External pressure
- External temperature
- Reference density
- All parameters for configuring the totalizer

The parameter values are now read only and cannot be edited any more:

- Via service interface (CDI-RJ45)
- Via Ethernet network

protection.

- 1. Depending on the housing version, loosen the securing clamp or fixing screw of the housing cover.
- 2. Depending on the housing version, unscrew or open the housing cover and disconnect the local display from the main electronics module where necessary → 119.

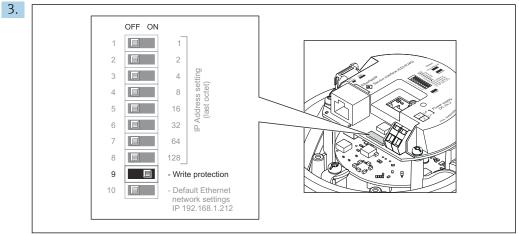

Setting the write protection switch on the I/O electronics module to the **ON** position enables the hardware write protection. Setting the write protection switch on the I/O electronics module to the **OFF** position (factory setting) disables the hardware write

- If hardware write protection is enabled: the **Locking status** parameter displays the **Hardware locked** option; if disabled, the **Locking status** parameter does not display any option.
- 4. Reverse the removal procedure to reassemble the transmitter.

Endress+Hauser 69

A0017915

# 11 Operation

## 11.1 Read out and modify current Ethernet settings

If the Ethernet settings such as the IP address of the measuring device are unknown, they can be read out and modified as explained in the following example for an IP address.

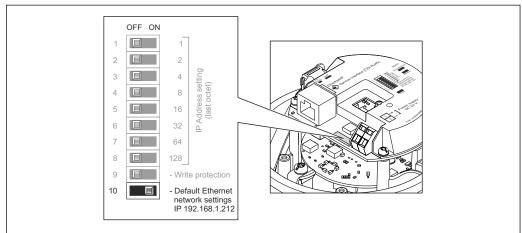

A0017965

#### **Prerequisite**

- Software addressing is enabled: All the DIP switches for hardware addressing are set to OFF.
- Measuring device is switched on.
- 1. Set the DIP switch for "Default Ethernet network settings, IP 192.168.1.212" from  $\mathbf{OFF} \rightarrow \mathbf{ON}$ .
- 2. Restart the device.
  - The device's Ethernet settings are reset to their factory settings: IP address: 192.168.1.212; Subnet mask: 255.255.255.0; Default gateway: 192.168.1.212
- 3. Enter the default setting for the IP address in the address line of the Web browser.
- 4. Navigate to IP address parameter in the operating menu: Setup → Communication → IP address
  - ► The parameter displays the configured IP address.
- 5. Change the IP address of the device if necessary.
- 6. Set the DIP switch for "Default Ethernet network settings, IP 192.168.1.212" from **ON**  $\rightarrow$  **OFF**.
- 7. Restart the device.
  - └ The modified IP address of the device is now enabled.

# 11.2 Reading the device locking status

Device active write protection: **Locking status** parameter

### Navigation

"Operation" menu → Locking status

Function scope of "Locking status" parameter

| Options            | Description                                                                                                    |
|--------------------|----------------------------------------------------------------------------------------------------|
| Hardware locked    | The write protection switch (DIP switch) for hardware locking is activated on the ${\rm I/O}$ electronic module. This prevents write access to the parameters .                                                                                 |
| Temporarily locked | Write access to the parameters is temporarily locked on account of internal processes running in the device (e.g. data upload/download, reset etc.). Once the internal processing has been completed, the parameters can be changed once again. |

#### 11.3 Adjusting the operating language

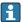

Petailed information:

- To configure the operating language  $\rightarrow$   $\stackrel{\blacksquare}{=}$  51
- For information on the operating languages supported by the measuring device → 🖺 120

#### 11.4 Configuring the display

Detailed information:

On the advanced settings for the local display  $\rightarrow \triangleq 64$ 

#### 11.5 Reading measured values

With the **Measured values** submenu, it is possible to read all the measured values.

### Navigation

"Diagnostics" menu → Measured values

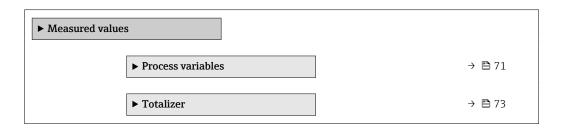

#### "Measured variables" submenu 11.5.1

The Process variables submenu contains all the parameters needed to display the current measured values for each process variable.

### Navigation

"Diagnostics" menu  $\rightarrow$  Measured values  $\rightarrow$  Measured variables

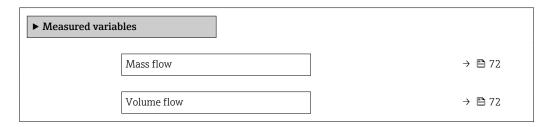

| Corrected volume flow | → 🖺 72 |
|-----------------------|--------|
| Density               | → 🖺 72 |
| Reference density     | → 🗎 72 |
| Temperature           | → 🖺 72 |
| Pressure value        | → 🖺 73 |
| Concentration         | → 🖺 73 |
| Target mass flow      | → 🖺 73 |
| Carrier mass flow     | → 🗎 73 |

## Parameter overview with brief description

| Parameter             | Prerequisite | Description                                                                                                    | User interface                  |
|-----------------------|--------------|----------------------------------------------------------------------------------------------------|---------------------------------|
| Mass flow             | -            | Displays the mass flow currently measured.                                                                              | Signed floating-point number    |
|                       |              | Dependency The unit is taken from the Mass flow unit parameter ( $\rightarrow \ \ \ \ \ \ \ \ \ \ \ \ \ \ \ \ \ \ \$    |                                 |
| Volume flow           | -            | Displays the volume flow currently calculated.                                                                          | Signed floating-point number    |
|                       |              | Dependency The unit is taken from the <b>Volume flow</b> unit parameter (→ 🖺 53).                                       |                                 |
| Corrected volume flow | -            | Displays the corrected volume flow currently calculated.                                                                | Signed floating-point number    |
|                       |              | Dependency The unit is taken from the Corrected volume flow unit parameter $(\rightarrow \stackrel{\triangle}{=} 53)$ . |                                 |
| Density               | -            | Shows the density currently measured.                                                                                   | Signed floating-point<br>number |
|                       |              | Dependency The unit is taken from the <b>Density unit</b> parameter ( $\rightarrow \implies 53$ ).                      |                                 |
| Reference density     | -            | Displays the reference density currently calculated.                                                                    | Signed floating-point number    |
|                       |              | Dependency The unit is taken from the <b>Reference</b> density unit parameter (→ 🖺 53).                                 |                                 |
| Temperature           | -            | Shows the medium temperature currently measured.                                                                        | Signed floating-point number    |
|                       |              | Dependency The unit is taken from the Temperature unit parameter (→   54).                                              |                                 |

72

| Parameter         | Prerequisite                                                                                                    | Description                                                                                                    | User interface                  |
|-------------------|----------------------------------------------------------------------------------------------------|----------------------------------------------------------------------------------------------------|---------------------------------|
| Pressure value    | -                                                                                                    | Displays either a fixed or external pressure value.                                                                                | Signed floating-point number    |
|                   |                                                                                                    | Dependency The unit is taken from the <b>Pressure</b> unit parameter (→ 🖺 54).                                                     |                                 |
| Concentration     | For the following order code:  "Application package", option ED  "Concentration"  The software options currently enabled are displayed in the Software option overview parameter.          | Displays the concentration currently calculated.  Dependency The unit is taken from the Concentration unit parameter.              | Signed floating-point<br>number |
| Target mass flow  | With the following conditions:  Order code for "Application package", option ED "Concentration"  The WT-% option or the User conc. option is selected in the Concentration unit parameter. | Displays the target fluid mass flow currently measured.  Dependency The unit is taken from the Mass flow unit parameter (→ 🖺 53).  | Signed floating-point<br>number |
|                   | The software options currently enabled are displayed in the Software option overview parameter.                                                                                            |                                                                                                    |                                 |
| Carrier mass flow | With the following conditions:  Order code for "Application package", option ED "Concentration"  The WT-% option or the User conc. option is selected in the Concentration unit parameter. | Displays the carrier fluid mass flow currently measured.  Dependency The unit is taken from the Mass flow unit parameter (→ 🖺 53). | Signed floating-point<br>number |
|                   | The software options currently enabled are displayed in the Software option overview parameter.                                                                                            |                                                                                                    |                                 |

## 11.5.2 "Totalizer" submenu

The **Totalizer** submenu contains all the parameters needed to display the current measured values for every totalizer.

#### Navigation

"Diagnostics" menu  $\rightarrow$  Measured values  $\rightarrow$  Totalizer

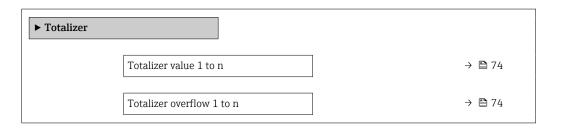

#### Parameter overview with brief description

| Parameter                 | Prerequisite                                                                         | Description                                   | User interface                  |
|---------------------------|--------------------------------------------------------------------------------------|-----------------------------------------------|---------------------------------|
| Totalizer value 1 to n    | One of the following options is selected in the Assign process variable parameter (→ | Displays the current totalizer counter value. | Signed floating-point<br>number |
| Totalizer overflow 1 to n | One of the following options is selected in the Assign process variable parameter (→ | Displays the current totalizer overflow.      | Integer with sign               |

<sup>\*</sup> Visibility depends on order options or device settings

# 11.6 Adapting the measuring device to the process conditions

The following are available for this purpose:

- Basic settings using the **Setup** menu (→ 🖺 51)
- Advanced settings using the **Advanced setup** submenu (→ 🖺 60)

# 11.7 Performing a totalizer reset

#### **Navigation**

"Operation" menu  $\rightarrow$  Totalizer handling

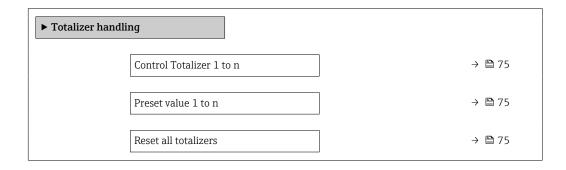

74

#### Parameter overview with brief description

| Parameter                | Prerequisite                                                                         | Description                                                                                                    | Selection / User<br>entry                                                                                                    | Factory setting                   |
|--------------------------|--------------------------------------------------------------------------------------|----------------------------------------------------------------------------------------------------|----------------------------------------------------------------------------------------------------|-----------------------------------|
| Control Totalizer 1 to n | One of the following options is selected in the Assign process variable parameter (→ | Control totalizer value.                                                                                                    | <ul> <li>Totalize</li> <li>Reset + hold</li> <li>Preset + hold</li> <li>Reset + totalize</li> <li>Preset + totalize</li> </ul> | -                                 |
| Preset value 1 to n      | One of the following options is selected in the Assign process variable parameter (→ | Specify start value for totalizer.  Dependency  The unit of the selected process variable is specified for the totalizer in the Unit totalizer parameter (→ | Signed floating-point<br>number                                                                                                | Country-specific:  • 0 kg  • 0 lb |
| Reset all totalizers     | -                                                                                    | Reset all totalizers to 0 and start.                                                                                                    | <ul><li>Cancel</li><li>Reset + totalize</li></ul>                                                                              | -                                 |

<sup>\*</sup> Visibility depends on order options or device settings

# 11.7.1 Function scope of the "Control Totalizer" parameter

| Options           | Description                                                                                                    |
|-------------------|----------------------------------------------------------------------------------------------------|
| Totalize          | The totalizer is started or continues running.                                                                                |
| Reset + hold      | The totaling process is stopped and the totalizer is reset to 0.                                                              |
| Preset + hold     | The totaling process is stopped and the totalizer is set to its defined start value from the <b>Preset value</b> parameter.   |
| Reset + totalize  | The totalizer is reset to 0 and the totaling process is restarted.                                                            |
| Preset + totalize | The totalizer is set to the defined start value from the <b>Preset value</b> parameter and the totaling process is restarted. |

# 11.7.2 Function scope of the "Reset all totalizers" parameter

| Options          | Description                                                                                                    |
|------------------|----------------------------------------------------------------------------------------------------|
| Cancel           | No action is executed and the user exits the parameter.                                                              |
| Reset + totalize | Resets all totalizers to 0 and restarts the totaling process. This deletes all the flow values previously totalized. |

# 12 Diagnostics and troubleshooting

# 12.1 General troubleshooting

For local display

| Error                                                               | Possible causes                                                              | Solution                                                                                                    |
|---------------------------------------------------------------------|------------------------------------------------------------------------------|----------------------------------------------------------------------------------------------------|
| Local display dark and no output signals                            | Supply voltage does not match the value indicated on the nameplate.          | Apply the correct supply voltage .                                                                                                    |
| Local display dark and no output signals                            | The polarity of the supply voltage is wrong.                                 | Correct the polarity.                                                                                                    |
| Local display dark and no output signals                            | No contact between connecting cables and terminals.                          | Check the connection of the cables and correct if necessary.                                                                                     |
| Local display dark and no output signals                            | Terminals are not plugged into the I/O electronics module correctly.         | Check terminals.                                                                                                    |
| Local display dark and no output signals                            | I/O electronics module is defective.                                         | Order spare part → 🖺 100.                                                                                                    |
| Local display is dark, but signal output is within the valid range  | Display is set too bright or too dark.                                       | <ul> <li>Set the display brighter by simultaneously pressing ± + E.</li> <li>Set the display darker by simultaneously pressing □ + E.</li> </ul> |
| Local display is dark, but signal output is within the valid range  | The cable of the display module is not plugged in correctly.                 | Insert the plug correctly into the main electronics module and display module.                                                                   |
| Local display is dark, but signal output is within the valid range  | Display module is defective.                                                 | Order spare part → 🖺 100.                                                                                                    |
| Backlighting of local display is red                                | Diagnostic event with "Alarm" diagnostic behavior has occurred.              | Take remedial measures                                                                                                    |
| Message on local display: "Communication Error" "Check Electronics" | Communication between the display module and the electronics is interrupted. | <ul> <li>Check the cable and the connector between the main electronics module and display module.</li> <li>Order spare part →   100.</li> </ul> |

#### For output signals

| Error                                                                     | Possible causes                                                     | Solution                                                                                               |
|---------------------------------------------------------------------------|---------------------------------------------------------------------|----------------------------------------------------------------------------------------------------|
| Green power LED on the main electronics module of the transmitter is dark | Supply voltage does not match the value indicated on the nameplate. | Apply the correct supply voltage .                                                                     |
| Device measures incorrectly.                                              | Configuration error or device is operated outside the application.  | Check and correct parameter configuration.     Observe limit values specified in the "Technical Data". |

#### For access

| Error                         | Possible causes                   | Solution                                                                                                    |
|-------------------------------|-----------------------------------|----------------------------------------------------------------------------------------------------|
| No write access to parameters | Hardware write protection enabled | Set the write protection switch on main electronics module to the <b>OFF</b> position $\rightarrow \ \ \ \ \ \ \ \ \ \ \ \ \ \ \ \ \ \ $ |
| No connection via EtherNet/IP | Device plug connected incorrectly | Check the pin assignment of the connector .                                                                                              |

| Error                                                   | Possible causes                                                                                                  | Solution                                                                                                    |
|---------------------------------------------------------|----------------------------------------------------------------------------------------------------|----------------------------------------------------------------------------------------------------|
| Not connecting to Web server                            | Web server disabled                                                                                              | Using the "FieldCare" or "DeviceCare" operating tool, check whether the Web server of the measuring device is enabled, and enable it if necessary→ 🖺 41.                                                                                                    |
|                                                         | Incorrect setting for the Ethernet interface of the computer                                                     | 1. Check the properties of the Internet protocol (TCP/IP) → 🗎 38. 2. Check the network settings with the IT manager.                                                                                                    |
| Not connecting to Web server                            | <ul> <li>Incorrect IP address</li> <li>IP address is not known</li> </ul>                                        | 1. If addressing via hardware: open the transmitter and check the IP address configured (last octet). 2. Check the IP address of the measuring device with the network manager. 3. If the IP address is not known, set DIP switch no. 10 to ON, restart the device and enter the factory IP address 192.168.1.212.               |
|                                                         |                                                                                                    | EtherNet/IP communication is interrupted by enabling the DIP switch.                                                                                                    |
|                                                         | Web browser setting "Use a Proxy<br>Server for Your LAN" is enabled                                              | Disable the use of the proxy server in the Web browser settings of the computer. Using the example of MS Internet Explorer: 1. Under Control Panel open Internet options. 2. Select the Connections tab and then double-click LAN settings. 3. In the LAN settings disable the use of the proxy server and select OK to confirm. |
|                                                         | Apart from the active network connection to the measuring device, other network connections are also being used. | <ul> <li>Make sure that no other network connections are established by the computer (also no WLAN) and close other programs with network access to the computer.</li> <li>If using a docking station for notebooks, make sure that a network connection to another network is not active.</li> </ul>                            |
| Web browser frozen and operation no longer possible     | Data transfer active                                                                                             | Wait until data transfer or current action is finished.                                                                                                    |
|                                                         | Connection lost                                                                                                  | Check cable connection and power supply.     Refresh the Web browser and restart if necessary.                                                                                                    |
| Content of Web browser incomplete or difficult to read  | Not using optimum version of Web server.                                                                         | 1. Use the correct Web browser version → 🖺 37. 2. Clear the Web browser cache and restart the Web browser.                                                                                                    |
|                                                         | Unsuitable view settings.                                                                                        | Change the font size/display ratio of the Web browser.                                                                                                    |
| No or incomplete display of contents in the Web browser | <ul><li>JavaScript not enabled</li><li>JavaScript cannot be enabled</li></ul>                                    | Enable JavaScript.     Enter http://XXX.XXX.XXXX/ basic.html as the IP address.                                                                                                    |

| Error                                                                                                    | Possible causes                                             | Solution                                                                                                    |
|----------------------------------------------------------------------------------------------------|-------------------------------------------------------------|----------------------------------------------------------------------------------------------------|
| Operation with FieldCare or<br>DeviceCare via CDI-RJ45 service<br>interface (port 8000)                        | Firewall of computer or network is preventing communication | Depending on the settings of the firewall used on the computer or in the network, the firewall must be adapted or disabled to allow FieldCare/DeviceCare access. |
| Flashing of firmware with FieldCare or DeviceCare via CDI-RJ45 service interface (via port 8000 or TFTP ports) | Firewall of computer or network is preventing communication | Depending on the settings of the firewall used on the computer or in the network, the firewall must be adapted or disabled to allow FieldCare/DeviceCare access. |

# 12.2 Diagnostic information via light emitting diodes

#### 12.2.1 Transmitter

Different LEDs in the transmitter provide information on the device status.

| LED            | Color                              | Meaning                                                      |
|----------------|------------------------------------|--------------------------------------------------------------|
| Supply voltage | Off                                | Supply voltage is off or too low                             |
|                | Green                              | Supply voltage is ok                                         |
| Device status  | Green                              | Device status is ok                                          |
|                | Flashing red                       | A device error of diagnostic behavior "Warning" has occurred |
|                | Red                                | A device error of diagnostic behavior "Alarm" has occurred   |
|                | Alternately flashing red/<br>green | Boot loader is active                                        |
| Network status | Off                                | Device has no EtherNet/IP address                            |
|                | Green                              | Device's EtherNet/IP connection is active                    |
|                | Flashing green                     | Device has EtherNet/IP address but no EtherNet/IP connection |
|                | Red                                | EtherNet/IP address of the device has been assigned twice    |
|                | Flashing red                       | Device's EtherNet/IP connection is in timeout mode           |
| Link/Activity  | Orange                             | Link available but no activity                               |
|                | Flashing orange                    | Activity present                                             |

# 12.3 Diagnostic information in the Web browser

## 12.3.1 Diagnostic options

Any faults detected by the measuring device are displayed in the Web browser on the home page once the user has logged on.

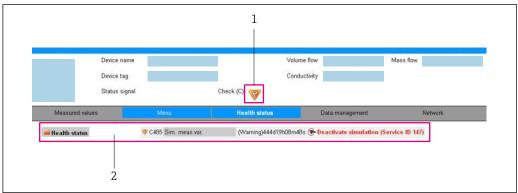

VUU3388U

- 1 Status area with status signal
- In addition, diagnostic events which have occurred can be shown in the **Diagnostics** menu:
  - Via parameter
  - Via submenu → 🗎 93

#### Status signals

The status signals provide information on the state and reliability of the device by categorizing the cause of the diagnostic information (diagnostic event).

| Symbol        | Meaning                                                                                                    |
|---------------|----------------------------------------------------------------------------------------------------|
| 8             | Failure A device error has occurred. The measured value is no longer valid.                                                          |
|               | Function check The device is in service mode (e.g. during a simulation).                                                             |
| <u>^</u>      | Out of specification The device is operated: Outside its technical specification limits (e.g. outside the process temperature range) |
| <b>\oints</b> | Maintenance required Maintenance is required. The measured value is still valid.                                                     |

The status signals are categorized in accordance with VDI/VDE 2650 and NAMUR Recommendation NE 107.

#### Diagnostic information

The fault can be identified using the diagnostic information. The short text helps you by providing information about the fault.

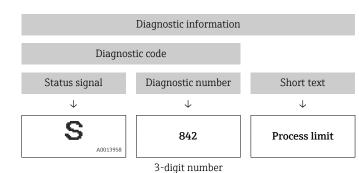

Example

3

#### 12.3.2 Calling up remedy information

Remedy information is provided for every diagnostic event to ensure that problems can be rectified quickly. These measures are displayed in red along with the diagnostic event and the related diagnostic information.

## 12.4 Diagnostic information in DeviceCare or FieldCare

#### 12.4.1 Diagnostic options

Any faults detected by the measuring device are displayed on the home page of the operating tool once the connection has been established.

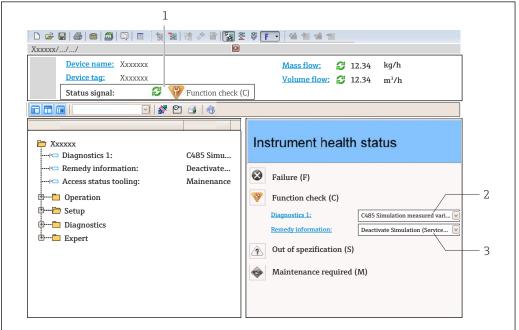

A0021799-E

- 1 Status area with status signal
- 2 Diagnostic information→ 🖺 79
- 3 Remedy information with Service ID
- In addition, diagnostic events which have occurred can be shown in the **Diagnostics** menu:
  - Via parameter
  - Via submenu → 🗎 93

#### **Diagnostic information**

The fault can be identified using the diagnostic information. The short text helps you by providing information about the fault.

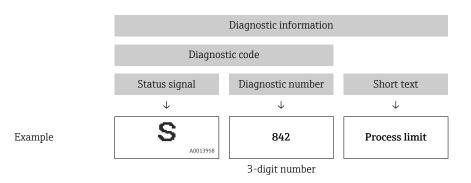

#### 12.4.2 Calling up remedy information

Remedy information is provided for every diagnostic event to ensure that problems can be rectified quickly:

- On the home page
   Remedy information is displayed in a separate field below the diagnostics information.
- In the **Diagnostics** menu
   Remedy information can be called up in the working area of the user interface.

The user is in the **Diagnostics** menu.

- 1. Call up the desired parameter.
- 2. On the right in the working area, mouse over the parameter.
  - ► A tool tip with remedy information for the diagnostic event appears.

### 12.5 Diagnostic information via communication interface

#### 12.5.1 Reading out diagnostic information

The current diagnostic event and associated diagnostic information can be read out via the input assembly (fix assembly):

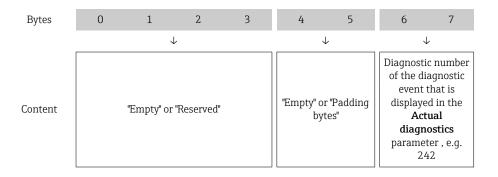

For the content of bytes 8 to  $16 \rightarrow \triangle 106$ 

# 12.6 Adapting the diagnostic information

#### 12.6.1 Adapting the diagnostic behavior

Each item of diagnostic information is assigned a specific diagnostic behavior at the factory. The user can change this assignment for specific diagnostic information in the **Diagnostic behavior** submenu.

Expert  $\rightarrow$  System  $\rightarrow$  Diagnostic handling  $\rightarrow$  Diagnostic behavior

You can assign the following options to the diagnostic number as the diagnostic behavior:

| Options            | Description                                                                                                    |
|--------------------|----------------------------------------------------------------------------------------------------|
| Alarm              | The device stops measurement. The totalizers assume the defined alarm condition. A diagnostic message is generated.                                                                                           |
| Warning            | The device continues to measure. The totalizers are not affected. A diagnostic message is generated.                                                                                                    |
| Logbook entry only | The device continues to measure. The diagnostic message is entered only in the <b>Event logbook</b> submenu ( <b>Event list</b> submenu) and is not displayed in alternation with the measured value display. |
| Off                | The diagnostic event is ignored, and no diagnostic message is generated or entered.                                                                                                    |

# 12.7 Overview of diagnostic information

- The amount of diagnostic information and the number of measured variables affected increase if the measuring device has one or more application packages.
- In the case of some items of diagnostic information, the diagnostic behavior can be changed. Change the diagnostic information  $\rightarrow \triangleq 81$

### 12.7.1 Diagnostic of sensor

|     | Diagnostic information |           | Remedy instructions           | Coding of diagnostic |
|-----|------------------------|-----------|-------------------------------|----------------------|
| No. | SI                     | hort text |                               | information (hex)    |
| 022 | Sensor temperature     |           | Change main electronic module | • 0x10000BE          |
|     |                        |           | 2. Change sensor              | ■ 0x10000BF          |
|     | Status signal          | F         |                               | • 0x10000D5          |
|     | Diagnostic behavior    | Alarm     |                               | • 0x10000D6          |

|     | Diagnostic information |           | Remedy instructions        | Coding of diagnostic |
|-----|------------------------|-----------|----------------------------|----------------------|
| No. | SI                     | hort text |                            | information (hex)    |
| 046 | Sensor limit exceeded  |           |                            | • 0x80000C8          |
|     |                        |           | 2. Check process condition | ■ 0x80000CA          |
|     | Status signal          | S         |                            |                      |
|     | Diagnostic behavior    | Alarm     |                            |                      |

|     | Diagnostic information |                   | Remedy instructions | Coding of diagnostic       |
|-----|------------------------|-------------------|---------------------|----------------------------|
| No. | SI                     | nort text         |                     | information (hex)          |
| 062 | Sensor connection      | Sensor connection |                     | • 0x10000DB<br>• 0x10000DC |
|     | Status signal          | F                 |                     | • 0x1000113<br>• 0x1000114 |
|     | Diagnostic behavior    | Alarm             |                     | • 0X1000114                |

|     | Diagnostic information |              | Remedy instructions | Coding of diagnostic |
|-----|------------------------|--------------|---------------------|----------------------|
| No. | SI                     | hort text    |                     | information (hex)    |
| 082 | Data storage           | Data storage |                     | 0x10000E7            |
|     |                        |              |                     |                      |
|     | Status signal          | F            |                     |                      |
|     | Diagnostic behavior    | Alarm        |                     |                      |

|     | Diagnostic information |       | Remedy instructions                | Coding of diagnostic |
|-----|------------------------|-------|------------------------------------|----------------------|
| No. | Short text             |       |                                    | information (hex)    |
| 083 | Memory content         |       | Restart device     Contact service | 0x10000A0            |
|     | Status signal          | F     |                                    |                      |
|     | Diagnostic behavior    | Alarm |                                    |                      |

|     | Diagnostic information |       | Remedy instructions                                | Coding of diagnostic |
|-----|------------------------|-------|----------------------------------------------------|----------------------|
| No. | Short text             |       |                                                    | information (hex)    |
| 140 | Sensor signal          |       | Check or change main electronics     Change sensor | 0x80000CC            |
|     | Status signal          | S     | 2. Change sensor                                   |                      |
|     | Status signal          | 3     |                                                    |                      |
|     | Diagnostic behavior    | Alarm |                                                    |                      |

|     | Diagnostic information   |           | Remedy instructions                                 | Coding of diagnostic |
|-----|--------------------------|-----------|-----------------------------------------------------|----------------------|
| No. | SI                       | nort text |                                                     | information (hex)    |
| 144 | Measuring error too high |           | Check or change sensor     Check process conditions | 0x10001C7            |
|     |                          |           |                                                     |                      |
|     | Status signal            | F         |                                                     |                      |
|     | Diagnostic behavior      | Alarm     |                                                     |                      |

|     | Diagnostic information |           | Remedy instructions | Coding of diagnostic |
|-----|------------------------|-----------|---------------------|----------------------|
| No. | SI                     | nort text |                     | information (hex)    |
| 190 | Special event 1        |           | Contact service     | 0x10000EA            |
|     |                        |           |                     |                      |
|     | Status signal          | F         |                     |                      |
|     | Diagnostic behavior    | Alarm     |                     |                      |

|     | Diagnostic information |       | Remedy instructions | Coding of diagnostic |
|-----|------------------------|-------|---------------------|----------------------|
| No. | Short text             |       |                     | information (hex)    |
| 191 | Special event 5        |       | Contact service     | 0x1000129            |
|     | Status signal          | F     |                     |                      |
|     | Diagnostic behavior    | Alarm |                     |                      |

|     | Diagnostic information                    |                 | Remedy instructions | Coding of diagnostic |
|-----|-------------------------------------------|-----------------|---------------------|----------------------|
| No. | S                                         | Short text      |                     | information (hex)    |
| 192 | Special event 9                           | Special event 9 |                     | 0x1000150            |
|     |                                           |                 |                     |                      |
|     | Status signal                             | F               |                     |                      |
|     | Diagnostic behavior [from the factory] 1) | Alarm           |                     |                      |

1) Diagnostic behavior can be changed.

# 12.7.2 Diagnostic of electronic

|     | Diagnostic information |                | Remedy instructions | Coding of diagnostic information (hex) |
|-----|------------------------|----------------|---------------------|----------------------------------------|
| No. | SI                     | hort text      |                     | information (nex)                      |
| 201 | Device failure         | Device failure |                     | 0x100014B                              |
|     |                        |                |                     |                                        |
|     | Status signal          | F              |                     |                                        |
|     | Diagnostic behavior    | Alarm          |                     |                                        |

|     | Diagnostic information |       | Remedy instructions                 | Coding of diagnostic |
|-----|------------------------|-------|-------------------------------------|----------------------|
| No. | Short text             |       |                                     | information (hex)    |
| 242 | Software incompatible  |       | 1. Check software                   | 0x1000067            |
|     |                        |       | 2. Flash or change main electronics |                      |
|     | Status signal          | F     | module                              |                      |
|     | Diagnostic behavior    | Alarm |                                     |                      |

|     | Diagnostic information |       | Remedy instructions          | Coding of diagnostic |
|-----|------------------------|-------|------------------------------|----------------------|
| No. | Short text             |       |                              | information (hex)    |
| 252 | Modules incompatible   |       | Check electronic modules     | 0x100006B            |
|     |                        |       | 2. Change electronic modules |                      |
|     | Status signal          | F     |                              |                      |
|     | Diagnostic behavior    | Alarm |                              |                      |

|     | Diagnostic information |       | Remedy instructions                                  | Coding of diagnostic |
|-----|------------------------|-------|------------------------------------------------------|----------------------|
| No. | o. Short text          |       |                                                      | information (hex)    |
| 262 | Module connection      |       | Check module connections     Change main electronics | 0x1000149            |
|     |                        |       | 2. Change main electronics                           |                      |
|     | Status signal          | F     |                                                      |                      |
|     | Diagnostic behavior    | Alarm |                                                      |                      |

|     | Diagnostic              | information | Remedy instructions           | Coding of diagnostic        |
|-----|-------------------------|-------------|-------------------------------|-----------------------------|
| No. | SI                      | hort text   |                               | information (hex)           |
| 270 | Main electronic failure |             | Change main electronic module | ■ 0x100007C<br>■ 0x100007F  |
|     | Status signal           | F           |                               | ■ 0x1000080<br>■ 0x100009F  |
|     | Diagnostic behavior     | Alarm       |                               | • 0x100000A1<br>• 0x10000D4 |

|     | Diagnostic information  |       | Remedy instructions              | Coding of diagnostic |
|-----|-------------------------|-------|----------------------------------|----------------------|
| No. | Short text              |       |                                  | information (hex)    |
| 271 | Main electronic failure |       | 1. Restart device                | 0x100007D            |
|     |                         |       | 2. Change main electronic module |                      |
|     | Status signal           | F     |                                  |                      |
|     | Diagnostic behavior     | Alarm |                                  |                      |

|     | Diagnostic information  |       | Remedy instructions                | Coding of diagnostic |
|-----|-------------------------|-------|------------------------------------|----------------------|
| No. | Short text              |       |                                    | information (hex)    |
| 272 | Main electronic failure |       | Restart device     Contact service | 0x1000079            |
|     | Status signal           | F     |                                    |                      |
|     | Diagnostic behavior     | Alarm |                                    |                      |

|     | Diagnostic information  |       | Remedy instructions | Coding of diagnostic       |
|-----|-------------------------|-------|---------------------|----------------------------|
| No. | . Short text            |       |                     | information (hex)          |
| 273 | Main electronic failure |       | Change electronic   | • 0x1000098<br>• 0x10000E5 |
|     | Status signal F         |       |                     | ■ 0x100010B                |
|     | Diagnostic behavior     | Alarm |                     |                            |

| No. | Diagnostic information  No. Short text |         | Remedy instructions | Coding of diagnostic information (hex) |
|-----|----------------------------------------|---------|---------------------|----------------------------------------|
| 274 | Main electronic failure                |         | Change electronic   | ■ 0x80000CE<br>■ 0x80000CF             |
|     | Status signal                          | S       |                     |                                        |
|     | Diagnostic behavior                    | Warning |                     |                                        |

|     | Diagnostic information |       | Remedy instructions | Coding of diagnostic |
|-----|------------------------|-------|---------------------|----------------------|
| No. | Short text             |       |                     | information (hex)    |
| 283 | Memory content         |       | 1. Reset device     | 0x100016F            |
|     |                        |       | 2. Contact service  |                      |
|     | Status signal          | F     |                     |                      |
|     | Diagnostic behavior    | Alarm |                     |                      |

|     | Diagnostic information |       | Remedy instructions              | Coding of diagnostic |
|-----|------------------------|-------|----------------------------------|----------------------|
| No. | Short text             |       |                                  | information (hex)    |
| 311 | Electronic failure     |       | Reset device     Contact service | 0x10000E1            |
|     | Status signal          | F     |                                  |                      |
|     | Diagnostic behavior    | Alarm |                                  |                      |

|     | Diagnostic information |         | Remedy instructions    | Coding of diagnostic |
|-----|------------------------|---------|------------------------|----------------------|
| No. | Short text             |         |                        | information (hex)    |
| 311 | 1 Electronic failure   |         | 1. Do not reset device | 0x40000E2            |
|     |                        |         | 2. Contact service     |                      |
|     | Status signal          | M       |                        |                      |
|     | Diagnostic behavior    | Warning |                        |                      |

|     | Diagnostic information |       | Remedy instructions                          | Coding of diagnostic |
|-----|------------------------|-------|----------------------------------------------|----------------------|
| No. | Short text             |       |                                              | information (hex)    |
| 382 | Data storage           |       | 1. Insert DAT module<br>2. Change DAT module | 0x100016D            |
|     |                        |       | 2. Change DAT module                         |                      |
|     | Status signal          | F     |                                              |                      |
|     | Diagnostic behavior    | Alarm |                                              |                      |

|     | Diagnostic information |           | Remedy instructions              | Coding of diagnostic |
|-----|------------------------|-----------|----------------------------------|----------------------|
| No. | SI                     | hort text |                                  | information (hex)    |
| 383 | Memory content         |           | 1. Restart device                | 0x100016E            |
|     |                        |           | 2. Check or change DAT module 3. |                      |
|     | Status signal          | F         | Contact service                  |                      |
|     | Diagnostic behavior    | Alarm     |                                  |                      |

|     | Diagnostic information |       | Remedy instructions | Coding of diagnostic information (hex) |
|-----|------------------------|-------|---------------------|----------------------------------------|
| No. | Short text             |       |                     | miormation (nex)                       |
| 390 | Special event 2        |       | Contact service     | 0x1000112                              |
|     | Status signal          | F     |                     |                                        |
|     | Diagnostic behavior    | Alarm |                     |                                        |

|     | Diagnostic information |           | Remedy instructions | Coding of diagnostic |
|-----|------------------------|-----------|---------------------|----------------------|
| No. | SI                     | nort text |                     | information (hex)    |
| 391 | Special event 6        |           | Contact service     | 0x1000128            |
|     |                        |           |                     |                      |
|     | Status signal          | F         |                     |                      |
|     | Diagnostic behavior    | Alarm     |                     |                      |

|     | Diagnostic                                | information | Remedy instructions | Coding of diagnostic |
|-----|-------------------------------------------|-------------|---------------------|----------------------|
| No. | S                                         | hort text   |                     | information (hex)    |
| 392 | Special event 10                          |             | Contact service     | 0x1000151            |
|     | Status signal                             | F           |                     |                      |
|     | Diagnostic behavior [from the factory] 1) | Alarm       |                     |                      |

<sup>1)</sup> Diagnostic behavior can be changed.

# 12.7.3 Diagnostic of configuration

|     | Diagnostic information |       | Remedy instructions                      | Coding of diagnostic |
|-----|------------------------|-------|------------------------------------------|----------------------|
| No. | Short text             |       |                                          | information (hex)    |
| 410 | Data transfer          |       | Check connection     Retry data transfer | 0x100008B            |
|     | Status signal          | F     | 2. realy data transfer                   |                      |
|     | Diagnostic behavior    | Alarm |                                          |                      |

|     | Diagnostic information |         | Remedy instructions              | Coding of diagnostic       |
|-----|------------------------|---------|----------------------------------|----------------------------|
| No. | Short text             |         |                                  | information (hex)          |
| 411 | Up-/download active    |         | Up-/download active, please wait | • 0x2000068<br>• 0x2000069 |
|     | Status signal          | С       |                                  | ■ 0x200006C                |
|     | Diagnostic behavior    | Warning |                                  |                            |

|     | Diagnostic information     |           | Remedy instructions                | Coding of diagnostic |
|-----|----------------------------|-----------|------------------------------------|----------------------|
| No. | SI                         | nort text |                                    | information (hex)    |
| 437 | Configuration incompatible |           | Restart device     Contact service | 0x1000060            |
|     | Status signal              | F         | an domact service                  |                      |
|     | Diagnostic behavior        | Alarm     |                                    |                      |

|     | Diagnostic information |                                         | Remedy instructions              | Coding of diagnostic |
|-----|------------------------|-----------------------------------------|----------------------------------|----------------------|
| No. | SI                     | nort text                               |                                  | information (hex)    |
| 438 | Dataset                |                                         | 1. Check data set file 0x400006A | 0x400006A            |
|     |                        |                                         | 2. Check device configuration    |                      |
|     | Status signal          | M 3. Up- and download new configuration |                                  |                      |
|     | Diagnostic behavior    | Warning                                 | Comiguration                     |                      |

|     | Diagnostic information |           | Remedy instructions      | Coding of diagnostic |
|-----|------------------------|-----------|--------------------------|----------------------|
| No. | SI                     | nort text |                          | information (hex)    |
| 453 | Flow override          |           | Deactivate flow override | 0x2000094            |
|     |                        |           |                          |                      |
|     | Status signal          | С         |                          |                      |
|     | Diagnostic behavior    | Warning   |                          |                      |

|     | Diagnostic information  |       | Remedy instructions   | Coding of diagnostic |
|-----|-------------------------|-------|-----------------------|----------------------|
| No. | Short text              |       |                       | information (hex)    |
| 484 | Simulation failure mode |       | Deactivate simulation | 0x2000090            |
|     | Status signal           | С     |                       |                      |
|     | Diagnostic behavior     | Alarm |                       |                      |

|     | Diagnostic information       |           | Remedy instructions   | Coding of diagnostic |
|-----|------------------------------|-----------|-----------------------|----------------------|
| No. | SI                           | nort text |                       | information (hex)    |
| 485 | Simulation measured variable |           | Deactivate simulation | 0x2000093            |
|     |                              |           |                       |                      |
|     | Status signal                | С         |                       |                      |
|     | Diagnostic behavior          | Warning   |                       |                      |

|     | Diagnostic information      |         | Remedy instructions   | Coding of diagnostic |
|-----|-----------------------------|---------|-----------------------|----------------------|
| No. | Short text                  |         |                       | information (hex)    |
| 495 | Simulation diagnostic event |         | Deactivate simulation | 0x200015E            |
|     | Status signal               | C       |                       |                      |
|     | Status signai               | C       |                       |                      |
|     | Diagnostic behavior         | Warning |                       |                      |

|     | Diagnostic information |         | Remedy instructions                                 | Coding of diagnostic |
|-----|------------------------|---------|-----------------------------------------------------|----------------------|
| No. | Short text             |         |                                                     | information (hex)    |
| 537 | Configuration          |         | Check IP addresses in network     Change IP address | 0x100014A            |
|     | Status signal          | F       |                                                     |                      |
|     | Diagnostic behavior    | Warning |                                                     |                      |

|     | Diagnostic i        | information | Remedy instructions | Coding of diagnostic |
|-----|---------------------|-------------|---------------------|----------------------|
| No. | Short text          |             |                     | information (hex)    |
| 590 | Special event 3     |             | Contact service     | 0x1000124            |
|     |                     |             |                     |                      |
|     | Status signal       | F           |                     |                      |
|     | Diagnostic behavior | Alarm       |                     |                      |

|     | Diagnostic information |       | Remedy instructions | Coding of diagnostic |
|-----|------------------------|-------|---------------------|----------------------|
| No. | Short text             |       |                     | information (hex)    |
| 591 | Special event 7        |       | Contact service     | 0x1000127            |
|     |                        |       |                     |                      |
|     | Status signal          | F     |                     |                      |
|     | Diagnostic behavior    | Alarm |                     |                      |

|     | Diagnostic                                | information | Remedy instructions | Coding of diagnostic |
|-----|-------------------------------------------|-------------|---------------------|----------------------|
| No. | S                                         | Short text  |                     | information (hex)    |
| 592 | Special event 11                          |             | Contact service     | 0x1000152            |
|     | Status signal                             | F           |                     |                      |
|     | Diagnostic behavior [from the factory] 1) | Alarm       |                     |                      |

<sup>1)</sup> Diagnostic behavior can be changed.

# 12.7.4 Diagnostic of process

|     | Diagnostic information |         | Remedy instructions                                     | Coding of diagnostic       |
|-----|------------------------|---------|---------------------------------------------------------|----------------------------|
| No. | Short text             |         |                                                         | information (hex)          |
| 825 | Operating temperature  |         | Check ambient temperature     Check process temperature | ■ 0x8000085<br>■ 0x8000087 |
|     | Status signal          | S       | r                                                       |                            |
|     | Diagnostic behavior    | Warning |                                                         |                            |

|     | Diagnostic information |       | Remedy instructions                                     | Coding of diagnostic |
|-----|------------------------|-------|---------------------------------------------------------|----------------------|
| No. | Short text             |       |                                                         | information (hex)    |
| 825 | Operating temperature  |       | Check ambient temperature     Check process temperature | 0x1000088            |
|     | Status signal          | F     | •                                                       |                      |
|     | Diagnostic behavior    | Alarm |                                                         |                      |

|     | Diagnostic information      |         | Remedy instructions                            | Coding of diagnostic |
|-----|-----------------------------|---------|------------------------------------------------|----------------------|
| No. | Short text                  |         |                                                | information (hex)    |
| 830 | Sensor temperature too high |         | Reduce ambient temp. around the sensor housing | 0x80000C0            |
|     | Status signal               | S       | 3                                              |                      |
|     | Diagnostic behavior         | Warning |                                                |                      |

|     | Diagnostic information     |         | Remedy instructions               | Coding of diagnostic information (hex) |
|-----|----------------------------|---------|-----------------------------------|----------------------------------------|
| No. | Short text                 |         |                                   | miormation (nex)                       |
| 831 | Sensor temperature too low |         | Increase ambient temp. around the | 0x80000C2                              |
|     |                            |         | sensor housing                    |                                        |
|     | Status signal              | S       |                                   |                                        |
|     | Diagnostic behavior        | Warning |                                   |                                        |

|     | Diagnostic                                | information                     | Remedy instructions | Coding of diagnostic |
|-----|-------------------------------------------|---------------------------------|---------------------|----------------------|
| No. | Short text                                |                                 |                     | information (hex)    |
| 832 | Electronic temperature too high           | Electronic temperature too high |                     | 0x80000C3            |
|     |                                           |                                 |                     |                      |
|     | Status signal                             | S                               |                     |                      |
|     | Diagnostic behavior [from the factory] 1) | Warning                         |                     |                      |

1) Diagnostic behavior can be changed.

|     | Diagnostic information                    |           | Remedy instructions          | Coding of diagnostic |
|-----|-------------------------------------------|-----------|------------------------------|----------------------|
| No. | S                                         | hort text |                              | information (hex)    |
| 833 | Electronic temperature too low            |           | Increase ambient temperature | 0x80000C1            |
|     | Status signal                             | S         |                              |                      |
|     | Diagnostic behavior [from the factory] 1) | Warning   |                              |                      |

1) Diagnostic behavior can be changed.

|     | Diagnostic information                    |           | Remedy instructions                  | Coding of diagnostic |
|-----|-------------------------------------------|-----------|--------------------------------------|----------------------|
| No. | S                                         | hort text |                                      | information (hex)    |
| 834 | Process temperature too high              |           | Reduce process temperature 0x80000C5 | 0x80000C5            |
|     | Status signal                             | S         |                                      |                      |
|     | Diagnostic behavior [from the factory] 1) | Warning   |                                      |                      |

1) Diagnostic behavior can be changed.

|     | Diagnostic information                    |           | Remedy instructions             | Coding of diagnostic |
|-----|-------------------------------------------|-----------|---------------------------------|----------------------|
| No. | S                                         | hort text |                                 | information (hex)    |
| 835 | Process temperature too low               |           | Increase process temperature 0: | 0x80000C6            |
|     | Status signal                             | S         |                                 |                      |
|     | Diagnostic behavior [from the factory] 1) | Warning   |                                 |                      |

#### 1) Diagnostic behavior can be changed.

|     | Diagnostic information |         | Remedy instructions       | Coding of diagnostic |
|-----|------------------------|---------|---------------------------|----------------------|
| No. | Short text             |         |                           | information (hex)    |
| 842 | Process limit          |         | Low flow cut off active!  | 0x8000091            |
|     |                        |         | 1. Check low flow cut off |                      |
|     | Status signal          | S       | configuration             |                      |
|     | Diagnostic behavior    | Warning |                           |                      |

|     | Diagnostic information |         | Remedy instructions      | Coding of diagnostic |
|-----|------------------------|---------|--------------------------|----------------------|
| No. | Short text             |         |                          | information (hex)    |
| 843 | Process limit          |         | Check process conditions | 0x8000123            |
|     |                        |         |                          |                      |
|     | Status signal          | S       |                          |                      |
|     | Diagnostic behavior    | Warning |                          |                      |

|     | Diagnostic          | information | Remedy instructions         | Coding of diagnostic |
|-----|---------------------|-------------|-----------------------------|----------------------|
| No. | Short text          |             |                             | information (hex)    |
| 862 | Partly filled pipe  |             | 1. Check for gas in process | 0x8000092            |
|     |                     |             | 2. Adjust detection limits  |                      |
|     | Status signal       | S           |                             |                      |
|     | Diagnostic behavior | Warning     |                             |                      |

|     | Diagnostic information |       | Remedy instructions                                            | Coding of diagnostic                          |
|-----|------------------------|-------|----------------------------------------------------------------|-----------------------------------------------|
| No. | Short text             |       |                                                                | information (hex)                             |
| 882 | Input signal           |       | Check input configuration     Check external device or process | <ul><li>0x1000031</li><li>0x1000257</li></ul> |
|     | Status signal          | F     | conditions                                                     |                                               |
|     | Diagnostic behavior    | Alarm |                                                                |                                               |

|     | Diagnostic information |       | Remedy instructions | Coding of diagnostic |
|-----|------------------------|-------|---------------------|----------------------|
| No. | Short text             |       |                     | information (hex)    |
| 910 | Tubes not oscillating  |       | 1. Check electronic | 0x1000050            |
|     |                        |       | 2. Inspect sensor   |                      |
|     | Status signal          | F     |                     |                      |
|     | Diagnostic behavior    | Alarm |                     |                      |

|     | Diagnostic information |         | Remedy instructions                              | Coding of diagnostic       |
|-----|------------------------|---------|--------------------------------------------------|----------------------------|
| No. | . Short text           |         |                                                  | information (hex)          |
| 912 | 2 Medium inhomogeneous |         | Check process cond.     Increase system pressure | ■ 0x80000C4<br>■ 0x80000DF |
|     | Status signal          | S       |                                                  |                            |
|     | Diagnostic behavior    | Warning |                                                  |                            |

|     | Diagnostic information |         | Remedy instructions                              | Coding of diagnostic       |
|-----|------------------------|---------|--------------------------------------------------|----------------------------|
| No. | Short text             |         |                                                  | information (hex)          |
| 912 | Inhomogeneous          |         | Check process cond.     Increase system pressure | ■ 0x8000115<br>■ 0x8000162 |
|     | Status signal          | S       | F                                                |                            |
|     | Diagnostic behavior    | Warning |                                                  |                            |

|     | Diagnostic information |       | Remedy instructions            | Coding of diagnostic |
|-----|------------------------|-------|--------------------------------|----------------------|
| No. | Short text             |       |                                | information (hex)    |
| 913 | Medium unsuitable      |       | Check process conditions       | 0x80000CD            |
|     |                        |       | 2. Check electronic modules or |                      |
|     | Status signal          | S     | sensor                         |                      |
|     | Diagnostic behavior    | Alarm |                                |                      |

|     | Diagnostic information |         | Remedy instructions          | Coding of diagnostic |
|-----|------------------------|---------|------------------------------|----------------------|
| No. | Short text             |         |                              | information (hex)    |
| 944 | Monitoring failed      |         | Check process conditions for | 0x80001C6            |
|     |                        |         | Heartbeat Monitoring         |                      |
|     | Status signal          | S       |                              |                      |
|     | Diagnostic behavior    | Warning |                              |                      |

|     | Diagnostic information |         | Remedy instructions      | Coding of diagnostic |
|-----|------------------------|---------|--------------------------|----------------------|
| No. | Short text             |         |                          | information (hex)    |
| 948 | Tube damping too high  |         | Check process conditions | 0x8000168            |
|     | Status signal          | S       |                          |                      |
|     | Diagnostic behavior    | Warning |                          |                      |

|     | Diagnostic information |       | Remedy instructions | Coding of diagnostic |
|-----|------------------------|-------|---------------------|----------------------|
| No. | . Short text           |       |                     | information (hex)    |
| 990 | 0 Special event 4      |       | Contact service     | 0x1000125            |
|     |                        |       |                     |                      |
|     | Status signal          | F     |                     |                      |
|     | Diagnostic behavior    | Alarm |                     |                      |

|     | Diagnostic information |       | Remedy instructions | Coding of diagnostic |
|-----|------------------------|-------|---------------------|----------------------|
| No. | Short text             |       |                     | information (hex)    |
| 991 | Special event 8        |       | Contact service     | 0x1000126            |
|     | Status signal          | F     |                     |                      |
|     | Diagnostic behavior    | Alarm |                     |                      |

|     | Diagnostic                                | information | Remedy instructions | Coding of diagnostic |
|-----|-------------------------------------------|-------------|---------------------|----------------------|
| No. | Short text                                |             |                     | information (hex)    |
| 992 | Special event 12                          |             | Contact service     | 0x100011F            |
|     | Status signal                             | F           |                     |                      |
|     | Diagnostic behavior [from the factory] 1) | Alarm       |                     |                      |

1) Diagnostic behavior can be changed.

# 12.8 Pending diagnostic events

The **Diagnostics** menu allows the user to view the current diagnostic event and the previous diagnostic event separately.

- To call up the measures to rectify a diagnostic event:
  - Via Web browser → 🖺 80
  - Via "FieldCare" operating tool → 🖺 81
  - Via "DeviceCare" operating tool → 🖺 81
- Other pending diagnostic events can be displayed in the **Diagnostic list** submenu  $\rightarrow \stackrel{\cong}{=} 93$

#### **Navigation**

"Diagnostics" menu

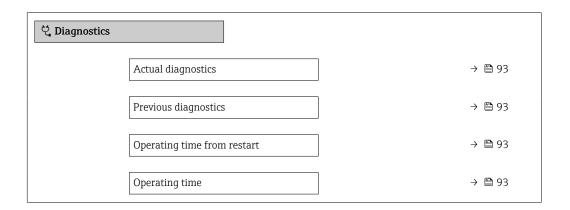

#### Parameter overview with brief description

| Parameter                   | Prerequisite                                 | Description                                                                                                    | User interface                                                           |
|-----------------------------|----------------------------------------------|----------------------------------------------------------------------------------------------------|--------------------------------------------------------------------------|
| Actual diagnostics          | A diagnostic event has occurred.             | Shows the current occured diagnostic event along with its diagnostic information.                                     | Symbol for diagnostic<br>behavior, diagnostic code<br>and short message. |
|                             |                                              | If two or more messages occur simultaneously, the message with the highest priority is shown on the display.          |                                                                          |
| Previous diagnostics        | Two diagnostic events have already occurred. | Shows the diagnostic event that occurred prior to the current diagnostic event along with its diagnostic information. | Symbol for diagnostic behavior, diagnostic code and short message.       |
| Operating time from restart | -                                            | Shows the time the device has been in operation since the last device restart.                                        | Days (d), hours (h),<br>minutes (m) and seconds<br>(s)                   |
| Operating time              | -                                            | Indicates how long the device has been in operation.                                                                  | Days (d), hours (h),<br>minutes (m) and seconds<br>(s)                   |

## 12.9 Diagnostic list

Up to 5 currently pending diagnostic events can be displayed in the **Diagnostic list** submenu along with the associated diagnostic information. If more than 5 diagnostic events are pending, the events with the highest priority are shown on the display.

#### Navigation path

Diagnostics → Diagnostic list

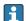

To call up the measures to rectify a diagnostic event:

- Via Web browser  $\rightarrow$  🖺 80
- Via "FieldCare" operating tool → 🖺 81
- Via "DeviceCare" operating tool → 🖺 81

# 12.10 Event logbook

#### 12.10.1 Reading out the event logbook

A chronological overview of the event messages that have occurred is provided in the **Events list** submenu.

#### Navigation path

**Diagnostics** menu → **Event logbook** submenu → Event list

A maximum of 20 event messages can be displayed in chronological order.

The event history includes entries for:

- Diagnostic events → 🖺 82
- Information events → 🗎 94

In addition to the operation time of its occurrence, each event is also assigned a symbol that indicates whether the event has occurred or is ended:

- Diagnostic event
  - • : Occurrence of the event
  - 🕒: End of the event
- Information event
  - €: Occurrence of the event
- To call up the measures to rectify a diagnostic event:
  - Via Web browser → 🖺 80
  - Via "FieldCare" operating tool  $\rightarrow$  🖺 81
  - Via "DeviceCare" operating tool → 🖺 81
- For filtering the displayed event messages  $\rightarrow \triangleq 94$

#### 12.10.2 Filtering the event logbook

Using the **Filter options** parameter you can define which category of event message is displayed in the **Events list** submenu.

#### Navigation path

Diagnostics  $\rightarrow$  Event logbook  $\rightarrow$  Filter options

#### Filter categories

- All
- Failure (F)
- Function check (C)
- Out of specification (S)
- Maintenance required (M)
- Information (I)

#### 12.10.3 Overview of information events

Unlike a diagnostic event, an information event is displayed in the event logbook only and not in the diagnostic list.

| Info number | Info name                        |
|-------------|----------------------------------|
| I1000       | (Device ok)                      |
| I1089       | Power on                         |
| I1090       | Configuration reset              |
| I1091       | Configuration changed            |
| I1110       | Write protection switch changed  |
| I1111       | Density adjust failure           |
| I1137       | Electronic changed               |
| I1151       | History reset                    |
| I1155       | Reset electronic temperature     |
| I1157       | Memory error event list          |
| I1185       | Display backup done              |
| I1186       | Restore via display done         |
| I1187       | Settings downloaded with display |
| I1188       | Display data cleared             |
| I1189       | Backup compared                  |
| I1209       | Density adjustment ok            |
| I1221       | Zero point adjust failure        |

| Info number | Info name                                |
|-------------|------------------------------------------|
| I1222       | Zero point adjustment ok                 |
| I1256       | Display: access status changed           |
| I1264       | Safety sequence aborted                  |
| I1335       | Firmware changed                         |
| I1361       | Wrong web server login                   |
| I1397       | Fieldbus: access status changed          |
| I1398       | CDI: access status changed               |
| I1444       | Device verification passed               |
| I1445       | Device verification failed               |
| I1446       | Device verification active               |
| I1447       | Record application reference data        |
| I1448       | Application reference data recorded      |
| I1449       | Recording application ref. data failed   |
| I1450       | Monitoring off                           |
| I1451       | Monitoring on                            |
| I1457       | Failed:Measured error verification       |
| I1459       | Failed: I/O module verification          |
| I1460       | Failed: Sensor integrity verification    |
| I1461       | Failed: Sensor verification              |
| I1462       | Failed:Sensor electronic module verific. |

# 12.11 Resetting the measuring device

Using the **Device reset** parameter ( $\rightarrow \triangleq 67$ ) it is possible to reset the entire device configuration or some of the configuration to a defined state.

## 12.11.1 Function scope of the "Device reset" parameter

| Options              | Description                                                                                                    |  |
|----------------------|----------------------------------------------------------------------------------------------------|--|
| Cancel               | No action is executed and the user exits the parameter.                                                                                                    |  |
| To delivery settings | Every parameter for which a customer-specific default setting was ordered is reset to this customer-specific value. All other parameters are reset to the factory setting.  This option is not visible if no customer-specific settings have been ordered. |  |
| Restart device       | The restart resets every parameter whose data are in the volatile memory (RAM) to the factory setting (e.g. measured value data). The device configuration remains unchanged.                                                                              |  |

## 12.12 Device information

The **Device information** submenu contains all parameters that display different information for device identification.

### Navigation

"Diagnostics" menu  $\rightarrow$  Device information

| ➤ Device information  |        |
|-----------------------|--------|
| Device tag            | → 🖺 96 |
| Serial number         | → 🗎 96 |
| Firmware version      | → 🗎 96 |
| Device name           |        |
| Order code            | → 🖺 96 |
| Extended order code 1 | → 🖺 97 |
| Extended order code 2 | → 🖺 97 |
| Extended order code 3 | → 🗎 97 |
| ENP version           | → 🗎 97 |
| IP address            | → 🖺 97 |
| Subnet mask           | → 🗎 97 |
| Default gateway       | → 🖺 97 |

## Parameter overview with brief description

| Parameter        | Description                                                                                                    | User interface / User entry                                                           | Factory setting |
|------------------|----------------------------------------------------------------------------------------------------|---------------------------------------------------------------------------------------|-----------------|
| Device tag       | Shows name of measuring point.                                                                                                    | Max. 32 characters, such as letters, numbers or special characters (e.g. @, %, /).    | -               |
| Serial number    | Shows the serial number of the measuring device.                                                                                    | A maximum of 11-digit character string comprising letters and numbers.                | -               |
| Firmware version | Shows the device firmware version installed.                                                                                        | Character string in the format xx.yy.zz                                               | _               |
| Device name      | Shows the name of the transmitter.  The name can be found on the nameplate of the transmitter.                                      | Promass300/500                                                                        | -               |
| Order code       | Shows the device order code.  The order code can be found on the nameplate of the sensor and transmitter in the "Order code" field. | Character string composed of letters, numbers and certain punctuation marks (e.g. /). | -               |

| Parameter             | Description                                                                                                    | User interface / User entry                 | Factory setting |
|-----------------------|----------------------------------------------------------------------------------------------------|---------------------------------------------|-----------------|
| Extended order code 1 | Shows the 1st part of the extended order code.                                                                         | Character string                            | -               |
|                       | The extended order code can also be found on the nameplate of the sensor and transmitter in the "Ext. ord. cd." field. |                                             |                 |
| Extended order code 2 | Shows the 2nd part of the extended order code.                                                                         | Character string                            | -               |
|                       | The extended order code can also be found on the nameplate of the sensor and transmitter in the "Ext. ord. cd." field. |                                             |                 |
| Extended order code 3 | Shows the 3rd part of the extended order code.                                                                         | Character string                            | -               |
|                       | The extended order code can also be found on the nameplate of the sensor and transmitter in the "Ext. ord. cd." field. |                                             |                 |
| ENP version           | Shows the version of the electronic nameplate (ENP).                                                                   | Character string                            | -               |
| IP address            | Displays the IP address of the Web server of the measuring device.                                                     | 4 octet: 0 to 255 (in the particular octet) | -               |
| Subnet mask           | Displays the subnet mask.                                                                                              | 4 octet: 0 to 255 (in the particular octet) | -               |
| Default gateway       | Displays the default gateway.                                                                                          | 4 octet: 0 to 255 (in the particular octet) | -               |

# 12.13 Firmware history

| Release<br>date | Firmware<br>version | Order code<br>for<br>"Firmware<br>version" | Firmware<br>changes                                                                                                    | Documentation<br>type     | Documentation        |
|-----------------|---------------------|--------------------------------------------|----------------------------------------------------------------------------------------------------|---------------------------|----------------------|
| 06.2012         | 01.00.00            | Option <b>77</b>                           | Original firmware                                                                                                    | Operating<br>Instructions | BA01068D/06/EN/01.12 |
| 04.2013         | 01.01.zz            | Option 73                                  | Fieldbus access level was changed from service to maintenance Improved calculation: Target mass flow Carrier mass flow Option to access application packages: Heartbeat Technology Concentration                                         | Operating<br>Instructions | BA01068D/06/EN/02.13 |
| 10.2014         | 01.02.zz            | Option 71                                  | <ul> <li>Integration of optional local display</li> <li>Heartbeat functionality for Rockwell AOP</li> <li>New unit "Beer Barrel (BBL)"</li> <li>Monitoring of measuring tube damping</li> <li>Simulation of diagnostic events</li> </ul> | Operating<br>Instructions | BA01068D/06/EN/03.14 |

- It is possible to flash the firmware to the current version or the previous version using the service interface.
- For the compatibility of the firmware version with the previous version, the installed device description files and operating tools, observe the information about the device in the "Manufacturer's information" document.
- The manufacturer's information is available:
  - $\blacksquare$  In the Download Area of the Endress+Hauser web site: www.endress.com  $\to$  Downloads
  - Specify the following details:
    - Product root, e.g. 8E1B
       The product root is the first part of the order code: see the nameplate on the device.
    - Text search: Manufacturer's information
    - Media type: Documentation Technical Documentation

### 13 Maintenance

#### 13.1 Maintenance tasks

No special maintenance work is required.

#### 13.1.1 Exterior cleaning

When cleaning the exterior of measuring devices, always use cleaning agents that do not attack the surface of the housing or the seals.

#### 13.1.2 Interior cleaning

Observe the following points for CIP and SIP cleaning:

- Use only cleaning agents to which the process-wetted materials are adequately resistant.

Observe the following point for cleaning with pigs:

Observe the inside diameter of the measuring tube and process connection.

## 13.2 Measuring and test equipment

Endress+Hauser offers a wide variety of measuring and test equipment, such as W@M or device tests.

Your Endress+Hauser Sales Center can provide detailed information on the services.

List of some of the measuring and testing equipment:  $\rightarrow \implies 102$ 

#### 13.3 Endress+Hauser services

Endress+Hauser offers a wide variety of services for maintenance such as recalibration, maintenance service or device tests.

Your Endress+Hauser Sales Center can provide detailed information on the services.

# 14 Repairs

#### 14.1 General notes

#### 14.1.1 Repair and conversion concept

The Endress+Hauser repair and conversion concept provides for the following:

- The measuring devices have a modular design.
- Spare parts are grouped into logical kits with the associated Installation Instructions.
- Repairs are carried out by Endress+Hauser Service or by appropriately trained customers.
- Certified devices can only be converted to other certified devices by Endress+Hauser Service or at the factory.

#### 14.1.2 Notes for repair and conversion

For repair and modification of a measuring device, observe the following notes:

- ► Use only original Endress+Hauser spare parts.
- ► Carry out the repair according to the Installation Instructions.
- Observe the applicable standards, federal/national regulations, Ex documentation (XA) and certificates.
- ▶ Document every repair and each conversion and enter them into the *W@M* life cycle management database.

## 14.2 Spare parts

*W@M Device Viewer* (www.endress.com/deviceviewer):

All the spare parts for the measuring device, along with the order code, are listed here and can be ordered. If available, users can also download the associated Installation Instructions.

- i
  - Measuring device serial number:
  - Is located on the nameplate of the device.
  - Can be read out via the Serial number parameter (→ 96) in the Device information submenu.

#### 14.3 Endress+Hauser services

Endress+Hauser offers a wide range of services.

Your Endress+Hauser Sales Center can provide detailed information on the services.

#### 14.4 Return

The measuring device must be returned if it is need of repair or a factory calibration, or if the wrong measuring device has been delivered or ordered. Legal specifications require Endress+Hauser, as an ISO-certified company, to follow certain procedures when handling products that are in contact with the medium.

To ensure safe, swift and professional device returns, please refer to the procedure and conditions for returning devices provided on the Endress+Hauser website at <a href="http://www.endress.com/support/return-material">http://www.endress.com/support/return-material</a>

## 14.5 Disposal

#### 14.5.1 Removing the measuring device

1. Switch off the device.

#### **▲** WARNING

#### Danger to persons from process conditions.

- ► Beware of hazardous process conditions such as pressure in the measuring device, high temperatures or aggressive fluids.
- 2. Carry out the mounting and connection steps from the "Mounting the measuring device" and "Connecting the measuring device" sections in reverse order. Observe the safety instructions.

#### 14.5.2 Disposing of the measuring device

#### **A** WARNING

#### Danger to personnel and environment from fluids that are hazardous to health.

► Ensure that the measuring device and all cavities are free of fluid residues that are hazardous to health or the environment, e.g. substances that have permeated into crevices or diffused through plastic.

Observe the following notes during disposal:

- ▶ Observe valid federal/national regulations.
- ► Ensure proper separation and reuse of the device components.

# 15 Accessories

Various accessories, which can be ordered with the device or subsequently from Endress +Hauser, are available for the device. Detailed information on the order code in question is available from your local Endress+Hauser sales center or on the product page of the Endress+Hauser website: www.endress.com.

# 15.1 Device-specific accessories

#### 15.1.1 For the sensor

| Accessories    | Description                                                                                                    |
|----------------|----------------------------------------------------------------------------------------------------|
| Heating jacket | Is used to stabilize the temperature of the fluids in the sensor.  Water, water vapor and other non-corrosive liquids are permitted for use as fluids.  If using oil as a heating medium, please consult with Endress+Hauser.  For details, see Operating Instructions BA00099D |

# 15.2 Communication-specific accessories

| Accessories        | Description                                                                                                    |
|--------------------|----------------------------------------------------------------------------------------------------|
| Commubox FXA291    | Connects Endress+Hauser field devices with a CDI interface (= Endress+Hauser Common Data Interface) and the USB port of a computer or laptop.                                                                                                    |
|                    | For details, see the "Technical Information" document TI405C/07                                                                                                    |
| Field Xpert SFX350 | Field Xpert SFX350 is a mobile computer for commissioning and maintenance. It enables efficient device configuration and diagnostics for and can be used in non-hazardous areas.  For details, see Operating Instructions BA01202S                              |
| Field Xpert SFX370 | Field Xpert SFX370 is a mobile computer for commissioning and maintenance. It enables efficient device configuration and diagnostics for and can be used in the non-hazardous area and in the hazardous area.  For details, see Operating Instructions BA01202S |

# 15.3 Service-specific accessories

| Accessories | Description                                                                                                    |
|-------------|----------------------------------------------------------------------------------------------------|
| Applicator  | <ul> <li>Software for selecting and sizing Endress+Hauser measuring devices:</li> <li>Choice of measuring devices for industrial requirements</li> <li>Calculation of all the necessary data for identifying the optimum flowmeter: e.g. nominal diameter, pressure loss, flow velocity and accuracy.</li> <li>Graphic illustration of the calculation results</li> <li>Determination of the partial order code, administration, documentation and access to all project-related data and parameters over the entire life cycle of a project.</li> </ul> |
|             | Applicator is available:  • Via the Internet: <a href="https://wapps.endress.com/applicator">https://wapps.endress.com/applicator</a> • As a downloadable DVD for local PC installation.                                                                                                    |

| W@M        | W@M Life Cycle Management Improved productivity with information at your fingertips. Data relevant to a plant and its components is generated from the first stages of planning and during the asset's complete life cycle.  W@M Life Cycle Management is an open and flexible information platform with online and on-site tools. Instant access for your staff to current, in-depth data shortens your plant's engineering time, speeds up procurement processes and increases plant uptime.  Combined with the right services, W@M Life Cycle Management boosts productivity in every phase. For more information, visit www.endress.com/lifecyclemanagement |
|------------|----------------------------------------------------------------------------------------------------|
| FieldCare  | FDT-based plant asset management tool from Endress+Hauser. It can configure all smart field units in your system and helps you manage them. By using the status information, it is also a simple but effective way of checking their status and condition.  For details, see Operating Instructions BA00027S and BA00059S                                                                                                    |
| DeviceCare | Tool for connecting and configuring Endress+Hauser field devices.  For details, see Innovation brochure IN01047S                                                                                                    |

# 15.4 System components

| Accessories                         | Description                                                                                                    |
|-------------------------------------|----------------------------------------------------------------------------------------------------|
| Memograph M graphic<br>data manager | The Memograph M graphic data manager provides information on all the relevant measured variables. Measured values are recorded correctly, limit values are monitored and measuring points analyzed. The data are stored in the 256 MB internal memory and also on a SD card or USB stick. |
|                                     | For details, see "Technical Information" TI00133R and Operating Instructions BA00247R                                                                                                    |
| iTEMP                               | The temperature transmitters can be used in all applications and are suitable for the measurement of gases, steam and liquids. They can be used to read in the medium temperature.                                                                                                    |
|                                     | For details, see "Fields of Activity", FA00006T                                                                                                    |

### 16 Technical data

### 16.1 Application

The measuring device is suitable for flow measurement of liquids and gases only.

Depending on the version ordered, the measuring device can also measure potentially explosive, flammable, poisonous and oxidizing media.

To ensure that the device remains in proper operating condition for its service life, use the measuring device only for media against which the process-wetted materials are adequately resistant.

## 16.2 Function and system design

#### Measuring principle

Mass flow measurement based on the Coriolis measuring principle

#### Measuring system

The device consists of a transmitter and a sensor.

One device version is available: compact version - transmitter and sensor form a mechanical unit.

For information on the structure of the device

### 16.3 Input

#### Measured variable

#### Direct measured variables

- Mass flow
- Density
- Temperature

#### Calculated measured variables

- Volume flow
- Corrected volume flow
- Reference density

#### Measuring range

#### Measuring ranges for liquids

| DN   |      | Measuring range full scal | e values $\dot{m}_{min(F)}$ to $\dot{m}_{max(F)}$ |
|------|------|---------------------------|---------------------------------------------------|
| [mm] | [in] | [kg/h]                    | [lb/min]                                          |
| 8    | 3/8  | 0 to 2 000                | 0 to 73.50                                        |
| 15   | 1/2  | 0 to 6 500                | 0 to 238.9                                        |
| 25   | 1    | 0 to 18000                | 0 to 661.5                                        |
| 40   | 1½   | 0 to 45 000               | 0 to 1654                                         |
| 50   | 2    | 0 to 70 000               | 0 to 2 573                                        |

104

#### Measuring ranges for gases

The full scale values depend on the density of the gas and can be calculated with the formula below:

 $\dot{m}_{\max(G)} = \dot{m}_{\max(F)} \cdot \rho_G : x$ 

| m <sub>max(G)</sub>                     | Maximum full scale value for gas [kg/h]                         |
|-----------------------------------------|-----------------------------------------------------------------|
| m <sub>max(F)</sub>                     | Maximum full scale value for liquid [kg/h]                      |
| $\dot{m}_{\max(G)} < \dot{m}_{\max(F)}$ | $\dot{m}_{max(G)}$ can never be greater than $\dot{m}_{max(F)}$ |
| $\rho_{G}$                              | Gas density in [kg/m³] at operating conditions                  |

| DN   |      | х       |
|------|------|---------|
| [mm] | [in] | [kg/m³] |
| 8    | 3/8  | 60      |
| 15   | 1/2  | 80      |
| 25   | 1    | 90      |
| 40   | 1½   | 90      |
| 50   | 2    | 90      |

#### Calculation example for gas

- Sensor: Promass S, DN 50
- Gas: Air with a density of 60.3 kg/m³ (at 20 °C and 50 bar)
- Measuring range (liquid):70000 kg/h
- $x = 90 \text{ kg/m}^3 \text{ (for Promass S, DN 50)}$

Maximum possible full scale value:

 $\dot{m}_{\;max(G)} = \dot{m}_{\;max(F)} \cdot \rho_G : x = 70\,000 \; kg/h \cdot 60.3 \; kg/m^3 : 90 \; kg/m^3 = 46\,900 \; kg/h$ 

#### Recommended measuring range

#### Operable flow range

Over 1000:1.

Flow rates above the preset full scale value are not overridden by the electronics unit, with the result that the totalizer values are registered correctly.

## 16.4 Output

# Output signal **EtherNet/IP**

| Standards | In accordance with IEEE 802.3 |
|-----------|-------------------------------|
|-----------|-------------------------------|

#### Signal on alarm

Depending on the interface, failure information is displayed as follows:

#### EtherNet/IP

| Device diagnostics | Device condition can be read out in Input Assembly |
|--------------------|----------------------------------------------------|

#### Local display

| Plain text display | With information on cause and remedial measures |
|--------------------|-------------------------------------------------|
| Backlight          | Red backlighting indicates a device error.      |

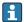

Status signal as per NAMUR recommendation NE 107

#### Operating tool

- Via digital communication: EtherNet/IP
- Via service interface

| Plain text display | With information on cause and remedial measures |
|--------------------|-------------------------------------------------|
|--------------------|-------------------------------------------------|

#### Web browser

| Plain text display | With information on cause and remedial measures |
|--------------------|-------------------------------------------------|
|--------------------|-------------------------------------------------|

#### Light emitting diodes (LED)

| Status information | Status indicated by various light emitting diodes                       |  |
|--------------------|-------------------------------------------------------------------------|--|
|                    | The following information is displayed depending on the device version: |  |
|                    | Supply voltage active                                                   |  |
|                    | ■ Data transmission active                                              |  |
|                    | ■ Device alarm/error has occurred                                       |  |
|                    | ■ EtherNet/IP network available                                         |  |
|                    | ■ EtherNet/IP connection established                                    |  |

Low flow cut off

The switch points for low flow cut off are user-selectable.

Galvanic isolation

The following connections are galvanically isolated from each other:

- Outputs
- Power supply

#### Protocol-specific data

#### EtherNet/IP

| Protocol                  | <ul> <li>The CIP Networks Library Volume 1: Common Industrial Protocol</li> <li>The CIP Networks Library Volume 2: EtherNet/IP Adaptation of CIP</li> </ul> |
|---------------------------|----------------------------------------------------------------------------------------------------|
| Communication type        | ■ 10Base-T<br>■ 100Base-TX                                                                                                    |
| Device profile            | Generic device (product type: 0x2B)                                                                                                    |
| Manufacturer ID           | 0x49E                                                                                                    |
| Device type ID            | 0x104A                                                                                                    |
| Baud rates                | Automatic 10/100 Mbit with half-duplex and full-duplex detection                                                                                            |
| Polarity                  | Auto-polarity for automatic correction of crossed TxD and RxD pairs                                                                                         |
| Supported CIP connections | Max. 3 connections                                                                                                    |
| Explicit connections      | Max. 6 connections                                                                                                    |
| I/O connections           | Max. 6 connections (scanner)                                                                                                    |

106

| Configuration options for measuring device | <ul> <li>DIP switches on the electronics module for IP addressing</li> <li>Manufacturer-specific software (FieldCare)</li> <li>Add-on Profile Level 3 for Rockwell Automation control systems</li> <li>Web browser</li> <li>Electronic Data Sheet (EDS) integrated in the measuring device</li> </ul>                  |          |             |
|--------------------------------------------|----------------------------------------------------------------------------------------------------|----------|-------------|
| Configuration of the EtherNet interface    | <ul> <li>Speed: 10 MBit, 100 MBit, auto (factory setting)</li> <li>Duplex: half-duplex, full-duplex, auto (factory setting)</li> </ul>                                                                                                    |          |             |
| Configuration of the device address        | <ul> <li>DIP switches on the electronics module for IP addressing (last octet)</li> <li>DHCP</li> <li>Manufacturer-specific software (FieldCare)</li> <li>Add-on Profile Level 3 for Rockwell Automation control systems</li> <li>Web browser</li> <li>EtherNet/IP tools, e.g. RSLinx (Rockwell Automation)</li> </ul> |          |             |
| Device Level Ring (DLR)                    | No                                                                                                    |          |             |
| Fix Input                                  |                                                                                                    |          |             |
| RPI                                        | 5 ms to 10 s (factory setting: 2                                                                                                    | 20 ms)   |             |
| Exclusive Owner Multicast                  |                                                                                                    | Instance | Size [byte] |
|                                            | Instance configuration:                                                                                                    | 0x68     | 398         |
|                                            | O → T configuration:                                                                                                    | 0x66     | 64          |
|                                            | $T \rightarrow O$ configuration:                                                                                                    | 0x64     | 44          |
| Exclusive Owner Multicast                  |                                                                                                    | Instance | Size [byte] |
|                                            | Instance configuration:                                                                                                    | 0x69     | -           |
|                                            | O → T configuration:                                                                                                    | 0x66     | 64          |
|                                            | $T \rightarrow O$ configuration:                                                                                                    | 0x64     | 44          |
| Input only Multicast                       | -                                                                                                    | Instance | Size [byte] |
|                                            | Instance configuration:                                                                                                    | 0x68     | 398         |
|                                            | O → T configuration:                                                                                                    | 0xC7     | -           |
|                                            | $T \rightarrow O$ configuration:                                                                                                    | 0x64     | 44          |
| Input only Multicast                       | 3                                                                                                    | Instance | Size [byte] |
|                                            | Instance configuration:                                                                                                    | 0x69     | -           |
|                                            | O → T configuration:                                                                                                    | 0xC7     | -           |
|                                            | $T \rightarrow O$ configuration:                                                                                                    | 0x64     | 44          |
| Input Assembly                             | <ul> <li>Current device diagnostics</li> <li>Mass flow</li> <li>Volume flow</li> <li>Corrected volume flow</li> <li>Density</li> <li>Reference density</li> <li>Temperature</li> <li>Totalizer 1</li> <li>Totalizer 2</li> <li>Totalizer 3</li> </ul>                                                                  |          |             |
| Configurable Input                         |                                                                                                    |          |             |
| RPI                                        | 5 ms to 10 s (factory setting:                                                                                                    | 20 ms)   |             |
| Exclusive Owner Multicast                  |                                                                                                    | Instance | Size [byte] |
|                                            | Instance configuration:                                                                                                    | 0x68     | 398         |
|                                            | $O \rightarrow T$ configuration:                                                                                                    | 0x66     | 64          |
|                                            | $T \rightarrow O$ configuration:                                                                                                    | 0x65     | 88          |
| Exclusive Owner Multicast                  |                                                                                                    | Instance | Size [byte] |
|                                            | Instance configuration:                                                                                                    | 0x69     | -           |
|                                            | $O \rightarrow T$ configuration:                                                                                                    | 0x66     | 64          |

|                             | $T \rightarrow 0$ configuration:                                                                                                    | 0x65     | 88          |  |
|-----------------------------|----------------------------------------------------------------------------------------------------|----------|-------------|--|
| Input only Multicast        | <u> </u>                                                                                                    | Instance | Size [byte] |  |
|                             | Instance configuration:                                                                                                    | 0x68     | 398         |  |
|                             | $O \rightarrow T$ configuration:                                                                                                    | 0xC7     | -           |  |
|                             | $T \rightarrow O$ configuration:                                                                                                    | 0x65     | 88          |  |
| Input only Multicast        |                                                                                                    | Instance | Size [byte] |  |
|                             | Instance configuration:                                                                                                    | 0x69     | -           |  |
|                             | O → T configuration:                                                                                                    | 0xC7     | -           |  |
|                             | $T \rightarrow 0$ configuration:                                                                                                    | 0x65     | 88          |  |
| Configurable Input Assembly | <ul> <li>Current device diagnostics</li> <li>Mass flow</li> <li>Volume flow</li> <li>Corrected volume flow</li> <li>Density</li> <li>Reference density</li> <li>Temperature</li> <li>Totalizer 1</li> <li>Totalizer 2</li> <li>Totalizer 3</li> </ul> The range of options increases if the measuring device has one or more application packages.                                                                          |          |             |  |
| Fix Output                  | 11                                                                                                    |          |             |  |
| Output Assembly             | <ul> <li>Activation of reset totalizers 1-3</li> <li>Activation of pressure compensation</li> <li>Activation of reference density compensation</li> <li>Activation of temperature compensation</li> <li>Reset totalizers 1-3</li> <li>External pressure value</li> <li>Pressure unit</li> <li>External reference density</li> <li>Reference density unit</li> <li>External temperature</li> <li>Temperature unit</li> </ul> |          |             |  |
| Configuration               |                                                                                                    |          |             |  |
| Configuration Assembly      | Only the most common configurations are listed below.  Software write protection  Mass flow unit  Volume flow unit  Volume flow unit  Corrected volume flow unit  Corrected volume unit  Density unit  Reference density unit  Temperature unit  Pressure unit  Length  Totalizer 1-3:  Assignment  Unit  Measuring mode  Failsafe mode  Alarm delay                                                                        |          |             |  |

# 16.5 Power supply

Terminal assignment

→ 🖺 27

| Pin              | assignment,  | device | nlua |
|------------------|--------------|--------|------|
| $\Gamma \Pi \Pi$ | assigninent, | uevice | pruq |

#### Supply voltage

The power unit must be tested to ensure it meets safety requirements (e.g. PELV, SELV).

#### Transmitter

DC 20 to 30 V

#### Power consumption

#### Transmitter

| Order code for "Output" | Maximum<br>Power consumption |  |
|-------------------------|------------------------------|--|
| Option N: EtherNet/IP   | 3.5 W                        |  |

#### Current consumption

#### Transmitter

| Order code for "Output"       | Maximum Current consumption | Maximum<br>switch-on current |  |
|-------------------------------|-----------------------------|------------------------------|--|
| Option <b>N</b> : EtherNet/IP | 145 mA                      | 18 A (< 0.125 ms)            |  |

#### Power supply failure

- Totalizers stop at the last value measured.
- Depending on the device version, the configuration is retained in the device memory or in the plug-in memory (HistoROM DAT).
- Error messages (incl. total operated hours) are stored.

#### Electrical connection

#### Potential equalization

# Terminals

Spring terminals for wire cross-sections 0.5 to 2.5 mm<sup>2</sup> (20 to 14 AWG)

#### Cable entries

- Cable gland: M20  $\times$  1.5 with cable  $\phi$ 6 to 12 mm (0.24 to 0.47 in)
- Thread for cable entry:
  - NPT ½"

Transmitter

- G ½"
- M20

#### Cable specification

### 16.6 Performance characteristics

# Reference operating conditions

- Error limits based on ISO 11631
- Water with +15 to +45 °C (+59 to +113 °F) at 2 to 6 bar (29 to 87 psi)
- Specifications as per calibration protocol
- Accuracy based on accredited calibration rigs that are traced to ISO 17025.

To obtain measured errors, use the *Applicator* sizing tool  $\rightarrow \triangleq 102 \rightarrow \triangleq 123$ 

Maximum measured error

o.r. = of reading;  $1 \text{ g/cm}^3 = 1 \text{ kg/l}$ ; T = medium temperature

#### Base accuracy

#### Mass flow and volume flow (liquids)

±0.10 %

#### Mass flow (gases)

±0.50 % o.r.

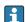

🚹 Design fundamentals → 🖺 112

#### Density (liquids)

- Reference conditions:±0.0005 g/cm³
- Standard density calibration:±0.01 g/cm<sup>3</sup> (valid over the entire temperature range and density range)
- Wide-range density specification (order code for "Application package", option EF "Special density and concentration"): ±0.002 g/cm³ (valid range for special density calibration: 0 to 2 g/cm<sup>3</sup>, +5 to +80 °C (+41 to +176 °F))

#### **Temperature**

 $\pm 0.5 \,^{\circ}\text{C} \pm 0.005 \cdot \text{T} \,^{\circ}\text{C} \, (\pm 0.9 \,^{\circ}\text{F} \pm 0.003 \cdot (\text{T} - 32) \,^{\circ}\text{F})$ 

#### Zero point stability

| D         | N   | Zero point stability |          |  |
|-----------|-----|----------------------|----------|--|
| [mm] [in] |     | [kg/h]               | [lb/min] |  |
| 8         | 3/8 | 0.20                 | 0.007    |  |
| 15        | 1/2 | 0.65                 | 0.024    |  |
| 25        | 1   | 1.80                 | 0.066    |  |
| 40        | 1½  | 4.50                 | 0.165    |  |
| 50        | 2   | 7.0                  | 0.257    |  |

#### Flow values

Flow values as turndown parameter depending on nominal diameter.

#### SI units

| DN   | 1:1    | 1:10   | 1:20   | 1:50   | 1:100  | 1:500  |
|------|--------|--------|--------|--------|--------|--------|
| [mm] | [kg/h] | [kg/h] | [kg/h] | [kg/h] | [kg/h] | [kg/h] |
| 8    | 2 000  | 200    | 100    | 40     | 20     | 4      |
| 15   | 6500   | 650    | 325    | 130    | 65     | 13     |
| 25   | 18000  | 1800   | 900    | 360    | 180    | 36     |
| 40   | 45 000 | 4500   | 2 250  | 900    | 450    | 90     |
| 50   | 70 000 | 7 000  | 3 500  | 1400   | 700    | 140    |

#### US units

| DN     | 1:1      | 1:10     | 1:20     | 1:50     | 1:100    | 1:500    |
|--------|----------|----------|----------|----------|----------|----------|
| [inch] | [lb/min] | [lb/min] | [lb/min] | [lb/min] | [lb/min] | [lb/min] |
| 3/8    | 73.50    | 7.350    | 3.675    | 1.470    | 0.735    | 0.147    |
| 1/2    | 238.9    | 23.89    | 11.95    | 4.778    | 2.389    | 0.478    |

| DN     | 1:1      | 1:10     | 1:20     | 1:50     | 1:100    | 1:500    |
|--------|----------|----------|----------|----------|----------|----------|
| [inch] | [lb/min] | [lb/min] | [lb/min] | [lb/min] | [lb/min] | [lb/min] |
| 1      | 661.5    | 66.15    | 33.08    | 13.23    | 6.615    | 1.323    |
| 11/2   | 1654     | 165.4    | 82.70    | 33.08    | 16.54    | 3.308    |
| 2      | 2 5 7 3  | 257.3    | 128.7    | 51.46    | 25.73    | 5.146    |

#### Repeatability

o.r. = of reading;  $1 \text{ g/cm}^3 = 1 \text{ kg/l}$ ; T = medium temperature

#### Base repeatability

Mass flow and volume flow (liquids)

±0.05 % o.r.

Mass flow (gases)

±0.25 % o.r.

ightharpoonup Design fundamentals ightharpoonup 112

#### Density (liquids)

 $\pm 0.00025 \text{ g/cm}^3$ 

#### **Temperature**

 $\pm 0.25 \,^{\circ}\text{C} \pm 0.0025 \cdot \text{T} \,^{\circ}\text{C} \, (\pm 0.45 \,^{\circ}\text{F} \pm 0.0015 \cdot (\text{T}-32) \,^{\circ}\text{F})$ 

#### Response time

The response time depends on the configuration (damping).

#### Influence of medium temperature

#### Mass flow and volume flow

When there is a difference between the temperature for zero point adjustment and the process temperature, the typical measured error of the sensor is  $\pm 0.0002$  % of the full scale value/°C ( $\pm 0.0001$  % of the full scale value/°F).

#### Density

When there is a difference between the density calibration temperature and the process temperature, the typical measured error of the sensor is

 $\pm 0.0001$  g/cm<sup>3</sup> /°C ( $\pm 0.00005$  g/cm<sup>3</sup> /°F). Field density calibration is possible.

#### Wide-range density specification (special density calibration)

If the process temperature is outside the valid range  $\rightarrow \implies 110$  the measured error is  $\pm 0.0001 \text{ g/cm}^3 /^{\circ}\text{C} (\pm 0.00005 \text{ g/cm}^3 /^{\circ}\text{F})$ 

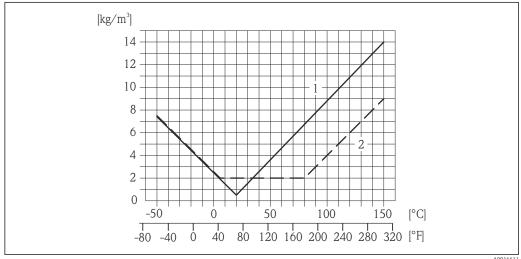

- Field density calibration, for example at +20 °C (+68 °F)
- Special density calibration

#### **Temperature**

 $\pm 0.005 \cdot \text{T} \, ^{\circ}\text{C} \, (\pm 0.005 \cdot (\text{T} - 32) \, ^{\circ}\text{F})$ 

Influence of medium pressure

The table below shows the effect on accuracy of mass flow due to a difference between calibration pressure and process pressure.

o.r. = of reading

| DN   |      | [% o.r./bar] | [% o.r./psi] |  |
|------|------|--------------|--------------|--|
| [mm] | [in] |              |              |  |
| 8    | 3/8  | -0.002       | -0.0001      |  |
| 15   | 1/2  | -0.006       | -0.0004      |  |
| 25   | 1    | -0.005       | -0.0003      |  |
| 40   | 1½   | -0.005       | -0.0003      |  |
| 50   | 2    | -0.005       | -0.0003      |  |

Design fundamentals

o.r. = of reading, o.f.s. = of full scale value

BaseAccu = base accuracy in % o.r., BaseRepeat = base repeatability in % o.r.

MeasValue = measured value; ZeroPoint = zero point stability

Calculation of the maximum measured error as a function of the flow rate

| Flow rate                                                 | Maximum measured error in % o.r. |
|-----------------------------------------------------------|----------------------------------|
| $\geq \frac{\text{ZeroPoint}}{\text{BaseAccu}} \cdot 100$ | ± BaseAccu                       |
| A0021332                                                  | N0021333                         |
| < ZeroPoint · 100                                         | ± ZeroPoint MeasValue · 100      |
| A0021333                                                  | A0021334                         |

Calculation of the maximum repeatability as a function of the flow rate

| Flow rate                                                       |          | Maximum repeatability in % o.r.                                             |
|-----------------------------------------------------------------|----------|-----------------------------------------------------------------------------|
| $\geq \frac{\frac{1}{2} \cdot ZeroPoint}{BaseRepeat} \cdot 100$ |          | ± BaseRepeat                                                                |
|                                                                 | A0021335 | A002134                                                                     |
| $<\frac{\frac{1}{2} \cdot ZeroPoint}{BaseRepeat} \cdot 100$     |          | $\pm \frac{1}{2} \cdot \frac{\text{ZeroPoint}}{\text{MeasValue}} \cdot 100$ |
|                                                                 | A0021336 | A002133                                                                     |

#### Example for max. measured error

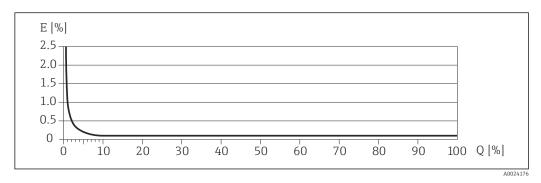

- E Error: Maximum measured error as % o.r. (example)
- Q Flow rate as %

🚹 Design fundamentals → 🗎 112

#### 16.7 Installation

"Mounting requirements"

# 16.8 Environment

| Ambient temperature |
|---------------------|
| range               |

#### Temperature tables

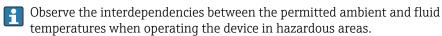

For detailed information on the temperature tables, see the separate document entitled "Safety Instructions" (XA) for the device.

#### Storage temperature

All components apart from the display modules:

- $\bullet$  -40 to +80 °C (-40 to +176 °F), preferably at +20 °C (+68 °F) (standard version)
- -50 to +80 °C (-58 to +176 °F) (Order code for "Test, certificate", option JM)

#### Display modules

 $-40 \text{ to } +80 \,^{\circ}\text{C} \, (-40 \text{ to } +176 \,^{\circ}\text{F})$ 

# Climate class

DIN EN 60068-2-38 (test Z/AD)

#### Degree of protection

#### Transmitter and sensor

- As standard: IP66/67, type 4X enclosure
- With the order code for "Sensor options", option **CM**: IP69K can also be ordered
- When housing is open: IP20, type 1 enclosure
- Display module: IP20, type 1 enclosure

Shock resistance

As per IEC/EN 60068-2-31

Vibration resistance

Acceleration up to 1 g, 10 to 150 Hz, based on IEC/EN 60068-2-6

#### Interior cleaning

- Sterilization in place (SIP)
- Cleaning in place (CIP)
- Cleaning with pigs

#### Electromagnetic compatibility (EMC)

- As per IEC/EN 61326 and NAMUR Recommendation 21 (NE 21)
- Complies with emission limits for industry as per EN 55011 (Class A)

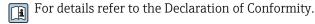

#### 16.9 **Process**

#### Medium temperature range

#### Sensor

-50 to +150 °C (−58 to +302 °F)

No internal seals

#### Medium density

0 to  $5000 \text{ kg/m}^3$  (0 to 312 lb/cf)

#### Pressure-temperature ratings

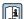

An overview of the material load diagrams (pressure/temperature diagrams) for the process connections is provided in the "Technical Information" document.

#### Sensor housing

The sensor housing is filled with dry nitrogen gas and protects the electronics and mechanics inside.

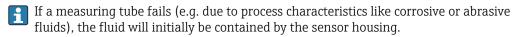

If the sensor is to be purged with gas (gas detection), it should be equipped with purge connections.

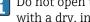

Do not open the purge connections unless the containment can be filled immediately with a dry, inert gas. Use only low pressure to purge.

Maximum pressure: 5 bar (72.5 psi)

#### Burst pressure of the sensor housing

The following sensor housing burst pressures are only valid for standard devices and/or devices equipped with closed purge connections (not opened/as delivered).

If a device fitted with purge connections (order code for "Sensor option", option CH "Purge connection") is connected to the purge system, the maximum pressure is determined by the purge system itself or by the device, depending on which component has the lower pressure classification.

The sensor housing burst pressure refers to a typical internal pressure which is reached prior to mechanical failure of the sensor housing and which was determined during type testing. The corresponding type test declaration can be ordered with the device (order code for "Additional approval", option LN "Sensor housing burst pressure, type test").

| D         | N   | Sensor housing burst pressure |       |  |
|-----------|-----|-------------------------------|-------|--|
| [mm] [in] |     | [bar]                         | [psi] |  |
| 8         | 3/8 | 190                           | 2755  |  |
| 15        | 1/2 | 175                           | 2 538 |  |

| DN   |      | Sensor housing burst pressure |         |
|------|------|-------------------------------|---------|
| [mm] | [in] | [bar]                         | [psi]   |
| 25   | 1    | 165                           | 2 3 9 2 |
| 40   | 11/2 | 152                           | 2 2 0 4 |
| 50   | 2    | 103                           | 1494    |

For information on the dimensions: see the "Mechanical construction" section of the "Technical Information" document

#### Flow limit

Select the nominal diameter by optimizing between the required flow range and permissible pressure loss.

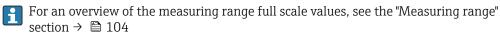

- The minimum recommended full scale value is approx. 1/20 of the maximum full scale value
- In most applications, 20 to 50 % of the maximum full scale value can be considered ideal
- Select a lower full scale value for abrasive substances (such as liquids with entrained solids): flow velocity <1 m/s (<3 ft/s).
- For gas measurement the following rules apply:
  - The flow velocity in the measuring tubes should not exceed half the sonic velocity

Pressure loss

# 16.10 Mechanical construction

Design, dimensions

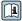

For the dimensions and installation lengths of the device, see the "Technical Information" document, "Mechanical construction" section.

Weight

All values (weight exclusive of packaging material) refer to devices with EN/DIN PN 40 flanges. Weight specifications including transmitter: order code for "Housing", option A "Compact, aluminum coated".

#### Weight in SI units

| DN<br>[mm] | Weight [kg] |
|------------|-------------|
| 8          | 11          |
| 15         | 13          |
| 25         | 19          |
| 40         | 35          |
| 50         | 58          |

#### Weight in US units

| DN<br>[in] | Weight [lbs] |
|------------|--------------|
| 3/8        | 24           |
| 1/2        | 29           |
| 1          | 42           |
| 1½         | 77           |
| 2          | 128          |

#### Materials

#### Transmitter housing

- Order code for "Housing", option A "Compact, aluminum coated": Aluminum, AlSi10Mq, coated
- Order code for "Housing", option B "Compact, hygienic, stainless": Hygienic version, stainless steel 1.4301 (304)
- Order code for "Housing", option C "Ultra-compact, hygienic, stainless": Hygienic version, stainless steel 1.4301 (304)
- Window material for optional local display (→ 🗎 118):
  - For order code for "Housing", option **A**: glass
  - For order code for "Housing", option **B** and **C**: plastic

#### Cable entries/cable glands

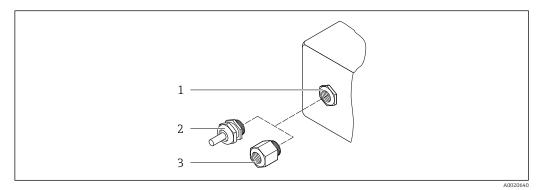

■ 14 Possible cable entries/cable glands

- 1 Female thread M20  $\times$  1.5
- 2 Cable gland  $M20 \times 1.5$
- 3 Adapter for cable entry with female thread G  $\frac{1}{2}$ " or NPT  $\frac{1}{2}$ "

Order code for "Housing", option A "Compact, aluminum, coated"

The various cable entries are suitable for hazardous and non-hazardous areas.

| Cable entry/cable gland                           | Material            |
|---------------------------------------------------|---------------------|
| Cable gland M20 × 1.5                             |                     |
| Adapter for cable entry with female thread G ½"   | Nickel-plated brass |
| Adapter for cable entry with female thread NPT ½" |                     |

Order code for "Housing", option B "Compact, hygienic, stainless"

The various cable entries are suitable for hazardous and non-hazardous areas.

| Cable entry/cable gland                             | Material                       |
|-----------------------------------------------------|--------------------------------|
| Cable gland M20 × 1.5                               | Stainless steel, 1.4404 (316L) |
| Adapter for cable entry with female thread G ½"     |                                |
| Adapter for cable entry with female thread NPT 1/2" |                                |

#### Device plug

| Electrical connection | Material                                                                                                    |
|-----------------------|----------------------------------------------------------------------------------------------------|
| Plug M12x1            | <ul> <li>Socket: Stainless steel, 1.4404 (316L)</li> <li>Contact housing: Polyamide</li> <li>Contacts: Gold-plated brass</li> </ul> |

# Sensor housing

- Acid and alkali-resistant outer surface
- Stainless steel 1.4301 (304)

### Measuring tubes

- Stainless steel, 1.4539 (904L)
- Stainless steel, 1.4435 (316L)

#### **Process connections**

| Flange according to EN<br>1092-1 (DIN 2501)/ASME<br>B16.5/JIS B2220: | Stainless steel, 1.4404 (316/316L) |
|----------------------------------------------------------------------|------------------------------------|
| All other process connections:                                       | Stainless steel, 1.4435 (316L)     |

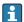

Available process connections → 🗎 118

#### Seals

Welded process connections without internal seals

#### Accessories

Protective cover

Stainless steel, 1.4404 (316L)

Safety Barrier Promass 100

Housing: Polyamide

#### Process connections

- Fixed flange connections:
  - EN 1092-1 (DIN 2501) flange
  - EN 1092-1 (DIN 2512N) flange
  - ASME B16.5 flange
  - JIS B2220 flange
  - DIN 11864-2 Form A flange, DIN 11866 series A, flange with notch
- Clamp connections:
  - Tri-Clamp (OD tubes), DIN 11866 series C
  - DIN 11864-3 Form A clamp, DIN 11866 series A, with notch
  - DIN 32676 clamp, DIN 11866 series A
  - ISO 2852 clamp, ISO 2037
- Thread:
  - DIN 11851 thread, DIN 11866 series A
  - SMS 1145 thread
  - ISO 2853 thread, ISO 2037
  - DIN 11864-1 Form A thread, DIN 11866 series A

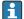

Process connection materials

#### Surface roughness

All data relate to parts in contact with fluid. The following surface roughness quality can be ordered.

- $Ra_{max} = 0.76 \mu m (30 \mu in)$
- $Ra_{max} = 0.38 \, \mu m \, (15 \, \mu in)$

# 16.11 Operability

#### Local display

The local display is only available with the following device order code: Order code for "Display; Operation", option **B**: 4-line; lit, via communication

#### Display element

- 4-line liquid crystal display with 16 characters per line.
- White background lighting; switches to red in event of device errors.
- Format for displaying measured variables and status variables can be individually configured.
- Permitted ambient temperature for the display: -20 to +60 °C (-4 to +140 °F). The readability of the display may be impaired at temperatures outside the temperature range.

#### Disconnecting the local display from the main electronics module

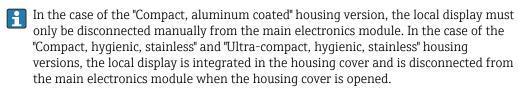

"Compact, aluminum coated" housing version

The local display is plugged onto the main electronics module. The electronic connection between the local display and main electronics module is established via a connecting cable.

For some work performed on the measuring device (e.g. electrical connection), it is advisable to disconnect the local display from the main electronics module:

- 1. Press in the side latches of the local display.
- 2. Remove the local display from the main electronics module. Pay attention to the length of the connecting cable when doing so.

Once the work is completed, plug the local display back on.

#### Remote operation

#### Via Ethernet-based fieldbus

This communication interface is available in device versions with EtherNet/IP.

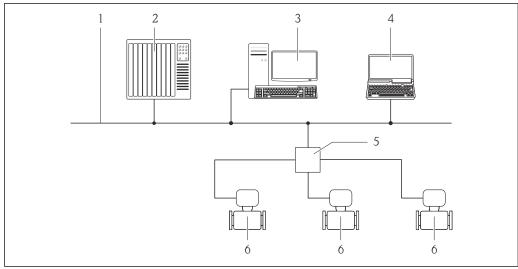

**■** 15 Options for remote operation via Ethernet-based fieldbus

- 1 Ethernet network
- Automation system, e.g. "RSLogix" (Rockwell Automation)
- 3 Workstation for measuring device operation: with Add-on Profile Level 3 for "RSLogix 5000" (Rockwell Automation) or with Electronic Data Sheet (EDS)
- Computer with Web browser (e.g. Internet Explorer) for accessing the integrated device Web server or with "FieldCare" operating tool with COM DTM "CDI Communication TCP/IP"
- 5 Ethernet switch
- Measuring device

#### Service interface

#### Via service interface (CDI-RJ45)

#### EtherNet/IP

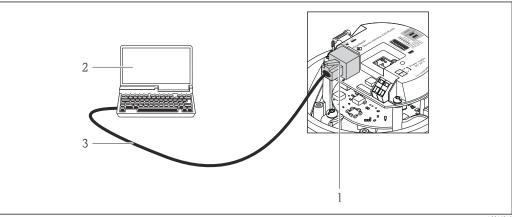

■ 16 Connection for order code for "Output", option N: EtherNet/IP

- Service interface (CDI -RJ45) and EtherNet/IP interface of the measuring device with access to the integrated Web server
- 2 Computer with Web browser (e.g. Internet Explorer) for accessing the integrated device Web server or with "FieldCare" operating tool with COM DTM "CDI Communication TCP/IP"
- Standard Ethernet connecting cable with RJ45 plug

#### Languages

Can be operated in the following languages:

- Via "FieldCare" operating tool: English, German, French, Spanish, Italian, Chinese, Japanese
- Via Web browser English, German, French, Spanish, Italian, Dutch, Portuguese, Polish, Russian, Turkish, Chinese, Japanese, Bahasa (Indonesian), Vietnamese, Czech

# 16.12 Certificates and approvals

| CE mark                        | The measuring system is in conformity with the statutory requirements of the applicable EC Directives. These are listed in the corresponding EC Declaration of Conformity along with the standards applied.                                                                                                    |
|--------------------------------|----------------------------------------------------------------------------------------------------|
|                                | Endress+Hauser confirms successful testing of the device by affixing to it the CE mark.                                                                                                    |
| C-Tick symbol                  | The measuring system meets the EMC requirements of the "Australian Communications and Media Authority (ACMA)".                                                                                                    |
| Ex approval                    | The devices are certified for use in hazardous areas and the relevant safety instructions are provided in the separate "Safety Instructions" (XA) document. Reference is made to this document on the nameplate.                                                                                                    |
| Hygienic compatibility         | <ul><li>3A approval</li><li>EHEDG-tested</li></ul>                                                                                                    |
| EtherNet/IP certification      | The measuring device is certified and registered by the ODVA (Open Device Vendor Association). The measuring system meets all the requirements of the following specifications:  Certified in accordance with the ODVA Conformance Test  EtherNet/IP Performance Test  EtherNet/IP PlugFest compliance  The device can also be operated with certified devices of other manufacturers (interoperability)                                                                                                    |
| Pressure Equipment Directive   | <ul> <li>With the PED/G1/x (x = category) marking on the sensor nameplate, Endress+Hauser confirms compliance with the "Essential Safety Requirements" specified in Annex I of the Pressure Equipment Directive 97/23/EC.</li> <li>Devices not bearing this marking (PED) are designed and manufactured according to good engineering practice. They meet the requirements of Art.3 Section 3 of the Pressure Equipment Directive 97/23/EC. The range of application is indicated in tables 6 to 9 in Annex II of the Pressure Equipment Directive.</li> </ul> |
| Other standards and guidelines | <ul> <li>EN 60529         Degrees of protection provided by enclosures (IP code)     </li> <li>IEC/EN 60068-2-6         Environmental influences: Test procedure - Test Fc: vibrate (sinusoidal).     </li> <li>IEC/EN 60068-2-31         Environmental influences: Test procedure - Test Ec: shocks due to rough handling, primarily for devices.     </li> <li>EN 61010-1         Safety requirements for electrical equipment for measurement, control and laboratory use     </li> </ul>                                                                   |

■ IEC/EN 61326

 $\label{lem:emission} Emission\ in\ accordance\ with\ Class\ A\ requirements.\ Electromagnetic\ compatibility\ (EMC\ requirements).$ 

■ NAMUR NE 21

Electromagnetic compatibility (EMC) of industrial process and laboratory control equipment

■ NAMUR NE 32

Data retention in the event of a power failure in field and control instruments with microprocessors

■ NAMUR NE 43

Standardization of the signal level for the breakdown information of digital transmitters with analog output signal.

■ NAMUR NE 53

Software of field devices and signal-processing devices with digital electronics

■ NAMUR NE 80

The application of the pressure equipment directive to process control devices

■ NAMUR NE 105

Specifications for integrating fieldbus devices in engineering tools for field devices

■ NAMUR NE 107

Self-monitoring and diagnosis of field devices

■ NAMUR NE 131

Requirements for field devices for standard applications

■ NAMUR NE 132

Coriolis mass meter

# 16.13 Application packages

Many different application packages are available to enhance the functionality of the device. Such packages might be needed to address safety aspects or specific application requirements.

The application packages can be ordered with the device or subsequently from Endress+Hauser. Detailed information on the order code in question is available from your local Endress+Hauser sales center or on the product page of the Endress+Hauser website: www.endress.com.

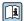

Detailed information on the application packages: Special Documentation on the device

#### Heartbeat Technology

| Package                               | Description                                                                                                    |
|---------------------------------------|----------------------------------------------------------------------------------------------------|
| Heartbeat Verification<br>+Monitoring | Heartbeat Monitoring: Continuously supplies monitoring data, which are characteristic of the measuring principle, for an external condition monitoring system. This makes it possible to:  Draw conclusions - using these data and other information - about the impact the measuring application has on the measuring performance over time.  Schedule servicing in time.  Monitor the product quality, e.g. gas pockets.                                                                                                    |
|                                       | <ul> <li>Heartbeat Verification:</li> <li>Makes it possible to check the device functionality on demand when the device is installed, without having to interrupt the process.</li> <li>Access via onsite operation or other operating interfaces, such as FieldCare for instance.</li> <li>Documentation of device functionality within the framework of manufacturer specifications, for proof testing for instance.</li> <li>End-to-end, traceable documentation of the verification results, including report.</li> <li>Makes it possible to extend calibration intervals in accordance with operator's risk assessment.</li> </ul> |

#### Concentration

| Package                                             | Description                                                                                                    |
|-----------------------------------------------------|----------------------------------------------------------------------------------------------------|
| Concentration<br>measurement and special<br>density | Calculation and outputting of fluid concentrations Many applications use density as a key measured value for monitoring quality or controlling processes. The device measures the density of the fluid as standard and makes this value available to the control system. The "Special Density" application package offers high-precision density measurement over a wide density and temperature range particularly for applications subject to varying process conditions.          |
|                                                     | With the help of the "Concentration Measurement" application package, the measured density is used to calculate other process parameters:  Temperature-compensated density (reference density).  Percentage mass of the individual substances in a two-phase fluid. (Concentration in %).  Fluid concentration is output with special units ("Brix, "Baumé, "API, etc.) for standard applications.  The measured values are output via the digital and analog outputs of the device. |

### 16.14 Accessories

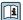

Overview of accessories available for order  $\rightarrow = 102$ 

# 16.15 Documentation

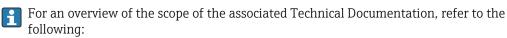

- The *W@M Device Viewer*: Enter the serial number from the nameplate (www.endress.com/deviceviewer)
- The *Endress+Hauser Operations App*: Enter the serial number from the nameplate or scan the 2-D matrix code (QR code) on the nameplate.

#### Standard documentation

#### **Brief Operating Instructions**

| Measuring device | Documentation code |
|------------------|--------------------|
| Promass S 100    | KA01119D           |

#### **Technical Information**

| Measuring device | Documentation code |
|------------------|--------------------|
| Promass S 100    | TI01037D           |

#### Supplementary devicedependent documentation

#### **Safety Instructions**

| Contents         | Documentation code |
|------------------|--------------------|
| ATEX/IECEx Ex i  | XA00159D           |
| ATEX/IECEx Ex nA | XA01029D           |
| cCSAus IS        | XA00160D           |
| INMETRO Ex i     | XA01219D           |
| INMETRO Ex nA    | XA01220D           |
| NEPSI Ex i       | XA01249D           |
| NEPSI Ex nA      | XA01262D           |

# **Special Documentation**

| Contents                                        | Documentation code |
|-------------------------------------------------|--------------------|
| Information on the Pressure Equipment Directive | SD00142D           |
| Concentration Measurement                       | SD01152D           |
| Heartbeat Technology                            | SD01153D           |

### **Installation instructions**

| Contents                                      | Documentation code                                  |
|-----------------------------------------------|-----------------------------------------------------|
| Installation Instructions for spare part sets | Specified for each individual accessory  → 🖺 102    |
|                                               | Overview of accessories available for order → 🖺 102 |

# Index

| A                                   | Device name                              |
|-------------------------------------|------------------------------------------|
| Accuracy                            | Sensor                                   |
| Adapting the diagnostic behavior 81 | Transmitter                              |
| Application                         | Device repair                            |
| Application packages                | Device revision                          |
| Applicator                          | Device type ID                           |
| Approvals                           | DeviceCare                               |
| Tippiovals                          | Device description file                  |
| C                                   | Diagnostic information                   |
| C-Tick symbol                       | Communication interface                  |
| Cable entries                       | Design, description                      |
| Technical data                      | DeviceCare                               |
|                                     | FieldCare                                |
| Cable entry  Degree of protection   | Light emitting diodes                    |
| Degree of protection                |                                          |
| CE mark                             | Overview                                 |
| Certificates                        | Remedial measures                        |
| Check                               | Web browser                              |
| Installation                        | Diagnostic list                          |
| Checklist                           | DIP switches                             |
| Post-connection check               | see Write protection switch              |
| Post-installation check             | Disabling write protection 68            |
| Cleaning                            | Display values                           |
| Cleaning in place (CIP)             | For locking status                       |
| Exterior cleaning                   | Disposal                                 |
| Interior cleaning                   | Document                                 |
| Sterilization in place (SIP)        | Function                                 |
| Cleaning in place (CIP)             | Symbols used                             |
| Climate class                       | Document function                        |
| Commissioning                       | Down pipe                                |
| Advanced settings 60                | 20m p.pc                                 |
| Configuring the measuring device    | E                                        |
| Connecting cable                    | Electrical connection                    |
| Connecting the measuring device     | Commubox FXA291                          |
| Connection                          | Degree of protection                     |
|                                     | Measuring device                         |
| see Electrical connection           | Operating tools                          |
| Connection preparations             | Via Ethernet network 42, 119             |
| Connection tools                    | Via service interface (CDI-RJ45) 43, 120 |
| Current consumption                 | `                                        |
| Cyclic data transmission 47         | Via service interface (CDI)              |
| n                                   | RSLogix 5000                             |
| D                                   | Web server                               |
| Declaration of Conformity           | Electromagnetic compatibility            |
| Define access code                  | Enabling write protection 68             |
| Degree of protection                | Endress+Hauser services                  |
| Design                              | Maintenance                              |
| Measuring device                    | Repair                                   |
| Design fundamentals                 | Environment                              |
| Maximum measured error              | Storage temperature                      |
| Repeatability                       | Error messages                           |
| Designated use                      | see Diagnostic messages                  |
| Device components                   | EtherNet/IP                              |
| Device description files            | Diagnostic information                   |
| Device documentation                | EtherNet/IP certification                |
| Supplementary documentation 8       | Event list                               |
| Device locking, status              | Event logbook                            |
| Device locking, status              | Ex approval                              |
|                                     | <u></u>                                  |

| Extended order code              | L                                      |
|----------------------------------|----------------------------------------|
| Sensor                           | Languages, operation options           |
| Transmitter                      | Low flow cut off                       |
| Exterior cleaning                |                                        |
|                                  | M                                      |
| F                                | Main electronics module                |
| Field of application             | Maintenance tasks                      |
| Residual risks                   | Manufacturer ID                        |
| FieldCare                        | Manufacturing date                     |
| Device description file          | Materials                              |
| Establishing a connection        | Maximum measured error                 |
| Function                         | Measured variables                     |
| User interface                   |                                        |
| Filtering the event logbook      | see Process variables                  |
| Firmware                         | Measuring and test equipment           |
|                                  | Measuring device                       |
| Release date                     | Configuration                          |
| Version                          | Conversion                             |
| Firmware history                 | Design                                 |
| Fix assembly                     | Disposal                               |
| Flow direction                   | Mounting the sensor                    |
| Flow limit                       | Preparing for electrical connection 28 |
| Function check                   | Preparing for mounting                 |
| Functions                        | Removing                               |
| see Parameter                    | Repairs                                |
|                                  | Measuring principle                    |
| G                                | Measuring range                        |
| Galvanic isolation               | Calculation example for gas            |
|                                  | For gases                              |
| H                                | For liquids                            |
| Hardware write protection 69     |                                        |
| Hygienic compatibility           | Measuring range, recommended           |
|                                  | Measuring system                       |
| I                                | Medium density                         |
| I/O electronics module           | Medium pressure                        |
| Identifying the measuring device | Influence                              |
| Incoming acceptance              | Medium temperature                     |
| Influence                        | Influence                              |
| Medium pressure                  | Menu                                   |
| Medium temperature               | Diagnostics                            |
| Information on the document 6    | Operation                              |
| Inlet runs                       | Setup                                  |
|                                  | Menus                                  |
| Input                            | For measuring device configuration 51  |
| Inspection                       | For specific settings 60               |
| Received goods                   | Mounting dimensions                    |
| Inspection check                 | see Installation dimensions            |
| Connection                       | Mounting location                      |
| Installation                     | Mounting preparations                  |
| Installation conditions          | Mounting tools                         |
| Down pipe                        |                                        |
| Inlet and outlet runs            | N                                      |
| Installation dimensions 21       | Nameplate                              |
| Mounting location                |                                        |
| Orientation                      | Sensor                                 |
| Sensor heating                   | Transmitter                            |
| System pressure                  | 0                                      |
| Thermal insulation               |                                        |
| Vibrations                       | Operable flow range                    |
| Installation dimensions          | Operating menu                         |
|                                  | Menus, submenus                        |
| Interior cleaning                | Structure                              |

| Submenus and user roles                            | Repairs                                          |
|----------------------------------------------------|--------------------------------------------------|
| Operating philosophy                               | Notes                                            |
| Operation                                          | Repeatability                                    |
| Operation options                                  | Replacement 100                                  |
| Operational safety                                 | Device components                                |
| Order code                                         | Requirements for personnel                       |
| Orientation (vertical, horizontal)                 | Response time       111         Return       100 |
| Outlet runs                                        | Return                                           |
| Output       105         Output signal       105   | S                                                |
| Output signal                                      | Safety                                           |
| P                                                  | Seals                                            |
| Packaging disposal                                 | Medium temperature range                         |
| Parameter settings                                 | Sensor                                           |
| Administration (Submenu) 66                        | Medium temperature range                         |
| Advanced setup (Submenu) 60                        | Mounting                                         |
| Calculated values (Submenu) 60                     | Sensor heating                                   |
| Communication (Submenu)                            | Sensor housing                                   |
| Device information (Submenu) 95                    | Serial number                                    |
| Diagnostics (Menu)                                 | Setting the operating language 51                |
| Display (Submenu)                                  | Settings                                         |
| Low flow cut off (Wizard)                          | Adapting the measuring device to the process     |
| Measured variables (Submenu) 71                    | conditions                                       |
| Medium selection (Submenu) 55                      | Administration                                   |
| Partially filled pipe detection (Wizard) 59        | Advanced display configurations 64               |
| Sensor adjustment (Submenu) 62                     | Communication interface                          |
| Setup (Menu)                                       | Device reset                                     |
| Simulation (Submenu) 67                            | Device tag                                       |
| System units (Submenu) 52                          | Low flow cut off                                 |
| Totalizer (Submenu)                                | Medium                                           |
| Totalizer 1 to n (Submenu) 62                      | Operating language 51                            |
| Totalizer handling (Submenu)                       | Partial filled pipe detection 59                 |
| Web server (Submenu) 41                            | Resetting the totalizer                          |
| Zero point adjustment (Submenu) 62                 | Sensor adjustment 62                             |
| Performance characteristics                        | Simulation                                       |
| Post-connection check (checklist)                  | System units                                     |
| Post-installation check                            | Totalizer                                        |
| Post-installation check (checklist)                | Totalizer reset                                  |
| Potential equalization                             | Shock resistance                                 |
| Power consumption                                  | Signal on alarm                                  |
| Power supply failure                               | Software release                                 |
| Pressure Equipment Directive                       | Spare part                                       |
| Pressure loss                                      | Spare parts                                      |
| Pressure-temperature ratings                       | Special connection instructions                  |
| Process connections                                | Standards and guidelines                         |
| Process variables Calculated                       | Status signals                                   |
|                                                    | Sterilization in place (SIP)                     |
| Measured                                           | Storage conditions                               |
| Product safety                                     | Storage temperature                              |
| Protecting parameter settings                      | Storage temperature range                        |
| R                                                  | Operating menu                                   |
| Reading measured values                            | Submenu                                          |
| Reading out diagnostic information, EtherNet/IP 81 | Administration                                   |
| Recalibration                                      | Advanced setup                                   |
| Reference operating conditions                     | Calculated values 60                             |
| Registered trademarks                              | Communication                                    |
| Remote operation                                   | Device information                               |
| Repair of a device                                 | Display                                          |
| •                                                  |                                                  |

|                                          | 93   |
|------------------------------------------|------|
| 1110000100 101000 111111111111111111111  | 71   |
| 1110404104 141140100 1 1 1 1 1 1 1 1 1 1 | 71   |
|                                          | 55   |
|                                          | 36   |
| Process variables                        | 60   |
| Sensor adjustment                        | 62   |
| Simulation                               | 67   |
| System units                             | 52   |
| Totalizer                                | 73   |
| Totalizer 1 to n                         | 62   |
| Totalizer handling                       | 74   |
| Web server                               | 41   |
|                                          | 62   |
| Supply voltage                           | 09   |
| Surface roughness                        |      |
| System design                            |      |
| Measuring system                         | 04   |
| see Measuring device design              |      |
| System file                              |      |
| Release date                             | 46   |
|                                          | 46   |
|                                          | 46   |
|                                          | 46   |
| - y g · · · ·                            |      |
| System pressure                          | 21   |
| Т                                        |      |
| Technical data, overview                 | ∩ /ı |
| Temperature range                        | UŦ   |
| 1 5                                      | 1 /1 |
| Medium temperature                       |      |
| Storage temperature                      |      |
| Terminal assignment                      |      |
| Terminals                                |      |
|                                          | 21   |
| Tools                                    | 2.0  |
| Electrical connection                    |      |
| For mounting                             |      |
| Transport                                | 17   |
| Totalizer                                |      |
| Configuration                            | 62   |
| Transmitter                              |      |
| Connecting the signal cables             |      |
| g y y v - v - v - v - v -                | 24   |
|                                          | 17   |
| Troubleshooting                          |      |
| General                                  |      |
| Turning the display module               | 24   |
| **                                       |      |
| U                                        |      |
| Use of the measuring device              |      |
| Borderline cases                         |      |
| Incorrect use                            | 9    |
| see Designated use                       |      |
| User interface                           |      |
| Current diagnostic event                 | 92   |
| Previous diagnostic event                |      |
| User roles                               | 36   |
|                                          |      |

| V                               |
|---------------------------------|
| Version data for the device     |
| Vibration resistance            |
| Vibrations                      |
| W                               |
| W@M                             |
| W@M Device Viewer               |
| Weight                          |
| SI units                        |
| Transport (notes)               |
| US units                        |
| Wizard                          |
| Define access code 68           |
| Low flow cut off                |
| Partially filled pipe detection |
| Workplace safety                |
| Write protection                |
| Via access code                 |
| Via write protection switch 69  |
| Write protection switch         |

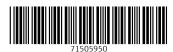

www.addresses.endress.com